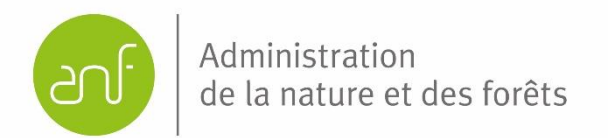

# **Cadastre des biotopes Luxembourg**

## **Monitoring de l'état de conservation des biotopes protégés des milieux ouverts selon l'article 17 de la Loi modifiée sur la protection de la nature et des ressources naturelles**

## **Méthodologie**

(Version 2.0 - date : avril 2024)

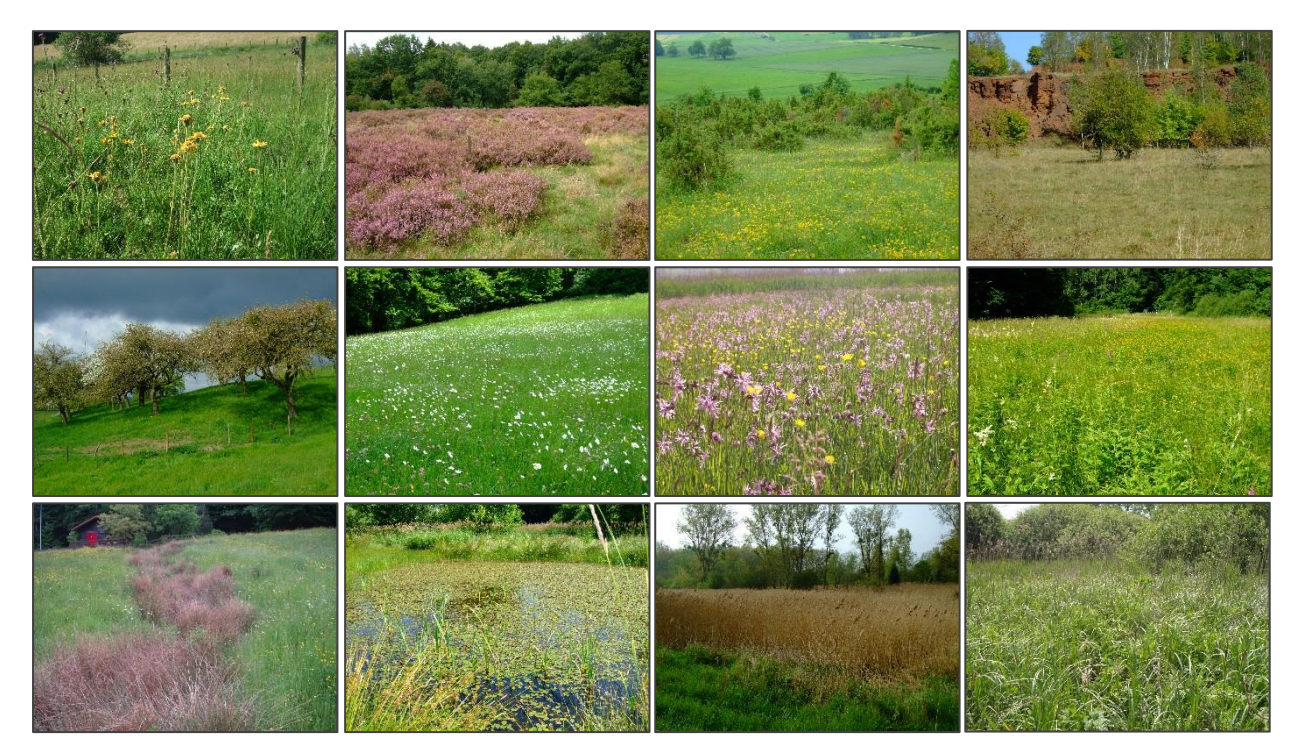

Actualisation : Michèle Federspiel, Thierry Palgen

Rédaction (mai 2019) : Liza Glesener, Dr Simone Schneider, Eric Schauls, Gilles Biver, Thomas Frankenberg, Manou Pfeiffenschneider

**Cadastre des biotopes du milieu ouvert – Méthodologie du monitoring (V2.0. – Avril 2023)**

## **Sommaire**

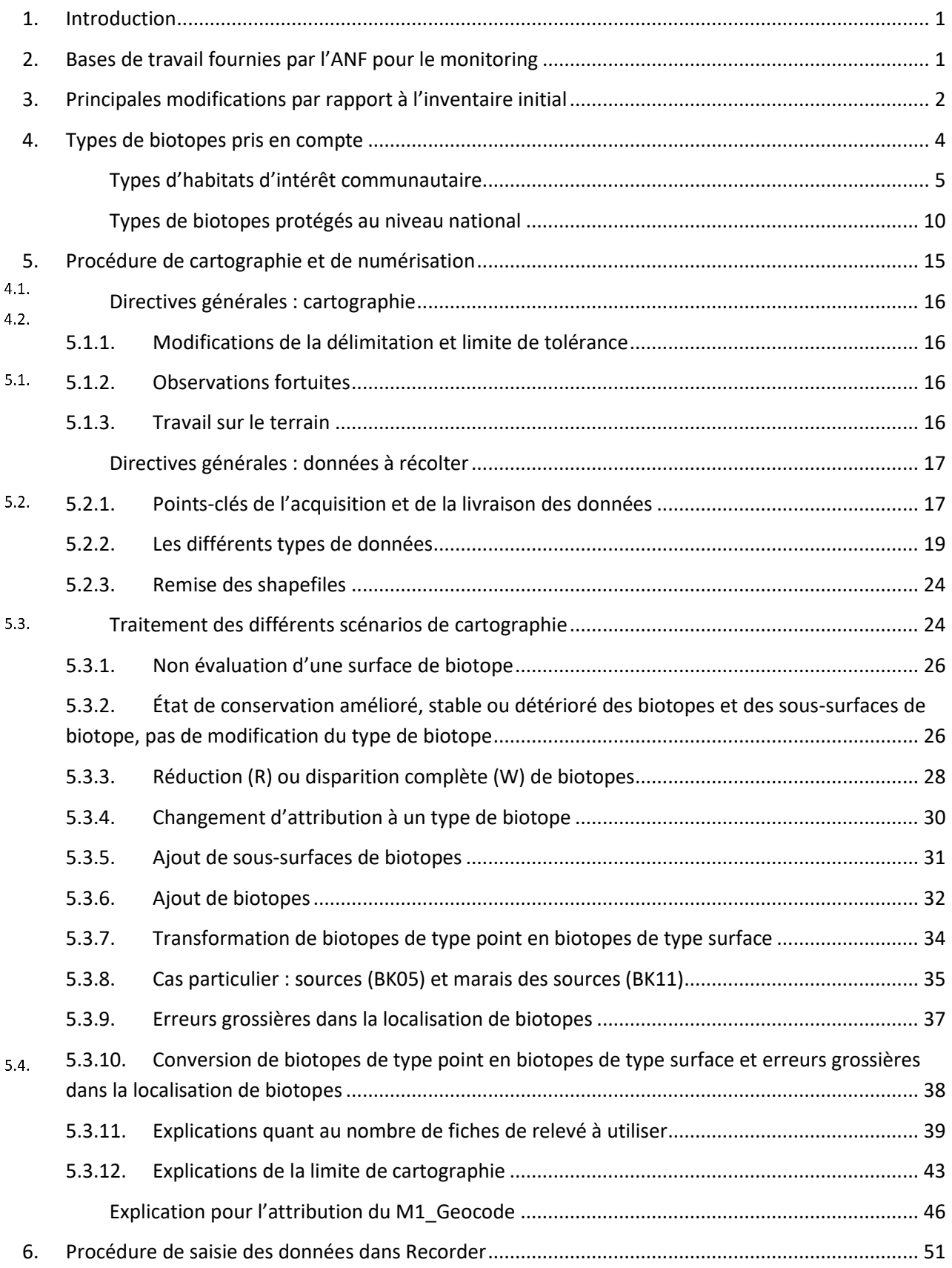

## **Cadastre des biotopes du milieu ouvert – Méthodologie du monitoring (V2.0. – Avril 2023)**

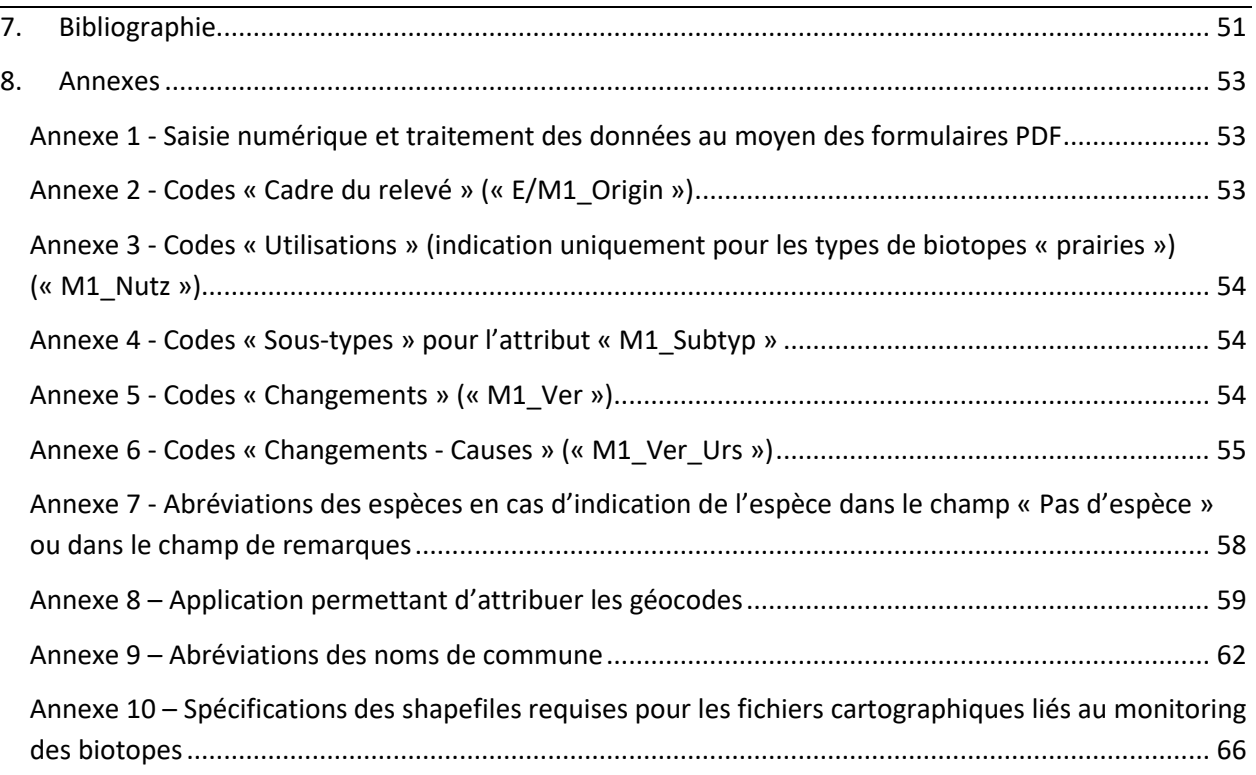

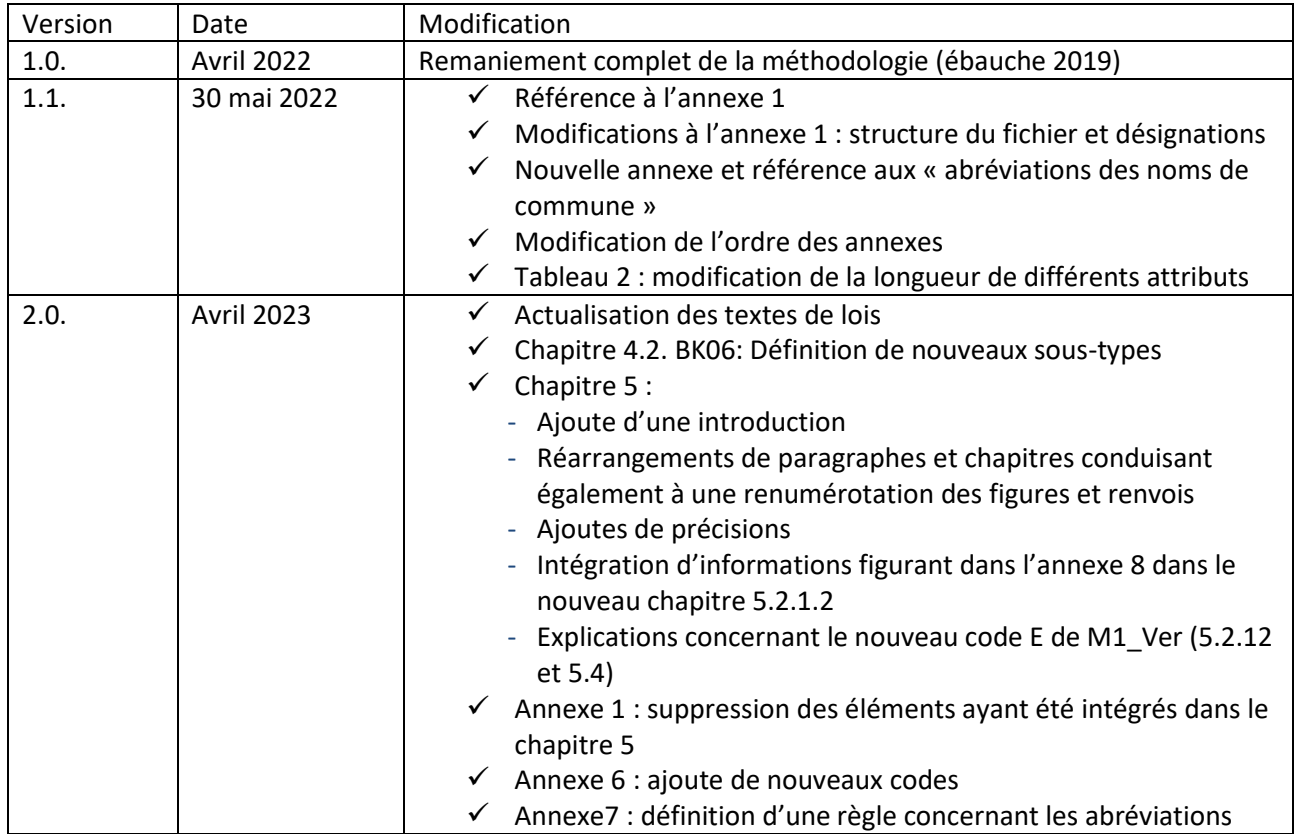

## <span id="page-3-0"></span>**1. Introduction**

En 2007, un inventaire national des biotopes protégés selon la loi sur la protection de la nature et des ressources naturelles a été initié. L'un des premiers objectifs de cette cartographie fut l'inventaire des biotopes protégés des milieux ouverts visés par l'article 17, situés en dehors des zones urbanisées, qui dépendent fortement du type et de l'intensité de l'exploitation agricole, tout en étant victimes d'une agriculture intensive, tout particulièrement les biotopes protégés des prairies et pâturages. L'objectif était de fournir aux administrations, aux bureaux d'études, aux propriétaires et exploitants de terrain des informations quant à la localisation et la délimitation des biotopes protégés dont l'identification sur le terrain s'avère difficile ou ambiguë pour des non-spécialistes, et ce, dans un souci de sécurité sur le plan juridique et en matière de planification. Ce cadastre des biotopes du milieu ouvert a pu être clôturé en 2012.

Il convient désormais d'assurer un suivi de la partie du cadastre national des biotopes qui est déjà achevée. En effet, il faut documenter en permanence les changements d'état de conservation des différents biotopes et de l'habitat en général, mettre en évidence les tendances d'évolution, mais aussi proposer et mettre en place des mesures visant à stopper les évolutions négatives. Ce contrôle régulier concerne avant tout les types d'habitats d'intérêt communautaire, car un rapport détaillant leur état de conservation doit être soumis à la Commission européenne tous les 6 ans. Toutefois, ce monitoring permet également d'en savoir plus sur l'évolution des biotopes protégés au niveau national au cours de la période définie.

Au vu du nombre de biotopes recensés dans le cadastre des biotopes du milieu ouvert, du budget annuel alloué pour le monitoring et de la volonté de ne confier le monitoring qu'à un nombre limité de d'experts botanistes, il n'est pas possible de procéder à une vérification complète au cours de la période de 6 ans. Le monitoring porte donc sur un nombre restreint de biotopes sélectionnés de manière aléatoire et répartis sur l'ensemble du territoire luxembourgeois. Il est donc judicieux d'inclure dans le monitoring des biotopes qui ne sont pas trop éloignés les uns des autres. Il a été décidé de procéder successivement par commune. Ainsi, chaque année, le territoire de certaines communes sélectionnées est passé en revue par des botanistes accrédités pour le monitoring.

Le premier monitoring a démarré en mai 2016 et tous les experts botanistes sélectionnés avaient déjà participé à l'inventaire initial. Par conséquent, ils connaissent les critères de recensement des biotopes, lesquels ne diffèrent que légèrement des méthodologies employées lors de l'inventaire initial (MEnv 2009, MDDI 2012). Les quelques changements apportés à la procédure et aux fiches de relevé ainsi que les règles spécifiques liées au monitoring sont décrits aux pages suivantes. Certains points ont notamment été adaptés en fonction du cadastre des biotopes en milieu forestier.

## <span id="page-3-1"></span>**2. Bases de travail fournies par l'ANF pour le monitoring**

L'ANF a fourni les éléments suivants :

- Cartes détaillées à l'échelle 1:5000. Sur les orthophotos, le pourtour des biotopes à contrôler est représenté en rouge tandis que celui de tous les autres biotopes recensés lors de la première cartographie est en bleu. Il a été décidé de ne pas représenter les parcelles FLIK.
- Anciennes fiches de relevé. Les anciennes fiches de relevé permettent une comparaison directe ou ultérieure entre le relevé initial et les résultats du monitoring.
- Shapefiles par commune. Les shapefiles contiennent tous les biotopes, aussi bien ceux qui font l'objet du monitoring que ceux qui ne doivent pas être contrôlés. Pour les biotopes à contrôler, les champs M1\_Jahr, M1\_Milieu et M1\_Origin ont déjà été remplis.
- Les fiches de relevé à utiliser pour le monitoring sont mises à disposition par l'ANF au format numérique. La mise en page et certains aspects ont été modifiés par rapport à l'inventaire initial. Il s'agit de formulaires PDF à remplir à l'aide d'une tablette ou d'un ordinateur de terrain (voir annexe 1).
- Les coordonnées des gardes forestiers compétents.
- Une autorisation ministérielle pour accéder aux terrains.

Les experts sélectionnés pour le monitoring disposent de tout le matériel et de tous les autres équipements nécessaires au travail de terrain, dont une tablette ou un ordinateur de terrain, un appareil photo (avec localisation GPS, voir point 5.1.4) et un appareil GPS portatif. Les frais de déplacement sont pris en compte dans les contrats (les déplacements se font en voiture privée ou en voiture de société).

## <span id="page-4-0"></span>**3. Principales modifications par rapport à l'inventaire initial**

Lors de l'inventaire initial, il était demandé d'attribuer l'association végétale présente à un type de biotope protégé et de la délimiter le plus précisément possible sur la base des orthophotos les plus récentes, disponibles à l'échelle 1:5000. En outre, il fallait recenser les espèces qui caractérisent le biotope et le type de biotope en question. La création d'une liste des espèces aussi complète que possible (comprenant les espèces caractéristiques de la fiche de relevé ainsi que d'autres espèces) était souhaitable mais pas obligatoire. Compte tenu des périodes de relevé parfois défavorables, cela n'a pas toujours été possible. Par ailleurs, aucune information quant à la fréquence des différentes espèces végétales n'était nécessaire.

En revanche, lors du monitoring, il convient d'établir pour chaque biotope une liste des espèces aussi complète que possible, comprenant les espèces listées dans les différentes fiches de relevé (plantes supérieures ; actuellement, la nomenclature suit encore LAMBINON et al. 2004) et complétée par toutes les espèces supplémentaires des catégories R, CR et EN de la liste rouge (cf. COLLING 2005). Pour les surfaces de l'habitat d'intérêt communautaire 6510 ou du biotope protégé BK10, il convient également d'indiquer toutes les espèces dont la présence, même en cas d'évaluation C de l'inventaire des espèces, permet d'inclure la surface dans l'évaluation finale « B » (voir fiches d'inventaire). Dans les cas limites d'attribution à un type de biotope, il convient également de mentionner les espèces typiques du type de biotope « global » (p. ex. espèces typiques de l'habitat d'intérêt communautaire 6210 en cas d'attribution à l'habitat 6510). Enfin, il faut toujours indiquer le(s) principal(aux) perturbateur(s), l'(les) espèce(s) de semis/de sursemis ainsi que les espèces d'arbuste/d'arbre, si leur présence est notable. Des informations complémentaires sur d'autres espèces végétales présentes peuvent être ajoutées dans les champs libres de la liste des espèces figurant sur certaines fiches ou dans le champ de remarques générales. Pour ce faire, il convient d'utiliser les abréviations officielles figurant à l'annexe 7. Attention : les espèces qui ne figurent pas dans la liste des espèces du biotope attribué ne sont pas non plus prises en compte dans son évaluation.

Pour toutes les espèces recensées, il convient de noter la fréquence constatée sur la surface de biotope selon l'échelle d'estimation suivante.

Fréquences : s = rare, v = épars, z = régulier, h = fréquent, a = dominant

À noter que la fréquence doit être estimée pour l'ensemble du biotope. Lorsque des espèces ne sont présentes que dans certaines zones des surfaces, mais qu'elles participent dans une proportion notable à la constitution de la structure de la végétation sans former de peuplements dominants d'une seule espèce, il est possible d'utiliser le suffixe « l » pour « local » (p. ex. « lz » pour une présence locale régulière). Dans le cas de peuplements dominants de plus ou moins une espèce localement, la mention « d » peut être ajoutée pour indiquer qu'elle « forme des peuplements dominants de petite taille ».

Pour les espèces rares ou en forte régression (catégories R, CR et EN de la liste rouge), le nombre approximatif d'exemplaires trouvés (nombre de pousses) doit être indiqué par classe. Ceux-ci doivent toujours figurer après la fréquence et être séparés de celle-ci par une virgule, dans la même case. Comme les années précédentes, les points de découverte d'espèces rares peuvent être mesurés par GPS et transmis aux éditeurs des « Notes floristiques » (*Bulletin SNL*, facultatif). En cas de découverte d'une nouvelle espèce, il serait également intéressant de collecter des spécimens pour herbier (au moins trois exemplaires).

Nombre de spécimens d'espèces rares : 1-2, 3-5, 6-10, 11-20, 21-50, 51-100, 101-200, 201-500, >500

L'indication de plusieurs types de biotopes par surface de biotope (p. ex. BK 11 – marais de source et BK 05 source) n'est plus nécessaire. Désormais, il ne faut remplir qu'une seule fiche de relevé par surface de biotope (cf. point 5.3.10).

Certaines fiches de relevé ne comportaient pas d'évaluation individuelle pour les trois principaux critères d'évaluation à pondération égale, à savoir : « structure de l'habitat », « inventaire ou composition des espèces typiques du biotope » et « détériorations » (pour les types d'habitats qui ne sont pas d'intérêt communautaire). Une évaluation globale purement subjective n'est néanmoins pas possible. Pour tous les types de biotopes, l'évaluation globale résulte de l'agrégation des trois évaluations individuelles (cf. tableau 1).

| I I Structure de l'habitat   |  |  |  |  |  |  |  | A A A A A A A A A B B B B B B B B B C                                                                                                    |  |  |          |     |      |  |    |  |
|------------------------------|--|--|--|--|--|--|--|----------------------------------------------------------------------------------------------------|--|--|----------|-----|------|--|----|--|
| II Inventaire des espèces    |  |  |  |  |  |  |  | $A  A   B   B   B   C   C   A   A   B   B   B   C   C   A   A   B   B   B   B   C   C   A   A   B   B   B   B   C   C   C   A   A   B   B   B   C   C   C   A   A   B   B   B   C   C   C   A   A   B   B   C   C   C   A   A   A   B   B   C   C   C   A   A   A   B   B   C   C   C   A   A   A   B $ |  |  |          |     |      |  |    |  |
| III Détériorations           |  |  |  |  |  |  |  | $A B C A B C A B C A B C A B C A B C A B $                                                                                                    |  |  |          |     | CABI |  | B. |  |
| Résultat :                   |  |  |  |  |  |  |  | $A A B A B B B B C A B B B B B B B C B B $                                                                                                    |  |  | $\sim$ 1 | B I | ⊤ B  |  |    |  |
| Évaluation globale de l'état |  |  |  |  |  |  |  |                                                                                                    |  |  |          |     |      |  |    |  |
| l de conservation            |  |  |  |  |  |  |  |                                                                                                    |  |  |          |     |      |  |    |  |

**Tableau 1 :** Calcul de l'évaluation globale sur la base des évaluations individuelles

Dans tous les cas, les critères d'évaluation de la structure de l'habitat sont restés inchangés. Une attribution aux différents types de prairies reste donc possible en présence de différents degrés d'embuissonnement (landes sèches européennes : jusqu'à 50 %, pelouses sèches semi-naturelles sur calcaires : jusqu'à 75 %, pour les autres types : aucune donnée sur le degré d'embuissonnement maximal). Pour les différents types de prairies, il n'a pas été nécessaire d'uniformiser les paramètres individuels à évaluer pour la structure d'habitat. En raison des données relatives au degré d'embuissonnement maximal possible, il est arrivé que des formations arbustives de plus grande taille soient incluses dans certains types de biotopes herbacés. Lors du monitoring, ces formations arbustives pures, sans couverture végétale correspondant au type de biotope concerné, doivent être exclues des surfaces de biotope à partir d'une taille de 25 m<sup>2</sup>.

Durant les premières années de l'inventaire initial, les critères de cartographie ont été quelque peu modifiés. Par exemple, la taille minimale de 5  $m<sup>2</sup>$  pour les rochers recouverts exclusivement de mousses et de lichens n'a été introduite qu'en 2009, alors qu'aucune taille minimale n'a été définie pour les rochers recouverts de fougères et d'autres plantes supérieures. En 2009 également, une largeur maximale de 5 m a été définie pour les mégaphorbiaies, de même que la règle stipulant que les surfaces riches en espèces et caractérisées par des espèces des prairies d'*Arrhenatherum elatius* dans l'Oesling doivent, le cas échéant, être reprises comme pelouses maigres siliceuses (BK07), ce qui donne une définition assez large des pelouses maigres siliceuses (attribution aux pelouses maigres de peuplements appartenant à l'Arrhenatherion d'un point de vue phytosociologique<sup>1</sup>). Cette régle ne figure que dans le résumé de la réunion des cartographes du 27.04.2009 (voir NAUMANN 2009). Elle n'a pas été reprise dans la dernière version de la méthodologie de cartographie (MEnv 2009). Il en va de même pour les eaux stagnantes de l'habitat d'intérêt communautaire 3150, dont la taille minimale avait été fixée tantôt à 25 m<sup>2</sup>, tantôt à 1000 m<sup>2</sup>, et qui est désormais définitivement fixée à 25 m<sup>2</sup>. En outre, il a été décidé que les prairies humides situées à l'intérieur de grandes surfaces de pâturage, qui ne sont pas ou peu pâturées (« semi-friches »), peuvent également être recensées comme friches humides (BK11). Enfin, dans le but d'uniformiser les données du cadastre des biotopes, il a été décidé en 2019 de ne plus numériser aucun biotope en tant que point, à l'exception des sources (BK05) < 100 m<sup>2</sup>. Les experts chargés du monitoring doivent prendre connaissance des modifications apportées aux critères de recensement, étant donné que les anciens inventaires n'ont pas été mis à jour en conséquence. Le monitoring sert également à corriger les entrées erronées dues aux modifications des critères de cartographie.

La structure des fiches de relevé utilisées pour le cadastre des biotopes des milieux ouverts a été adaptée aux fiches de relevé créées entre-temps pour la cartographie des biotopes forestiers.

Les listes de détériorations potentielles et de mesures à proposer figurant sur les fiches ont été révisées. Les détériorations les plus fréquemment constatées ont ainsi été adaptées en fonction de la liste de référence de l'UE utilisée pour les rapports relatifs aux habitats d'intérêt communautaire. Les ajouts aux listes d'espèces demeurent exceptionnels.

## <span id="page-6-0"></span>**4. Types de biotopes pris en compte**

Le monitoring comprend tous les types de biotopes cartographiés entre 2007 et 2012 lors de l'inventaire des biotopes protégés des milieux ouverts, en dehors des zones urbanisées.

La liste suivante reprend les modifications apportées aux fiches de relevé et à la méthode de recensement depuis l'inventaire initial. Seuls les principaux critères de cartographie applicables aux différents types de biotopes sont répertoriés. Les méthodologies de cartographie élaborées pour les inventaires de biotopes des années 2007 à 2012 (MEnv 2008 et 2009 et MEnv 2012) doivent être pris en compte à titre comparatif.

 $1$  En l'occurrence, il s'agit de surfaces qui ne peuvent être clairement attribuées ni aux pelouses maigres siliceuses ni aux prairies maigres de fauche de basse altitude. Elles sont principalement dominées par des espèces d'*Arrhenatherum elatius*, mais, bien souvent, elles ne présentent pas le nombre ou la structure nécessaires pour être classées comme prairies de fauche de basse altitude. On y trouve aussi typiquement des indicateurs d'acidité et de maigreur, qui indiquent la transition vers une pelouse maigre siliceuse. Dans de tels cas, dans la mesure où il s'agit globalement de surfaces maigres riches en espèces, elles peuvent être cartographiées en tant que pelouses maigres siliceuses avec une évaluation C, en tant que particularité spécifique de l'espace naturel, même si les espèces d'*Arrhenatherum elatius* y sont majoritaires.

## **Types d'habitats d'intérêt communautaire**

<span id="page-7-0"></span>**3130 – Eaux stagnantes, oligotrophes à mésotrophes avec végétation du** *Littorelletea uniflorae* **et/ou de l'***Isoëto-Nanojuncetea*

Si des joncs nains (à l'exception des peuplements purs de Juncus bufonius) sont présents sur la rive  $\frac{4.1}{4.1}$  temporairement asséchée d'un plan d'eaux stagnantes (ou au fond d'une mare suffisamment grande ou d'un étang vidangé), l'étendue complète du plan d'eau est ajoutée au type d'habitat d'intérêt communautaire 3130. Les zones d'atterrissement d'un plan d'eaux stagnantes sont incluses dans l'étendue de ce dernier si elles ne peuvent être attribuées à un autre type de biotope (p. ex. magnocariçaie) bien qu'elles présentent une taille minimale suffisante. Il n'est pas nécessaire de remplir en plus la fiche BK08 sur les eaux stagnantes. Des questions essentielles de la fiche sur les eaux stagnantes ont été reprises sur la fiche de l'habitat d'intérêt communautaire 3130. Il est possible que la présence de joncs nains, qui dépend fortement du niveau d'eau (ou de l'absence d'eau), n'ait pas été relevée lors de l'inventaire initial. Dans ce cas, seule la fiche d'inventaire BK08 est disponible à titre de comparaison pour le monitoring. La désignation du type de biotope change. Il est également possible que des espèces caractéristiques des sols boueux et des berges vaseuses ne soient pas retrouvées lors du monitoring. Dans ce cas, il n'y a pas de changement de désignation du type de biotope, car on peut supposer que les espèces de joncs nains identifiées ici s'y développent à nouveau de temps à autre.

La superficie minimale requise est de 25 m<sup>2</sup>.

#### **3140 – Eaux stagnantes oligo-mésotrophes calcaires avec végétation benthique à** *Chara spp.*

Si des algues charophytes des genres *Chara* et *Nitella* sont présentes dans un plan d'eaux stagnantes, l'étendue complète du plan d'eau est attribuée au type de biotope 3140. Les zones d'atterrissement d'un plan d'eaux stagnantes sont incluses dans l'étendue de ce dernier si elles ne peuvent être attribuées à un autre type de biotope (p. ex. magnocariçaie) bien qu'elles présentent une taille minimale suffisante. Il n'est pas nécessaire de remplir en plus la fiche BK08 sur les eaux stagnantes. Des questions essentielles de la fiche sur les eaux stagnantes ont été reprises sur la fiche de relevé de l'habitat d'intérêt communautaire 3140. Il est possible que la présence d'algues charophytes soit passée inaperçue lors de l'inventaire initial des eaux stagnantes, car il est rare de pouvoir faire le tour complet d'un plan d'eau. Dans ce cas, seule la fiche d'inventaire BK08 est disponible à titre de comparaison pour le monitoring. La désignation du type de biotope change.

La superficie minimale requise est de 25 m<sup>2</sup>.

## **3150 - Lacs et plans d'eaux eutrophes naturels avec végétation du** *Magnopotamion* **ou**  *Hydrocharition*

Si un plan d'eau est (partiellement) occupé par une végétation flottante ou par d'autres plantes aquatiques, l'étendue complète du plan d'eau est attribuée au type d'habitat 3150. Les zones d'atterrissement d'un plan d'eaux stagnantes sont incluses dans l'étendue de ce dernier si elles ne peuvent être attribuées à un autre type de biotope (p. ex. magnocariçaie) bien qu'elles présentent une taille minimale suffisante. Il n'est pas nécessaire de remplir en plus la fiche BK08 sur les eaux stagnantes. Des questions essentielles de la fiche sur les eaux stagnantes ont été reprises sur la fiche de relevé de l'habitat d'intérêt communautaire 3150.

La superficie minimale requise est de 25 m<sup>2</sup>.

#### **4030 – Landes sèches européennes**

Lors de l'inventaire initial, les landes sèches européennes avec un état de conservation C pouvaient (et peuvent encore) présenter des taux d'embuissonnement allant jusqu'à 50 % ou être fortement enherbées ou partiellement recouvertes de fougères aigles. En cas de forte présence d'herbes de type *Avenella* ou *Deschampsia flexuosa*, il est en principe possible de les classer dans les pelouses maigres siliceuses (BK07). Il est également possible de classer certaines surfaces ne comportant (plus) que quelques buissons nains dans les formations herbeuses à *Nardus* (habitat d'intérêt communautaire 6230). Le monitoring permettra de déterminer dans quelle mesure le travail a été uniforme et s'il est préférable de modifier certaines attributions, le cas échéant. La composition des espèces caractéristiques de chaque type de biotope est déterminante. Lors du monitoring, les formations arbustives pures ainsi que les formations pures de fougères aigles doivent être exclues de la surface attribuée au type d'habitat d'intérêt communautaire si elles couvrent des surfaces partielles de plus de 25 m<sup>2</sup>.

La superficie minimale requise pour ce type est de 100  $m^2$ .

#### **5130 – Formations à** *Juniperus communis*

Le genévrier commun (*Juniperus communis*) se trouve aussi bien sur des sols pauvres en bases que sur des sols calcaires ou riches en bases. Au Luxembourg, le genévrier commun est toutefois absent des sols schisteux de l'Oesling. On le retrouve plutôt dans les pelouses sèches semi-naturelles sur calcaire. Si le taux de recouvrement des genévriers arbustifs est > 10 % sur une (partie de) pelouse sèche seminaturelle sur calcaire, la surface doit être attribuée au type d'habitat 5130. Lors du monitoring, les formations arbustives pures composées d'autres espèces ligneuses doivent être exclues de la surface attribuée au type d'habitat d'intérêt communautaire si elles couvrent des surfaces partielles de plus de 25 m<sup>2</sup>.

La superficie minimale requise est de 100 m<sup>2</sup>.

#### **6110 – Pelouses rupicoles calcaires ou basiphiles de** *l'Alysso-Sedion albi*

À l'intérieur d'anciennes zones d'extraction ou de carrières, ce type a pu et peut encore se fondre dans les types de biotopes complexes BK01 à BK03 dans la mesure où il ne couvre que de petites surfaces ou est fortement imbriqué avec d'autres types de pelouses maigres. Ailleurs, le relevé a dû et doit toujours être effectué. Étant donné qu'aucune taille minimale n'a été fixée, il est néanmoins possible que certains petits peuplements aient été intégrés à des surfaces des habitats d'intérêt communautaire 8210 ou 6210.

Pas de superficie minimale.

## **6210 – Pelouses sèches semi-naturelles et faciès d'embuissonnement sur calcaires (***Festuco-Brometalia)*

Lors de l'inventaire initial, les pelouses sèches semi-naturelles sur calcaires avec un état de conservation C pouvaient (et peuvent encore) présenter des taux d'embuissonnement allant jusqu'à 75 %. Lors du monitoring, les formations arbustives pures doivent être exclues de la surface attribuée au type d'habitat d'intérêt communautaire si elles couvrent des surfaces partielles de plus de 25 m<sup>2</sup>. Si des genévriers communs sont présents sur la pelouse maigre, il convient de les attribuer au type d'habitat 5130 – Formations à *Juniperus communis* à partir d'un taux de recouvrement des genévriers arbustifs de ≥ 10 %.

Les pelouses sèches semi-naturelles sur calcaires dont l'état d'évolution montre une tendance au type d'habitat 6510 en raison de la composition des espèces et de la structure, sont toujours attribuées au type d'habitat 6210 lors du monitoring tant qu'elles présentent au moins une espèce typique du type d'habitat 6210. Dans de tels cas, la présence d'espèces typiques du type d'habitat 6510 qui ne figurent pas sur la fiche 6210 doit également être indiquée, mais n'est pas prise en compte dans l'évaluation du nombre d'espèces.

La superficie minimale requise est de 100 m<sup>2</sup>.

#### **6230 – Formations herbeuses à** *Nardus*

Comme pour les landes sèches européennes, il est possible d'attribuer certaines surfaces de biotopes recensées comme formations herbeuses à *Nardus* aux pelouses maigres siliceuses et inversement. Certaines formations herbeuses à *Nardus* de sites humides ont également été attribuées aux soustypes marais de source et/ou friche humide du biotope BK11. Cela est à clarifier au cas par cas. Ici aussi, la composition des espèces caractéristiques de chaque type de biotope est déterminante.

La superficie minimale requise est de 25 m<sup>2</sup>.

#### **6410 – Prairies à** *Molinia*

Les peuplements dominants de *Molinia caerulea*, pauvres en espèces, ne sont pas considérés comme des prairies à *Molinia*.

La superficie minimale requise est de 100 m<sup>2</sup>.

## **6430 – Mégaphorbiaies le long des cours d'eau et en bordure des forêts humides**

Les peuplements dominants d'herbacées nitrophiles et de néophytes ne sont toujours pas pris en compte lors du recensement des mégaphorbiaies. La largeur des ourlets ne doit pas dépasser 5 m (de part et d'autre d'un cours d'eau). Les bandes plus larges doivent être attribuées au sous-type BK11 « Friches humides ».

La superficie minimale requise est de 100 m<sup>2</sup>.

#### **6510 – Prairies d'***Arrhenatherum elatius* **riches en espèces**

Ont été intégrés au cadastre des biotopes protégés des milieux ouverts les peuplements d'*Arrhenatherion* (prairies de fauche, pâturages fauchés et pâturages) de l'évaluation globale A (cartographies 2007 à 2010) et B (cartographie ultérieure 2012) d'une superficie minimale de 1000  $m<sup>2</sup>$ . Si les surfaces A et B sont directement voisines, la superficie totale de 1000 m<sup>2</sup> de toutes les surfaces est (était) suffisante pour le recensement dans le cadre du cadastre des biotopes protégés du milieu ouvert.

Superficie minimale : 1000  $m^2$  d'un seul tenant.

#### **7140 – Tourbières de transition et tremblantes**

Dans le cadre du monitoring, il convient de vérifier si certaines surfaces partielles comprises dans le type de biotope BK11 et attribuées aux végétations à petites laîches ou encore aux marais des sources et aux friches humides ne peuvent pas être en partie attribuées au type d'habitat 7140. Outre la combinaison d'espèces typique des tourbières de transition et tremblantes, le critère de cartographie est la présence d'une couche de tourbe d'au moins 30 cm d'épaisseur.

La superficie minimale requise est de 50 m<sup>2</sup>.

#### **7220 – Sources pétrifiantes**

Il n'est pas nécessaire de remplir en plus la fiche BK05 sur les sources. Les questions essentielles de cette fiche ont été reprises sur la fiche de relevé de l'habitat d'intérêt communautaire 7220. Dans le cadastre des biotopes du milieu ouvert, très peu de sources pétrifiantes ont été recensées. Il est probable que d'autres sources pétrifiantes soient présentes dans le Gutland. Il est dès lors conseillé d'examiner minutieusement les sources et zones de marais de source. Il est recommandé de prélever des spécimens de mousses dans les zones de sources courantes ou torrentielles ainsi que dans les marais de source peu recouverts de plantes supérieures et de les confier à un spécialiste des mousses pour un examen ultérieur.

Pas de superficie minimale.

#### **8150 – Éboulis médio-européens siliceux**

À l'intérieur d'anciennes zones d'extraction ou de carrières, ce type a pu et peut encore se fondre dans les types de biotopes complexes BK01 à BK03 dans la mesure où il ne couvre que de petites surfaces ou est fortement imbriqué avec d'autres types de pelouses maigres. Ailleurs, le relevé a dû et doit toujours être effectué. Le critère de recensement est la présence d'une végétation typique. Sont exclus de la cartographie les terrils sans végétation ou fortement embroussaillés, les terrils industriels récents, les sites d'éboulis créés artificiellement et présentant un besoin d'assainissement. Sont toutefois inclus les biotopes secondaires proches de l'état naturel, tels que les carrières abandonnées et les zones d'exploitation à ciel ouvert.

Pas de superficie minimale.

#### **8160 – Éboulis médio-européens calcaires**

À l'intérieur d'anciennes zones d'extraction ou de carrières, ce type a pu et peut encore se fondre dans les types de biotopes complexes BK01 à BK03 dans la mesure où il ne couvre que de petites surfaces ou est fortement imbriqué avec d'autres types de pelouses maigres. Ailleurs, le relevé a dû et doit toujours être effectué. Le critère de recensement est la présence d'une végétation typique. Sont exclus de la cartographie les terrils sans végétation ou fortement embroussaillés, les terrils industriels récents, les sites d'éboulis créés artificiellement et présentant un besoin d'assainissement. Sont toutefois inclus les biotopes secondaires proches de l'état naturel, tels que les carrières abandonnées et les zones d'exploitation à ciel ouvert.

Pas de superficie minimale.

#### **8210 – Parois rocheuses calcaires avec végétation typique des fentes des falaises**

À l'intérieur d'anciennes zones d'extraction ou de carrières, ce type a pu et peut encore se fondre dans les types de biotopes complexes BK01 à BK03 dans la mesure où il ne couvre que de petites surfaces ou est fortement imbriqué avec d'autres types de pelouses maigres. Ailleurs, le relevé a dû et doit toujours être effectué. Les biotopes secondaires sur les murs et les bâtiments ainsi que les sites d'extraction récents ne sont pas inclus dans la protection légale. En revanche, la présence de ce biotope dans les zones d'exploitation à ciel ouvert abandonnées et les carrières doit être cartographiée. Lors de la cartographie des roches du grès de Luxembourg, il faut tenir compte du fait qu'ici, selon la nature de la roche, il est possible de les cartographier aussi bien comme roches siliceuses que comme roches calcaires (en cas d'altération plus importante et de lessivage de la partie calcaire, il faut plutôt les considérer comme roches siliceuses ; en cas d'alternance de couches de grès plus sableux et de grès plus solides et riches en calcaire, il faut plutôt les considérer comme roches calcaires). Dans un tel cas, la composition des espèces est déterminante.

Une superficie minimale de 5 m<sup>2</sup> s'applique aux rochers qui ne sont caractérisés que par des mousses et des lichens.

Aucune taille minimale ne s'applique si des plantes supérieures poussant sur ou autour des rochers sont mentionnées comme espèces caractéristiques dans les fiches de relevé.

#### **8220 – Parois rocheuses siliceuses avec végétation typique des fentes des falaises**

À l'intérieur d'anciennes zones d'extraction ou de carrières, ce type a pu et peut encore se fondre dans les types de biotopes complexes BK01 à BK03 dans la mesure où il ne couvre que de petites surfaces ou est fortement imbriqué avec d'autres types de pelouses maigres. Ailleurs, le relevé a dû et doit toujours être effectué. Les biotopes secondaires sur les murs et les bâtiments ainsi que les sites d'extraction récents ne sont pas inclus dans la protection légale. En revanche, la présence de ce biotope dans les zones d'exploitation à ciel ouvert abandonnées et les carrières doit être cartographiée.

Lors de la cartographie des roches du grès de Luxembourg, il faut tenir compte du fait qu'ici, selon la nature de la roche, il est possible de les cartographier aussi bien comme roches siliceuses que comme roches calcaires (en cas d'altération plus importante et de lessivage de la partie calcaire, il faut plutôt les considérer comme roches siliceuses ; en cas d'alternance de couches de grès plus sableux et de grès plus solides et riches en calcaire, il faut plutôt les considérer comme roches calcaires). Dans un tel cas, la composition des espèces est déterminante.

Une superficie minimale de 5 m<sup>2</sup> s'applique aux rochers qui ne sont caractérisés que par des mousses et des lichens.

Aucune taille minimale ne s'applique si des plantes supérieures poussant sur ou autour des rochers sont mentionnées comme espèces caractéristiques dans les fiches de relevé.

#### **8230 – Pelouses pionnières sur sites rocheux pauvres en bases**

À l'intérieur d'anciennes zones d'extraction ou de carrières, ce type a pu et peut encore se fondre dans les types de biotopes complexes BK01 à BK03 dans la mesure où il ne couvre que de petites surfaces ou est fortement imbriqué avec d'autres types de pelouses maigres. Ailleurs, le relevé a dû et doit toujours être effectué. Il est néanmoins possible que certains petits peuplements aient été intégrés dans des surfaces de l'habitat d'intérêt communautaire 8220 ou du biotope BK07.

Pas de superficie minimale.

#### **8310 – Grottes non exploitées par le tourisme**

Le recensement détaillé est effectué par un spécialiste des chauves-souris. Si une entrée de grotte ou de galerie est découverte durant les visites de terrain, la zone d'entrée doit être marquée par un point de repère GPS.

#### **Types de biotopes protégés au niveau national**

#### <span id="page-12-0"></span>**BK01 – Complexes des parois rocheuses des zones d'extraction**

La possibilité de cartographier ce type de biotope ne s'applique (appliquait) que dans les zones 4.2. d'exploitation à ciel ouvert du Minett et dans d'anciennes zones d'extraction et carrières similaires. Ici, à l'échelle de cartographie 1:5000, il n'est guère possible de délimiter les parois rocheuses, les pentes rocheuses et les pieds de falaise occupés par des blocs et des éboulis, ainsi que les pelouses pionnières et sèches disséminées sur des sites particuliers. Ailleurs, il était nécessaire de cartographier les types d'habitats d'intérêt communautaire 8210, 8220, 6110 et 6210 resp. 8150, 8160 et 8230 (ainsi que le type de biotope BK07). Dans le type de biotope BK01, les parois rocheuses plus ou moins pentues et recouvertes d'espèces végétales caractéristiques, y compris de mousses et de lichens, occupent la majeure partie de la surface. De très petites surfaces de pelouses pionnières et (semi- )sèches peuvent également être incluses dans BK01. En cas de classement dans le type BK01, il convient d'indiquer la répartition à l'aide d'un pourcentage (par incréments de 5 %) pour les types d'habitats d'intérêt communautaire 8210 et 8220 resp. 8150 et 8160. La taille totale du complexe doit atteindre 100 % pour le type BK01 ; en effet, la superficie des pelouses pionnières et (semi-)sèches doit demeurer minime par rapport au complexe.

Pas de superficie minimale.

#### **BK02 – Complexes d'éboulis et de blocs rocheux de zones d'extraction**

La possibilité de cartographier ce type de biotope ne s'applique (appliquait) que dans les zones d'exploitation à ciel ouvert du Minett et dans d'anciennes zones d'extraction et carrières similaires. Ici, à l'échelle de cartographie 1:5000, il n'est guère possible de délimiter les pentes rocheuses et les pieds de falaise occupés par des blocs et des éboulis, les parois rocheuses, ainsi que les pelouses pionnières et sèches disséminées dans des sites particuliers. Ailleurs, il était nécessaire de cartographier les types d'habitats d'intérêt communautaire 8220, 8210, 6110 et 6210 resp. 8160, 8150 et 8230 (ainsi que le type de biotope BK07). Les zones recouvertes de débris rocheux et couvertes, du moins de manière sporadique, par des espèces végétales caractéristiques, prédominent. De très petites surfaces de pelouses pionnières et (semi-)sèches peuvent également être incluses dans BK02. En cas de classement dans le type BK02, il convient d'indiquer la répartition à l'aide d'un pourcentage (par incréments de 5 %) pour les types d'habitat d'intérêt communautaire 8220 et 8210 resp. 8160 et 8150. La taille totale du complexe doit atteindre 100 % pour le type BK01 ; en effet, la superficie des pelouses pionnières et (semi-)sèches doit demeurer minime par rapport au complexe.

Pas de superficie minimale.

#### **BK03 – Complexes de pelouses pionnières et maigres des zones d'extraction**

La possibilité de cartographier ce type de biotope ne s'applique (appliquait) que dans les zones d'exploitation à ciel ouvert du Minett et dans d'anciennes zones d'extraction et carrières similaires. Ici, la mosaïque de pelouses pionnières et (semi-)sèches, souvent de petite taille, n'est guère possible à l'échelle de cartographie 1:5000. De très petites surfaces d'éboulis (et éventuellement de rochers) peuvent également être contenues dans BK03. La superficie minimale requise est de 100 m<sup>2</sup>.

Dans la pratique, il s'est avéré que les biotopes des zones d'exploitation à ciel ouvert recensés jusqu'à présent comme BK03 comprennent souvent des peuplements très différents en termes de composition des espèces et de structure sur une seule et même surface de biotope.

Les peuplements ont en commun la présence de certaines espèces végétales caractéristiques des sites pionniers/pelouses pionnières et d'un certain nombre d'espèces végétales typiques des pelouses maigres calcaires. Plusieurs espèces de *Molinio-Arrhenatheretea/Arrhenatheretalia* et des espèces des milieux rudéraux participent toujours, mais à des degrés divers, à la composition spécifique des peuplements. Une attribution claire à un type de biotope resp. à une association végétale est difficile, raison pour laquelle le type BK03 a été créé.

En cas de classement dans le type BK03, il convient d'indiquer la répartition à l'aide d'un pourcentage (par incréments de 5 %) pour les types d'habitat d'intérêt communautaire 6110 et 6210 resp. 8230 et BK07. Cette estimation pose problème pour la raison susmentionnée.

La procédure suivante a donc été établie :

En raison des caractéristiques souvent atypiques des différents types de biotopes, l'attribution aux différents types se fait principalement en fonction de la structure des habitats.

Les surfaces présentant une végétation très clairsemée, c'est-à-dire les surfaces dont la structure doit être évaluée comme « A » selon la fiche de relevé, sont attribuées aux types d'habitats d'intérêt communautaire 8230 ou 6110, dans la mesure où l'on y trouve en plus au moins une espèce typique pour le type de biotope en question.

Les surfaces qui, selon la fiche de relevé, doivent être évaluées comme « B » (pelouses à croissance moyenne) sont attribuées aux types 6210 ou BK07, dans la mesure où l'on y trouve en plus au moins une espèce typique du type de biotope en question.

Les surfaces qui, selon la fiche de relevé, doivent être évaluées comme « C », autrement dit les transitions vers les prairies d'*Arrhenatherum elatius* (rudérales) et vers diverses formations rudérales représentent toujours des « stades avancés de succession de prairies ».

Sur les fiches de relevé, il convient d'estimer uniquement les surfaces des types 8230/BK07 (roche mère siliceuse) ou 6110/6210 (roche mère calcaire) respectivement la part des habitats à assimiler à ces types (voir ci-dessus) et de les codifier sous forme de pourcentage (incréments de 5 %). La taille totale du complexe ne doit pas nécessairement atteindre 100 %, car elle peut également être constituée d'habitats qui ne sont pas d'intérêt communautaire (transitions vers les prairies d'*Arrhenatherum elatius* (rudérales) et vers diverses formations rudérales => stades avancés de succession de prairies).

Attention : Les évaluations de l'inventaire des espèces, de la structure de l'habitat et des détériorations, ainsi que le calcul de l'évaluation globale, sont toujours effectués de la même manière que lors du cadastre des biotopes.

- Inventaire des espèces : A, B ou C en fonction du nombre total d'espèces rencontrées, considérées comme typiques
- Structure de l'habitat : A, B ou C selon le critère moyen le plus pertinent
- Détériorations : A, B ou C selon le critère moyen le plus pertinent

La superficie minimale requise est de 100 m<sup>2</sup>.

#### **BK04 – Magnocariçaies**

Il semblerait que certaines magnocaricaies présentant la taille minimale requise de 100 m<sup>2</sup> aient été intégrées dans les types de biotopes BK08 (eaux stagnantes), BK10 (prairies humides du *Calthion*) et BK11 (friches humides, marais des sources). Dans ce cas, la cartographie doit être rectifiée lors du monitoring.

Lors du monitoring, il convient également de recenser dans les magnocariçaies les surfaces dominées par *Carex rostrata* et par *Carex disticha*, pour autant qu'elles présentent clairement la structure d'une magnocariçaie. Les habitats plus riches en espèces peuvent aussi être associés aux prairies humides du *Calthion* (BK10) ou aux végétations à petites laîches, marais des sources (BK11).

La superficie minimale requise est de 100 m<sup>2</sup>.

#### **BK05 – Sources**

Toutes les sources non utilisées à des fins de consommation humaine sont protégées. S'il s'agit d'une source pétrifiante, c'est-à-dire d'une source recouverte de mousses caractéristiques et présentant des dépôts de concrétion, il faut remplir la fiche 7220 des sources pétrifiantes au lieu de la fiche BK05. S'il s'agit d'un marais des sources de plus de 100 m<sup>2</sup>, le relevé s'effectue avec la fiche BK11 réservée aux marais des sources. Les sources recensées sous BK05 sont saisies et représentées comme biotopes de type point.

Il n'y a pas de taille minimale, la taille maximale est de 100 m<sup>2</sup>.

#### **BK06 – Roselières**

Il se peut que certaines roselières présentant la taille minimale requise de 100 m<sup>2</sup> aient été intégrées dans les types de biotopes BK08 (eaux stagnantes) et BK11 (friches humides, marais des sources). Dans ce cas, la cartographie doit être rectifiée lors du monitoring.

En raison de la modification du règlement grand-ducal du 1er août 2018 relatif aux biotopes protégés et habitats, les sous-types suivants seront distingués à partir de 2023 :

- ScrRoe : Phragmitaie. Il s'agit de roselières hautes où le roseau commun (*Phragmites australis*) domine (couverture d'au moins 50%) sur une surface continue  $\geq 100$  m<sup>2</sup>
- RgRoe : Phalaridaie. *Phalaris arundinacea* domine (couverture d'au moins 50%) sur une surface continue ≥100 m²
- SoRoe : Roselière autre. Ce sous-type doit seulement être sélectionné si une ou plusieurs des espèces suivantes forment le peuplement de roseaux : jonc des chaisiers (*Schoenoplectus lacustris*), massettes (*Typha* sp.), grande glycérie (*Glyceria maxima*), prêle des eaux (*Equisetum fluviatile*), rubaniers (*Sparganium* sp.), le roseau commun (*Phragmites australis*), l'alpiste roseau (*Phalaris arundinacea*) **ET ni** le roseau commun (*Phragmites australis*) ni l'alpiste roseau (*Phalaris arundinacea*) ne sont dominants sur une surface continue ≥100 m² (sinon il faut choisir ScrRoe ou RgRoe ! ).

Une sélection de plusieurs sous-types est possible s'ils correspondent clairement à la définition cidessus.

A partir de 2023, le sous-type « roselière des eaux stagnantes » n'existera plus.

Il convient également de le renseigner dans la table d'attributs GIS sous « M1\_Subtyp » (voir annexe 4).

La superficie minimale requise est de 100 m<sup>2</sup>.

#### **BK07 – Pelouses maigres sur sols sableux et siliceux**

La problématique de la délimitation entre les pelouses maigres siliceuses, les formations herbeuses à *Nardus* et les landes a déjà été abordée. Il convient également de souligner que, du moins en 2007, première année de l'inventaire des biotopes protégés des milieux ouverts, les surfaces fortement recouvertes de genêt à balais devaient également être attribuées à ce type de biotope, dans la mesure où certaines espèces typiques étaient encore présentes sur ces surfaces. Au cours du monitoring, les peuplements purs de genêts à balais devraient être délimités de la surface attribuée à une pelouse maigre s'ils dépassent 25 m<sup>2</sup>.

La superficie minimale requise est de 100 m<sup>2</sup>.

#### **BK08 – Eaux stagnantes**

Ce type comprend presque toutes les eaux stagnantes non attribuables aux types d'habitats 3130 à 3150, qui sont soumises à une évolution proche de l'état naturel (berges pas trop abruptes et pas aménagées à plus de 50 %, présence au moins partielle d'une végétation de type roselière, cariçaie ou d'autres plantes amphibiennes) et/ou qui servent d'habitat à des espèces rares ou menacées au Luxembourg. Sont exclus les étangs de pêche et d'agrément, ainsi que les barrages. Si les roselières (BK06) et les magnocariçaies (BK04), zones d'atterrissement incluses, présentent la taille minimale requise de 100 $m^2$ , il convient de les recenser.

La superficie minimale requise, zones d'atterrissement incluses, est de 25 m<sup>2</sup>.

#### **BK09 – Vergers à haute tige**

Pour pouvoir être recensés comme biotopes protégés en dehors du périmètre de construction, les vergers à haute tige devaient comporter au moins 25 vieux arbres à haute tige (hauteur du tronc ≥ 1,60 m, âge ≥ 30 ans) et présenter une densité de plantation de 50 vieux arbres par hectare. À l'intérieur du périmètre de construction, la présence de 10 arbres suffisait pour être recensé comme biotope protégé. Les critères minimaux ont été uniformisés dans le *Règlement grand-ducal du 1er août 2018 établissant les biotopes protégés, les habitats d'intérêt communautaire et les habitats d'espèces pour lesquelles l'état de conservation a été évalué non favorable, et précisant les mesures de réduction, de destruction ou de détérioration y relatives.* Depuis 2018, tous les vergers comptant au moins 10 arbres sont donc considérés comme biotopes protégés, même en dehors du périmètre de construction, dans la mesure où ils présentent un caractère paysager et/ou servent d'habitat à une espèce animale remarquable (Il s'agit des espèces animales figurant sous « espèces particulières » sur la fiche de relevé). L'âge minimal de 30 ans (pour au moins 10 des arbres du peuplement) ainsi que la densité minimale de plantation de 50 arbres/ha ne figurent plus dans le règlement susmentionné comme critère minimal pour la mise sous protection. Ils demeurent toutefois d'application pour le monitoring, sauf si la présence d'une des espèces mentionnées sous « espèces particulières » est avérée. Dans de tels cas, le verger est toujours cartographié.

Si, dans le cadre du monitoring, on constate que de vieux arbres encore présents lors du premier inventaire ont disparu sans avoir été remplacés par de nouvelles plantations, les zones concernées ne sont exclues du biotope en question que s'il s'agit de lacunes importantes dans le peuplement. En revanche, si les vieux arbres disparus ont été remplacés par de nouvelles plantations, la zone reste incluse dans le biotope à analyser.

#### **BK10 – Prairies humides du** *Calthion*

Ont été intégrés au cadastre des biotopes protégés des milieux ouverts les peuplements de *Calthion* (prairies de fauche, pâturages fauchés et pâturages) de l'évaluation globale A (cartographies 2007 à 2010) et B (cartographie de 2012) présentant une superficie minimale de 1000 m<sup>2</sup>. Dans la mesure où les surfaces A et B sont directement voisines, la superficie totale de 1000 m<sup>2</sup> de toutes les surfaces est (était) suffisante pour le recensement dans le cadre du cadastre des biotopes protégés du milieu ouvert, ce qui, dans certains cas, a entraîné une nouvelle cartographie de surfaces A. Les peuplements dominants de *Carex disticha* doivent être recensés comme magnocariçaies si la surface totale du peuplement de *Calthion* ne devient pas inférieure à 1000 m<sup>2</sup>.

Superficie minimale : 1000  $m^2$  d'un seul tenant.

#### **BK11 – Friches humides, marais des sources, bas marais et végétation à petites laîches**

Ce type peut comprendre plusieurs types de biotopes très différents qui ne doivent pas forcément atteindre la superficie minimale nécessaire à un recensement individuel. Ce type a été introduit parce que ces biotopes sont souvent très difficiles à délimiter d'un point de vue phytosociologique ou parce qu'ils n'apparaissent souvent qu'en très petits nombres et donc uniquement sous forme de complexe (p. ex. végétation à petites laîches). Lors du monitoring, ils doivent désormais être attribués au **soustype le plus pertinent** « friche humide », « marais des sources », « bas marais » et « végétation à petites laîches » sur la fiche (voir annexe 4).

Pour un peuplement de *Calthion* en friche, situé dans une cuvette de source, il convient d'indiquer « friche humide » et « marais de source ». Les aulnaies et aulnaies marécageuses < 0,3 ha font également partie des bas marais. Cependant, à partir d'une taille de 0,3 ha, les aulnaies et les aulnaiesboulaies marécageuses doivent absolument être classées dans le type de biotope forestier correspondant (cf. ANF 2016). Dans les végétations à petites laîches des sites particulièrement acides et pauvres en nutriments, il est possible de rencontrer quelques espèces des associations des marais de transition, comme *Menyanthes trifoliata* et *Comarum palustre*, en plus des sphaignes (en particulier *Sphagnum palustre*). Dans ce cas, la végétation à petites laîches devrait être attribuée au type d'habitat 7140 « Tourbières de transition et tremblantes » (à condition qu'une couche de tourbe soit présente, comme indiqué dans la méthodologie). La superficie minimale requise pour ce type d'habitat est de 50 m<sup>2</sup>. En revanche, la superficie minimale requise pour BK11 est de 100 m<sup>2</sup>.

Les prairies humides situées à l'intérieur de grandes étendues de pâturage qui ne sont pas ou peu pâturées (« semi-jachères ») peuvent également être considérées comme friches humides. En cas de recensement d'un marais des sources, il n'est pas nécessaire de remplir en plus la fiche de relevé BK05 relative aux sources. Les questions essentielles de cette fiche ont été reprises sur la fiche de relevé BK11.

Superficie minimale : 100 m<sup>2</sup>

## <span id="page-17-0"></span>**5. Procédure de cartographie et de numérisation**

Lors du monitoring, les biotopes existants sont réévalués et des biotopes nouveaux ou ignorés lors de l'inventaire initial sont inventoriés. Le biotope est défini comme une unité qui a le même type de biotope protégé ou d'habitat d'intérêt communautaire, le même aspect (évaluations intermédiaires et globale) et qui est géographiquement contiguë (soit non séparée par d'autres éléments ou d'autres unités de biotope). Le biotope en tant qu'unité est appelé ci-après "biotope autonome".

La procédure de cartographie et de numérisation est élaborée de manière à ce que l'état initial et l'état final puissent être intégralement retracés et qu'en même temps des calculs statistiques fins puissent être effectués. Il arrivera donc que des biotopes autonomes se composent de plusieurs polygones contigus, pour lesquels, cependant, une seule fiche botanique doit être remplie.

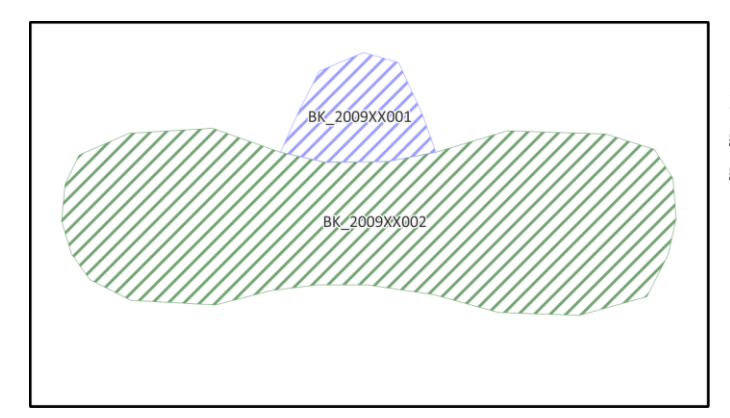

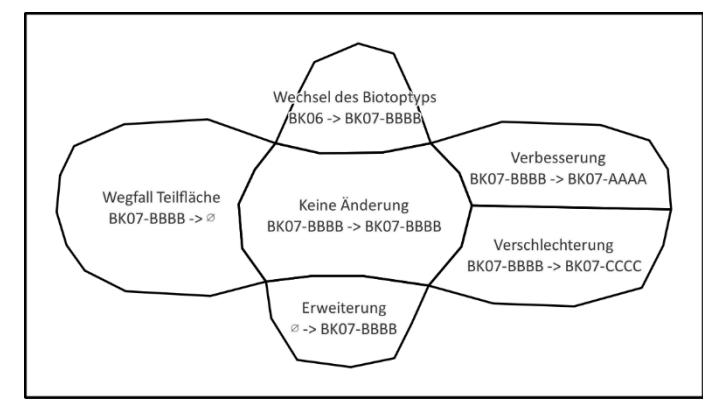

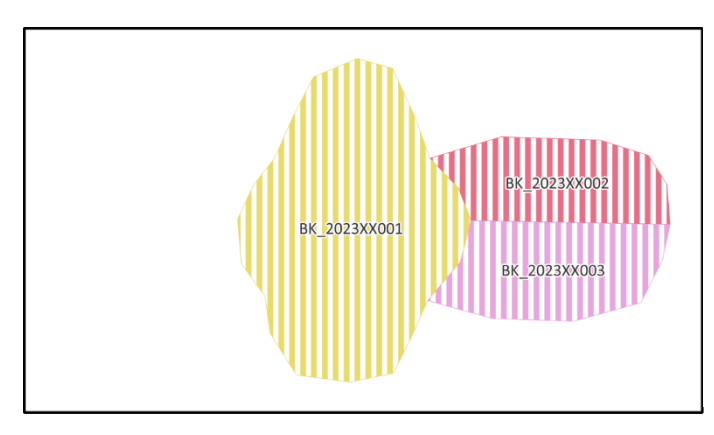

Figure 1.1) Situation avant le monitoring:

2 biotopes se trouvent sur site. Un BK06 ayant le geocode BK\_2009XX001 et un BK07 avec le geocode BK\_2009XX002.

Figure 1.2) Cartographie lors du monitoring

L'expert doit documenter toutes les évolutions: au nord, le BK06 s'est modifié en un BK07 ayant les mêmes évaluations intermédiaires que le BK\_2009XX002. Au sud, une surface présentant les mêmes caractéristiques que le BK\_2009XX002 s'est ajouté. A l'ouest, une partie du BK\_2009XX002 ne remplit plus les critères minimaux d'un biotope. A l'est, une partie s'est améliorée et une autre s'est détériorée.

Figure 1.3) Situation après le monitoring

Créer la situation finale après le monitoring ne fait pas parti du travail des experts. Elle sera générée par l'ANF à partir des travaux réalisés et illustrés sur la figure 1.2).

Cette situation est cependant prise en compte lors du monitoring, puisqu'une fiche d'inventaire est complétée pour chacun des biotopes autonomes.

La définition de "biotope autonome" signifie donc que les agrandissements d'un biotope - de même type et de mêmes caractéristiques (soit les mêmes évaluations, mais aussi une homogénéité dans la composition des espèces!) - que ce soit par une extension ou une modification de la caractérisation de surfaces d'un deuxième biotope directement adjacent, sont considérés comme faisant partie du biotope. Il en résulte que le biotope d'origine ainsi que ses agrandissements sont à considérer comme un biotope autonome.

## **Directives générales : cartographie**

<span id="page-18-0"></span>Les botanistes se rendent sur les sites sélectionnés de la commune concernée au cours de la période la plus appropriée pour le recensement de la flore et procèdent au relevé du biotope concerné. Il convient de commencer par les prairies utilisées à des fins agricoles, et de poursuivre avec les biotopes 5.1. qui peuvent être documentés facilement plus tard dans l'année (vergers, eaux stagnantes, biotopes rocheux). Le monitoring doit (d'abord) être effectué sur toutes les prairies fauchées avant la première fauche. Sur les surfaces pâturées, le relevé peut être effectué un peu plus tard. Toutefois, pour pouvoir établir une liste d'espèces aussi complète que possible et évaluer leur fréquence, les surfaces ne doivent pas être trop fortement pâturées. Si certaines surfaces ont déjà été fauchées ou sont fortement pâturées, il est préférable de renoncer à leur examen. Ces surfaces seront recensées l'année suivante (voir également le point 5.3.1).

## <span id="page-18-1"></span>*5.1.1. Modifications de la délimitation et limite de tolérance*

Il se peut que la délimitation d'une surface de biotope doive être modifiée. Dans ce cas, une limite de tolérance de 5 m ou de 20 % de la surface originale a été définie. Autrement dit, si la surface d'un biotope de grande taille est inférieure ou supérieure de plus de 5 m à la délimitation effectuée aussi précisément que possible à l'échelle 1:1.000 selon les instructions de numérisation (MEnv 2008), il faut modifier la délimitation de la surface. Étant donné que pour les biotopes de petite surface, des écarts mineurs peuvent jouer un rôle important, il convient de modifier la délimitation de la surface à partir d'une augmentation/diminution de plus de 20 % de la surface originale. Les extensions d'un biotope existant ne doivent pas respecter une taille minimale !

## <span id="page-18-2"></span>*5.1.2. Observations fortuites*

Il est possible que les botanistes constatent des changements évidents (construction, transformation d'une prairie en une terre arable, réensemencement, abattage de quelques/plusieurs/tous les arbres d'un verger) à d'autres endroits que ceux faisant l'objet du monitoring et visités au cours de l'année d'étude. Les experts sont priés de traiter ces observations (fortuites) comme si elles faisaient partie du monitoring.

Les biotopes détruits arbitrairement (étang remblayé, prairie maigre d'*Arrhenatherum elatius* retournée, etc.) doivent immédiatement être signalés à l'ANF ([obk@anf.etat.lu\)](mailto:obk@anf.etat.lu).

## <span id="page-18-3"></span>*5.1.3. Travail sur le terrain*

Avant de commencer le travail de terrain, les experts botanistes doivent prendre contact avec le préposé forestier compétent, dont les coordonnées sont fournies par l'ANF.

Durant leur travail de terrain, les experts doivent toujours être en possession de l'autorisation ministérielle qui leur a été délivrée ou au moins d'une copie de leur contrat de travail, afin de pouvoir prouver leur identité à la police, aux propriétaires et aux usagers de la surface. Si un botaniste se voit refuser l'accès à une surface, il se doit de respecter cette interdiction. La surface en question doit être signalée à l'ANF ([obk@anf.etat.lu\)](mailto:obk@anf.etat.lu), qui pourra peut-être obtenir une autorisation d'accès en temps utile.

## **Directives générales : données à récolter**

<span id="page-19-0"></span>Dans ce qui suit, certains points clés de l'acquisition et de la livraison des données sont décrits (5.2.1), puis les données à livrer sont détaillées (5.2.2). Pour chaque observation donnant lieu à l'inventaire d'un biotope autonome, l'expert remplit une fiche botanique (voir 5.2.2.1), prend des photos (voir 5.2.2.2) et adapte le shapefile fourni par l'ANF (voir 5.2.2.3)<sup>2</sup>.

#### $5.2.$

Les surfaces W reçoivent également un numéro de relevé (M1\_Aufnanr). Pour toutes les surfaces W, 1 à 3 photos géoréférencées sont prises et enregistrées avec le numéro de relevé (voir 5.2.2.2).

Pour les surfaces R et W, pour lesquelles l'expert peut clairement constater un non-respect de l'article 17 de la loi modifiée du 18 juillet 2018 concernant la protection de la nature et des ressources naturelles, il remplit le formulaire « Constat destruction/réduction de biotope », prend 1-3 photos (voir 5.2.2.2) et adapte le shapefile mis à disposition (voir 5.2.2.3).

#### <span id="page-19-1"></span>*5.2.1. Points-clés de l'acquisition et de la livraison des données*

#### *5.2.1.1. Codes de surface et numéros de relevé*

Chaque surface délimitée comme biotope indépendant dans le cadre du monitoring (cf. figures 1.2. et 1.3), et pour laquelle une fiche individuelle est donc remplie, se voit attribuer un **numéro de relevé** selon la structure suivante :

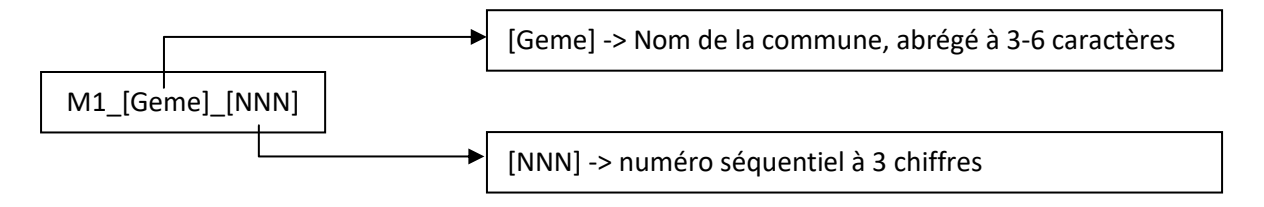

Exemples :

Pétange, surface 1 => M1\_ Petang\_001 Käerjeng, surface 15 => M1 Kaerje 015

Les abréviations définies pour les noms de commune figurent à l'annexe 9. Cela vaut également pour les biotopes à contrôler qui ne présentent aucune modification de surface.

Si un biotope est divisé en plusieurs zones qui ne sont pas identiques en termes de type et/ou de caractéristiques (p. ex. modification de sous-zones en raison de modifications de l'état de conservation ou d'un changement de type de biotope), il convient de remplir une fiche d'inventaire distincte pour chaque sous-zone de biotope et d'attribuer un numéro de relevé distinct ! Cette approche s'applique également aux biotopes qui sont fragmentés par des séparations spatiales permanentes (construction) ou naturelles (embuissonnement)<sup>3</sup>.

Le chapitre 5.3. et ses sous-chapitres donnent des indications plus précises sur les différents scénarios de cartographie (état de conservation stable ou modifié, suppression ou ajout de (sous-)surfaces de

<sup>2</sup> Note préalable : Dans le cas d'observations n'aboutissant pas à un biotope autonome, seul le shapefile est complété, aucune fiche botanique n'est remplie et aucune photo n'est prise. C'est le cas lorsque tout le biotope ou une de ses parties disparait (voir aussi 5.3.2).

<sup>&</sup>lt;sup>3</sup> Cela permet d'éviter le recours à des multipolygones. Par ailleurs, il est probable que les sous-zones se développent différemment au fil du temps.

biotopes, modification du type de biotope ou relevé de nouveaux biotopes qui n'ont pas encore été recensés, ainsi que quelques cas particuliers). Ce chapitre explique également dans quels cas les botanistes doivent inventorier plusieurs sous-surfaces sur une seule fiche et sous un seul numéro de relevé, et dans quels cas plusieurs fiches et numéros sont nécessaires.

A chaque numéro de relevé correspond un (et un seul) geocode (M1\_Geocode). Le M1\_Geocode peut, mais ce n'est pas une obligation, être le même que le géocode existant. Il peut donc être nécessaire de demander un nouveau géocode. A partir de 2023, les M1\_Geocodes ont la structure suivante : BK [YYYY][12345], où [YYYY] est l'année en cours et [12345] est un numéro séquentiel. Comme il existe de nombreux scénarios pour concernant l'attribution des geocodes, veuillez-vous référer au chapitre 5.4 pour plus d'informations. Les chapitres 5.2.1.2 et 5.2.2 (et sous-chapitres) décrivent où et comment le numéro de relevé et le geocode sont inscrits. Le numéro de relevé est utilisé pour désigner la fiche de relevé et les photos. Lui, ainsi que le geocode, sont inscrits sur la fiche de relevé et dans la table d'attributs.

#### *5.2.1.2. Structure des données à remettre*

La structure des données à remettre est décrite ici. Les détails concernant les données se trouvent au chapitre 5.2.2. Pour les commandes passées par l'ANF, toutes les données doivent être transmises endéans le délai imparti (voir contrat de travail).

Lors de la remise des données, il convient de respecter une structure et une dénomination spécifiques pour chaque commune (voir exemple à la figure 2).

Un dossier principal est créé pour chaque commune, intitulé M1\_[Geme], où [Geme] est une abréviation du nom de la commune. Les abréviations définies pour les noms de commune figurent à l'annexe 9. Chaque dossier principal contient trois sous-dossiers : pdf, pic, shp.

## **Le sous-dossier « pdf »** contient les fiches d'inventaire :

Les fiches d'inventaire PDF, ainsi que la fiche "Constat destruction/réduction de biotope" remplies doivent être sauvegardées au format correct « M1 [Geme] NNN » (cf. aussi 5.2.2.1) dans le dossier « pdf ». Ils ne doivent pas dépasser 1Mo par PDF.

**Le sous-dossier « pic »** contient les photos des biotopes : Les fichiers photos sont nommés selon le modèle « M1 [Geme] NNN n.jpg » (cf. aussi 5.2.2.1).

**Le sous-dossier « shp »** contient les fichiers géographiques : Les fichiers géographiques sont nommés selon le modèle « M1\_[GEME]\_YY\_X » (cf. aussi 5.2.2.3).

Explication des abréviations :

[Geme] : abréviation de la commune, 3-6 caractères NNN : numéro de relevé séquentiel à 3 chiffres par commune (001-999) n : numéro séquentiel à 1 chiffre par biotope (1-3) YY : abréviation de la campagne actuelle (22, 23, ...)

X : typologie des formes (surfaces : F, points : P, vergers : S)

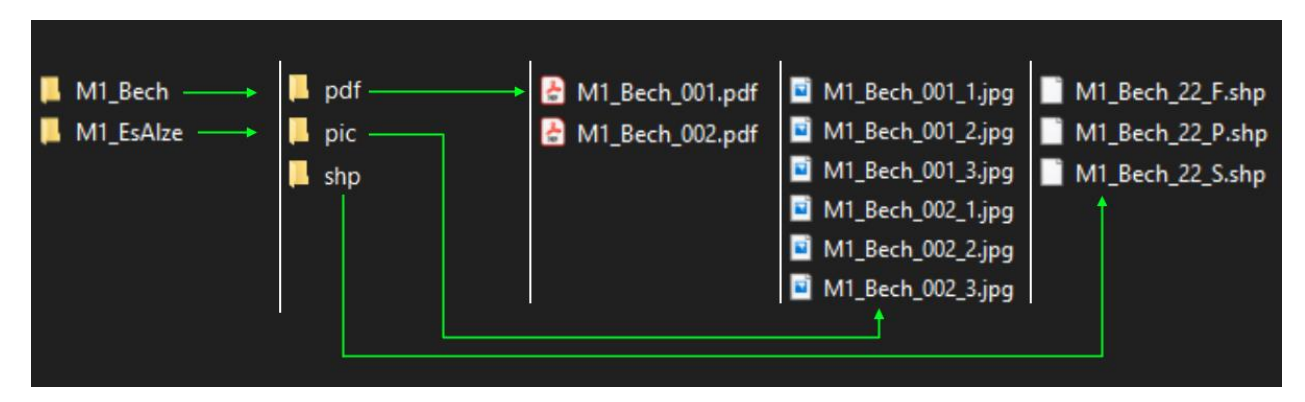

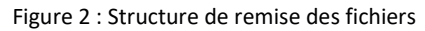

## <span id="page-21-0"></span>*5.2.2. Les différents types de données*

#### *5.2.2.1. Fiches de relevé*

Une fiche d'inventaire doit être complété pour chaque biotope autonome. Ces fiches sont numériques (format pdf) et comportent des champs qui sont à remplir de manière digitale.

Les champs suivants figurant en entête doivent obligatoirement être complétés : numéro de relevé, Geocode-BK\_ID, M1\_Geocode, Commune, date, nom de l'expert.

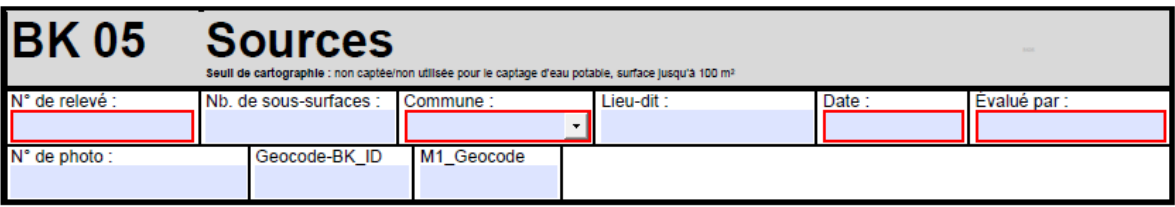

- Le numéro de relevé est attribué par l'expert conformément aux spécifications décrites au chapitre 5.2.1.1
- Le Geocode-BK Id est le geocode original du biotope à évaluer et figure dans le shapefile
- M1\_Geocode est le geocode du biotope après le monitoring (cf. chapitre 5.4.)
- Sous « évalué par », il faut indique le nom de l'expert (veuillez toujours adopter la même écriture).

Pour plus d'informations quant au remplissage des pdf, notamment le relevé des espèces, leurs fréquences et les évaluations du biotope, veuillez-vous reporter au chapitre 3.

Les fiches de relevé PDF remplies doivent être sauvegardées au format correct « M1\_[Geme]\_[NNN].pdf » (voir aussi 5.2.1.1) et ne doivent pas dépasser 1Mo par PDF. L'expert doit signer avec Luxtrust la fiche d'inventaire digitale complétée et la soumettre à l'ANF endéans le délais imparti (cf. contrat de travail). Une fois que la fiche d'inventaire est signée numériquement, il n'est plus possible d'y apporter des modifications. Dans un premier temps, les fiches de relevé non signées doivent être remises à titre provisoire afin de permettre d'y apporter les éventuelles demandes de corrections.

Les fiches de relevé numériques sont mises à disposition par l'ANF avant le début de la saison.

#### *5.2.2.2. Photos*

Durant le monitoring, il faut prendre au moins trois photos convenables de chaque surface de biotope. Pour les sources (BK05) ou, par exemple, pour les biotopes rocheux de très petite surface, une photo peut suffire. Il faut régler l'appareil photo de telle sorte que les coordonnées géographiques ainsi que la date de la photo soient associées à la photo et visibles sous « File Info » (voir figure 3).

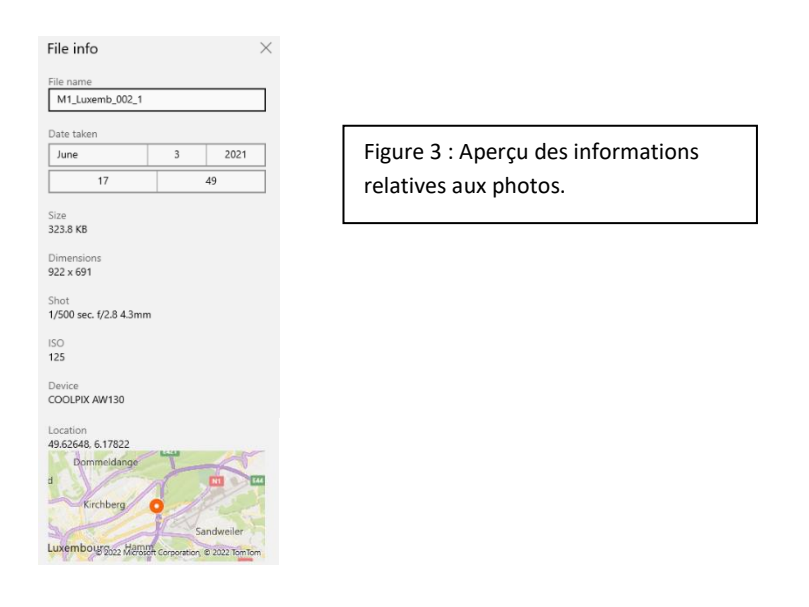

Les photos doivent être enregistrées et remises au format « jpg ». Leur dénomination commence avec le numéro de relevé (pex. M+\_[Geme]\_[NNN], cf aussi 5.2.1.1), suivi par un tiret en bas « \_ » et puis un numéro séquentiel [n] pour le numéro de la photo :

M1\_[Geme]\_[NNN]\_[n].jpg où « n » désigne le numéro de la photo (1, 2 ou 3).

Exemple : Pétange, surface 1, photo 2 => M1 Petang 001 2, Käerjeng, surface 15, photo 1 => M1 Kaerje\_015\_1

Les photos servent à avoir un aperçu global du biotope et ne doivent pas dépasser 2 Mo par photo.

#### *5.2.2.3. Fichiers Shapes*

Les shapefiles nécessaires sont mis à disposition par l'ANF avant le début de la saison.

Lors des travaux GIS, toutes les délimitations initiales des biotopes et les informations contenues dans le shapefile relatif aux biotopes doivent être conservées (cf. figure 1.2.). Il est uniquement possible d'ajouter de nouveaux biotopes (par *Trace Tool* ou par *Snapping*) et des sous-surfaces de biotopes ainsi que de diviser les surfaces de biotopes existantes (par *Cut Polygon Tool*), à condition de le marquer de manière appropriée. Il convient de veiller à l'intégrité de la topologie et de respecter une distance minimale de 0,5 m entre deux points de vertex. En aucun cas, les polygones ne doivent être supprimés du shapefile ou déplacés dans le fichier. La projection à utiliser est celle du Luxembourg 1930/Gauss EPSG 2169 (Attention : les projections ArcGis 2013 pour le Luxembourg peuvent avoir un décalage de quelques mètres. Ce type de projet SIG est à proscrire.)

Le cadastre des biotopes est constitué de 3 fichiers Shapes différents. La dénomination des fichiers commence par la référence du projet (ex. M1\_[Geme]\_[YY] dans le cas d'un monitoring d'une commune, où [YY] désigne l'année) et se voit attribuer une lettre en suffixe pour identifier la typologie des biotopes contenus :

- [Ref projet] [YY] F: biotopes de type surface (à l'exception des vergers) (couche polygones)
- [Ref\_projet]\_[YY]\_S: biotopes de type surface (uniquement vergers) (couche polygones)
- [Ref\_projet] [YY] P: biotopes de type point (uniquement BK05 Sources) (couche points)

La table d'attributs GIS a été entièrement revue en 2022. Le tableau suivant montre les champs d'information et de consultation de la table d'attributs GIS et indique quels champs doivent être remplis et à quel moment.

Le chapitre 5.3. explique plus en détail la codification à appliquer lors du remplissage de la table d'attributs.

Tableau 2 : Structure de la table d'attributs des shapefiles.

Les colonnes marquées d'un « E \_ » au début du nom datent du premier inventaire (2007 à 2012), aucune modification ne doit y être apportée. Lors du monitoring, seules les colonnes sur fond vert peuvent être remplies.

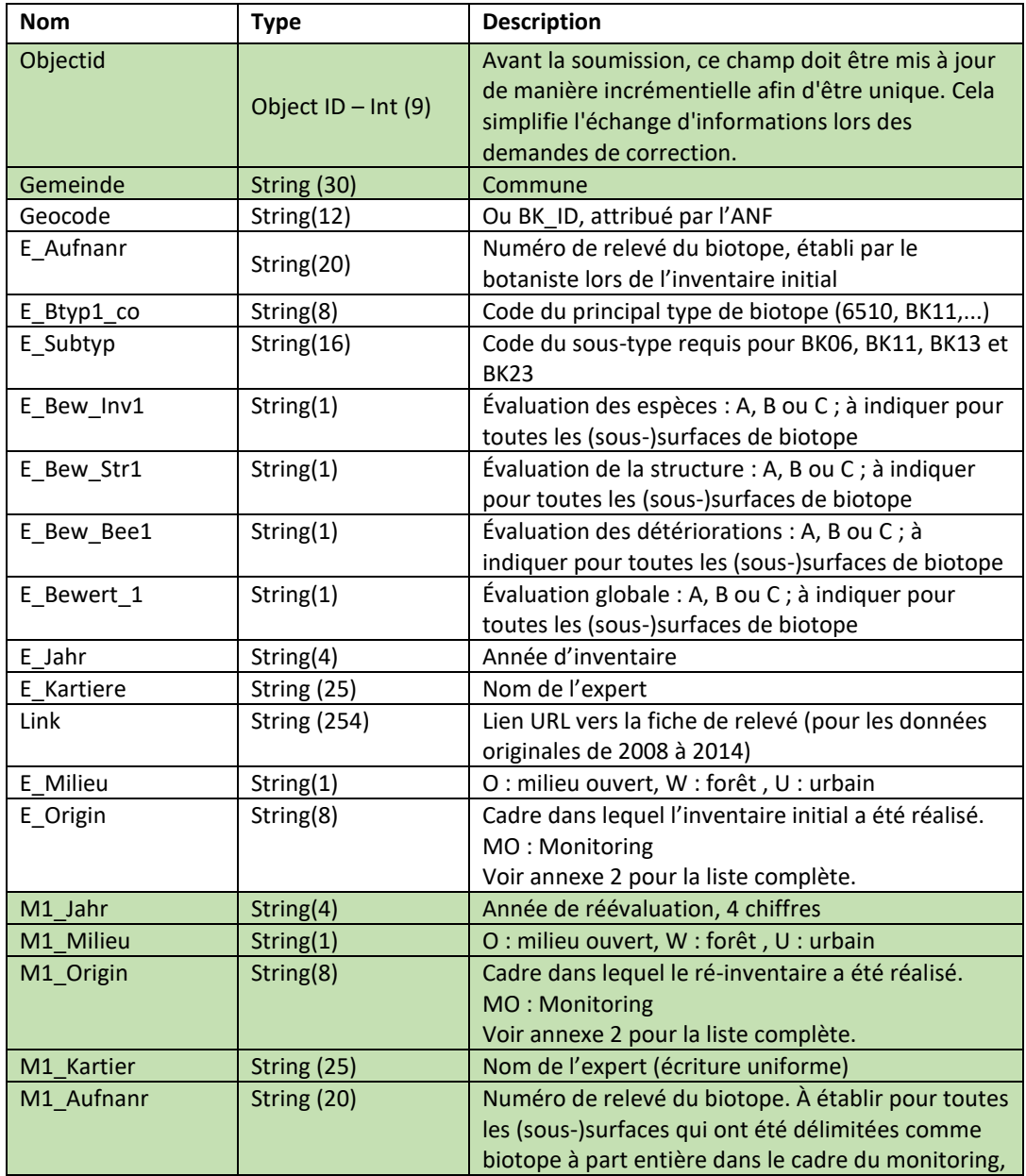

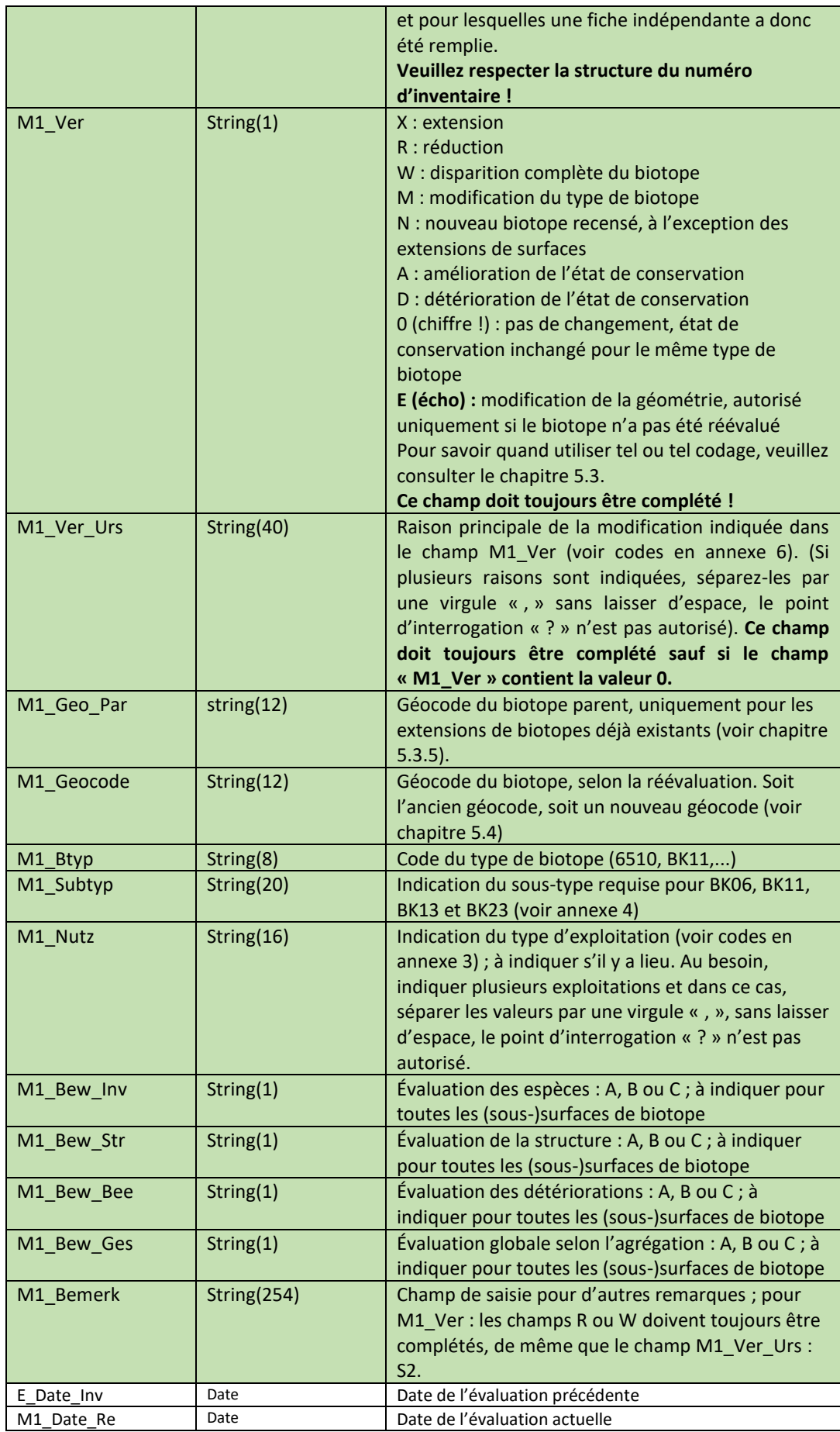

## <span id="page-26-0"></span>*5.2.3. Remise des shapefiles*

Les spécifications techniques des shapefiles figurent à l'annexe 10 (Spécifications des shapefiles requises pour les fichiers cartographiques liés au monitoring des biotopes) et doivent être respectées. Les shapefiles à remettre doivent contenir tous les biotopes (zones existantes et nouvelles zones recensées) d'une commune et doivent être nommés comme suit :

M1 [Geme] [YY] [X], avec [Geme] : abbréviation imosée de commune [YY] : année du monitoring [X] : P, S ou F Exemples : Differdange, 2019, vergers => M1\_Differ\_19\_S Lac de la Haute-Sûre, 2022, biotopes de type points => M1\_LacHS\_22\_P

La structure à respecter est expliquée dans le chapitre 5.2.1.2 et les abréviations à utiliser pour les noms de commune figurent à l'annexe 9.

#### **Traitement des différents scénarios de cartographie**

<span id="page-26-1"></span>Lors du monitoring, les experts botanistes sont confrontés aux scénarios les plus divers. Les règles de base suivantes ont donc été établies afin de traiter les différentes situations de la même manière.

Si un biotope à contrôler est divisé en plusieurs parties en raison de différences significatives (type de biotope ou état de conservation), alors chaque partie créée est traitée selon l'un des scénarios détaillés ci-après. Dans le shapefile, le polygone en question est divisé ("Cut Polygons Tool" / "Split features").

**Pour chaque scénario, il est important de garder à l'esprit que les objets multiples (multipart features) ne sont pas autorisés dans les shapefiles du monitoring.** 

Un multipolygone est constitué de plusieurs polygones, mais n'occupe qu'une seule ligne dans la table d'attributs du shapefile (Figure 4, à gauche). Il faut également veiller à ce que **les polygones séparés dans l'espace, n'aient pas le même numéro de relevé ni le même geocode**. On évite ainsi qu'une fusion de biotopes séparés dans l'espace, n'aboutisse pas à un multipolygone lors des processus se déroulant après la remise des données (figure 4, à droite).

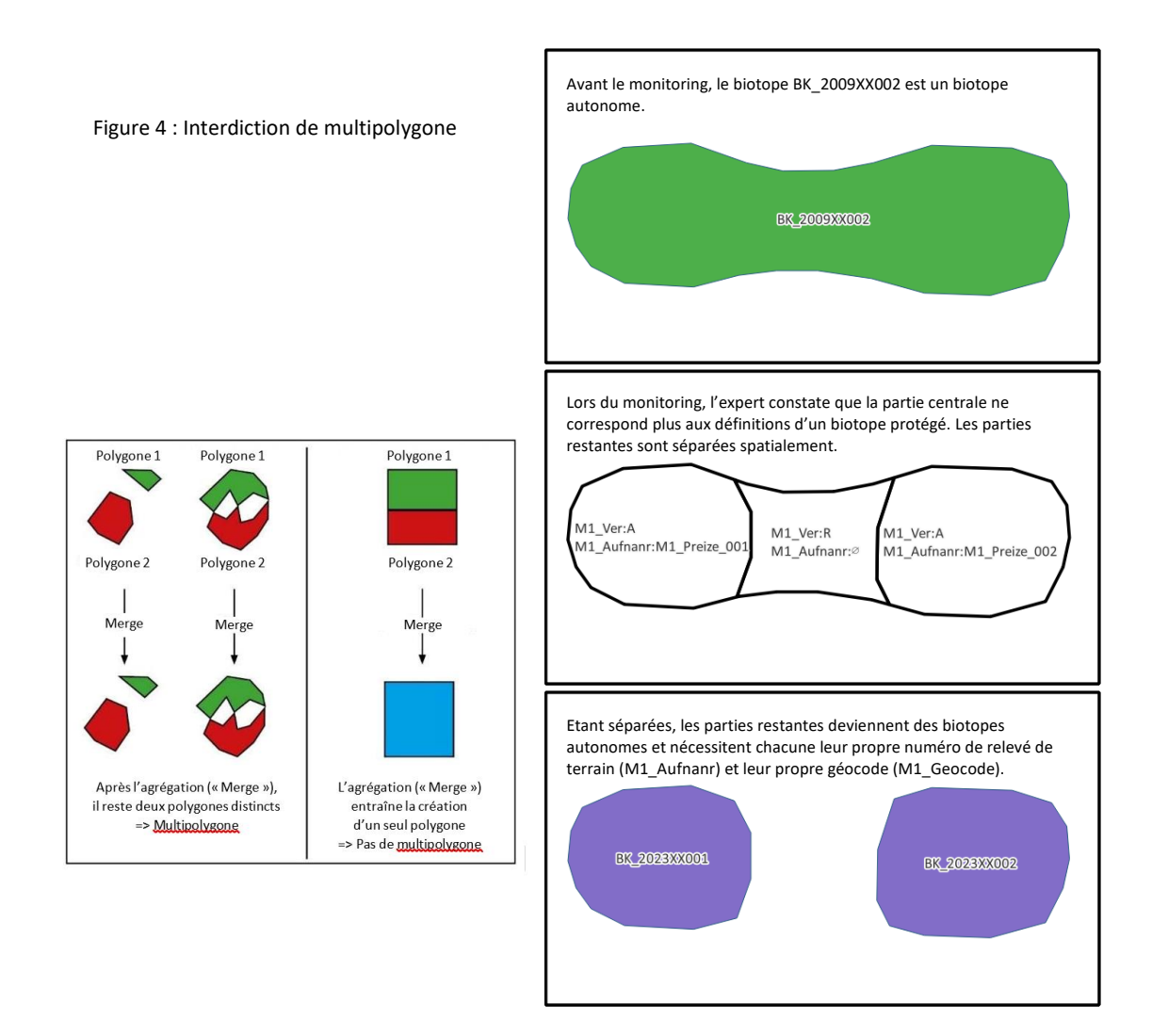

Par conséquent, les règles suivantes s'appliquent pour la numérisation (et la cartographie) :

- 1. Si un biotope à contrôler dans le cadre du monitoring est divisé en plusieurs parties en raison d'une modification, chaque partie créée reçoit sa propre fiche, son propre numéro de relevé et sa propre ligne dans le shape. Veuillez aussi vous référer au point 5.2.1.1 concernant l'attribution du numéro de relevé et du geocode. Exemples :
	- une pelouse maigre (6210) est tellement embroussaillée dans certaines zones que ces zones doivent être exclues du biotope. Le biotope est donc divisé en deux ;
	- la partie centrale d'une prairie maigre de fauche (6510) a un autre aspect que sur le pourtour. Chaque partie est à considérer comme un biotope autonome.
	- un verger (BK09) présente de grandes zones vides en raison de la perte de vieux arbres qui n'ont pas été remplacés par de nouvelles plantations ;
	- une nouvelle route a été construite et divise une prairie maigre de fauche de basse altitude (6510) en deux parties.
- 2. Deux surfaces séparées ont déjà été cartographiées comme un multipolygone lors de l'inventaire initial. Ce cas est à considérer comme une erreur de cartographie et doit être corrigé. Les surfaces séparées l'une de l'autre, qui ont été répertoriées comme multipolygones lors de l'inventaire initial, doivent être cartographiées comme deux biotopes distincts lors du monitoring et séparées l'une de l'autre dans le shapefile (« Split Multipart Feature »). Si l'une

des sous-zones est trop petite pour remplir les critères minimaux, il convient de lui attribuer les mentions « R » (« M1\_Ver ») et « K4 » (« M1\_Ver\_Urs »). La fiche d'inventaire, le numéro de relevé et le code de surface sont attribués comme décrit au paragraphe précédent.

## <span id="page-28-0"></span>*5.3.1. Non évaluation d'une surface de biotope*

Si une surface n'a pas pu être évaluée, par exemple parce qu'elle avait déjà été fauchée ou parce que l'accès a été refusé à l'expert, il faut avertir l'ANF au plus vite ([ob@anf.etat.lu](mailto:ob@anf.etat.lu)) afin d'obtenir un biotope de remplacement.

Pour les biotopes de remplacement, il faut préciser sous M1\_Bemerk : « Remplaçant du <BK\_XXXXYYZZZ> ».

Pour les biotopes n'ayant pas pu être évalué, il convient de procéder comme suit :

- Le biotope reste un « échantillon » (*Stichprobe*) dans le shape et n'est en aucun cas supprimé
- M1 Ver : n'est pas rempli, car la surface n'a pas pu être évaluée
- Sous M1\_Bemerk, il convient d'indiquer « *Non évaluable car* <préciser la raison> ».

## <span id="page-28-1"></span>*5.3.2. État de conservation amélioré, stable ou détérioré des biotopes et des sous-surfaces de biotope, pas de modification du type de biotope*

État de conservation amélioré (A), stable (0) ou détérioré (D) de l'**ensemble ou d'une partie du biotope**, pas de modification du type de biotope (cas 1-3, figure 5) :

Dans la table d'attributs du shapefile, les champs suivants sont complétés (veuillez tenir compte des exceptions reprises entre parenthèses) :

M1 Jahr, M1 Milieu, M1 Origin, M1 Kartier, M1 Aufnanr, M1 Ver, M1 Ver Urs (außer bei M1\_Ver:{0}), M1\_Geocode, M1\_Btyp, (M1\_Subtyp bei BK06, BK11, BK13 und BK23), M1\_Bew\_Inv, M1\_Bew\_Str, M1\_Bew\_Bee, M1\_Bew\_Ges

Les codes suivants doivent être utilisés dans le champ « M1 Ver » :

- État de conservation amélioré (évaluation globale), cas 1 de la figure 5 : A (= *amélioration*)
- État de conservation stable (évaluation globale), cas 2 de la figure 5 : 0 (pas de changement)
- État de conservation détérioré (évaluation globale), cas 3 de la figure 5: D (= *détérioration*)

Toute modification significative de l'état de conservation doit toujours être commentée dans le champ de remarques de la fiche de relevé et dans la table d'attributs GIS (M1\_Bemerk), même si l'évaluation intermédiaire ou globale reste inchangée.

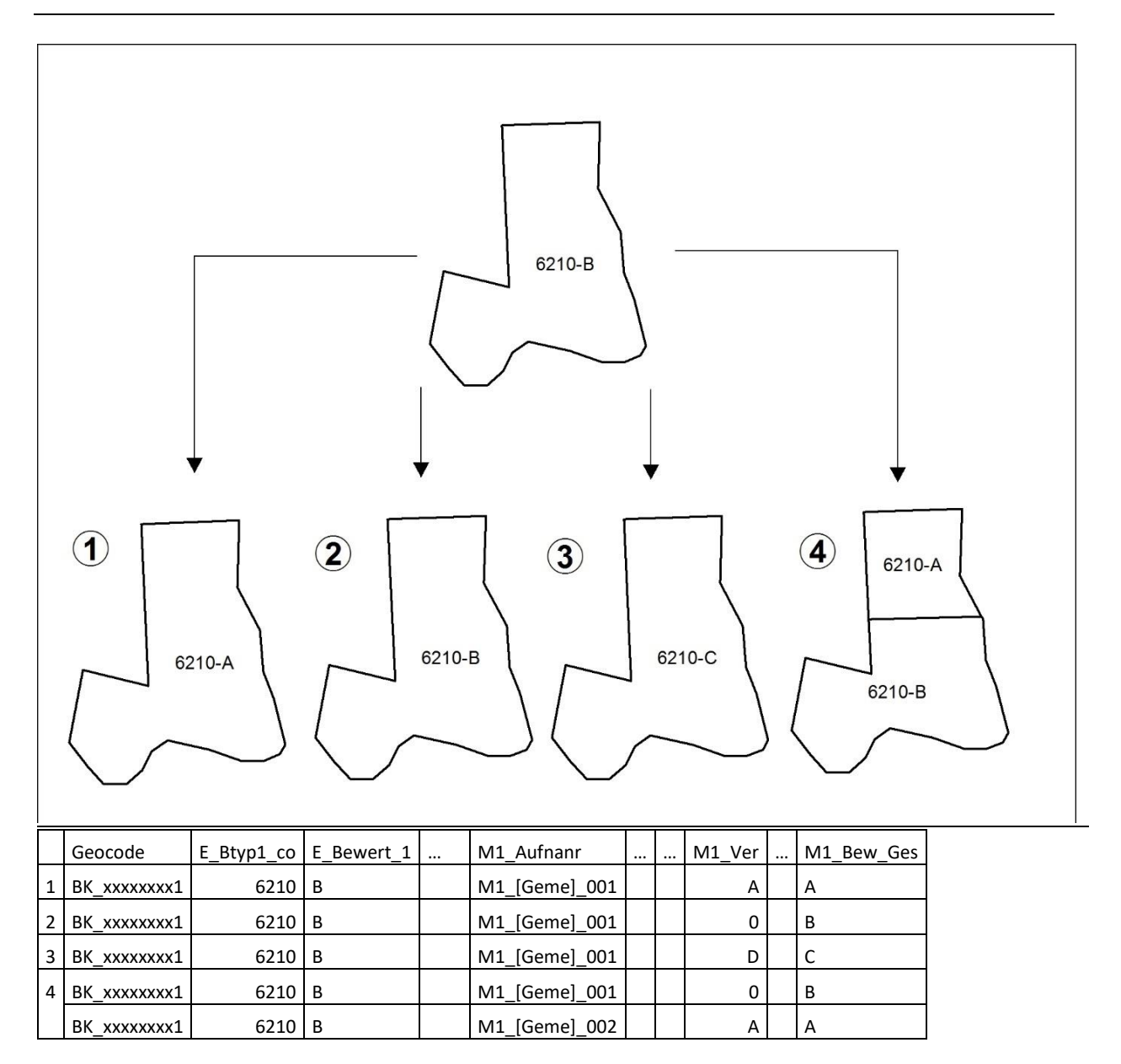

Figure 5 : État de conservation amélioré, stable ou détérioré de biotopes et de parties de biotopes, pas de modification du type de biotope.

Exemple 1 : L'état de conservation s'est amélioré. Exemple 2 : L'état de conservation est stable. Exemple 3 : L'état de conservation s'est détérioré. Exemple 4 : L'état de conservation s'est amélioré dans la partie nord et est resté stable dans la partie sud. Une telle division n'est nécessaire que si des différences significatives sont constatées entre les deux sous-zones.

**Exceptions en cas de détérioration** : il s'agit d'un type de biotope pour lequel il n'existe pas de seuil pour être repris comme biotope (p. ex. les sources (BK05)) et qui est soumis à une détérioration tellement importante que le biotope doit être considéré comme détruit. Dans de tels cas, l'attribution à W (voir point 5.3.3.) est laissée à l'appréciation du cartographe. De tels cas doivent immédiatement être signalés à l'ANF : [obk@anf.etat.lu.](mailto:obk@anf.etat.lu)

Attention : la détérioration d'une prairie d'*Arrhenatherum elatius* (6510) ou d'une prairie humide du *Calthion* (BK10) qui passe de A ou B à C n'est pas à considérer comme D=*détérioration*, mais comme R = *réduction* ou W=*disparition*, car ce type de biotope n'est pas recensé sous l'évaluation C au Luxembourg.

## <span id="page-30-0"></span>*5.3.3. Réduction (R) ou disparition complète (W) de biotopes*

#### **Ce sous-chapitre ne s'applique pas aux cas décrits aux sous-chapitres 5.3.7 à 5.3.10.**

Les surfaces W reçoivent un numéro de relevé (M1\_Aufnanr). Pour toutes les surfaces W, 1 à 3 photos géoréférencées sont prises et enregistrées avec le numéro de relevé (voir 5.2.2.2).

Pour les surfaces R et W, pour lesquelles l'expert peut clairement constater un non-respect de l'article 17 de la loi modifiée du 18 juillet 2018 concernant la protection de la nature et des ressources naturelles, il remplit le **formulaire « Constat destruction/réduction de biotope »,** prend 1-3 photos (voir 5.2.2.2) et adapte le shapefile mis à disposition (voir 5.2.2.3).

**Si un biotope disparaît complètement**, l'expert botaniste note les causes, évidentes ou supposées, de cette disparition.

dans la table d'attributs GIS, les champs suivant sont complétés : M1\_Jahr, M1\_Milieu, M1\_Origin, M1 Kartier, M1 Aufnanr, M1 Ver, M1 Ver Urs. Sous « M1 Ver », l'expert indique W (Wegfall ou disparition complète). La ou les raison(s) de cette disparition complète sont précisées dans le champs « M1\_Ver\_Urs ».

En aucun cas, le polygone ne peut être effacé dans le shapefile.

Si l'expert remplisse une fiche d'inventaire pour les surfaces W, celle-ci peut également être remise (facultatif).

**Si seule une partie d'un biotope disparaît** parce qu'elle ne répond pas (ou plus) aux critères minimaux de mise sous protection, le polygone concerné est divisé dans le shape grâce à la fonction « *Cut Polygons Tool* » / « Split Features ». Dans la table d'attributs GIS, les champs suivant sont complétés : M1\_Jahr, M1\_Milieu, M1\_Origin, M1\_Kartier, M1\_Ver, M1\_Ver\_Urs. Dans le champs « M1\_Ver », l'expert indique « R » et la ou les causes de disparition sont listées « M1\_Ver\_Urs ». En aucun cas, le polygone ne peut être effacé dans le shapefile.

Pour les surfaces R, pour lesquelles l'expert peut clairement constater un non-respect de l'article 17 de la loi modifiée du 18 juillet 2018 concernant la protection de la nature et des ressources naturelles, il complète le champ M1\_Aufnanr.

Si l'expert remplisse une fiche d'inventaire pour les surfaces R, celle-ci peut également être remise (facultatif).

Il se peut par exemple qu'une partie de la surface ait été fertilisée et soit donc fortement appauvrie en espèces ou qu'une bande de surface de biotope ait été labourée et réensemencée. Dans tous les cas, les zones sur lesquelles se trouvent un hangar, un abri, une éolienne ou autre doivent être traitées comme des parties disparues d'un biotope. De même, les formations arbustives pures de plus grande taille, sans couverture végétale correspondant au type de biotope, doivent être séparées de la surface du biotope si elles excèdent 25 m<sup>2</sup>. Les mentions « R » et « W » sont donc également utilisées lorsqu'un biotope du milieu ouvert passe à un biotope forestier (broussailles, diverses associations forestières). Si un biotope du milieu ouvert s'est développé en un habitat d'intérêt communautaire forestier (p. ex. un 6410 devient un 91E0), il faut noter « E10 » sous M1\_Ver\_Urs.

Si un verger présente de grandes zones vides en raison de la perte de vieux arbres qui n'ont pas été remplacés par de nouvelles plantations, la forme du polygone initial peut être conservée (cf. seuils de tolérance traités dans le chapitre 5.1.1). Seules les plus grandes zones vides doivent être séparées à l'aide de l'outil « Cut Polygon »/« Split Features » et marquées d'un « R ».

Les restes d'un biotope, même s'ils n'ont plus la taille minimale suffisante, demeurent dans l'inventaire des biotopes protégés et sont traités comme décrit au point 5.3.

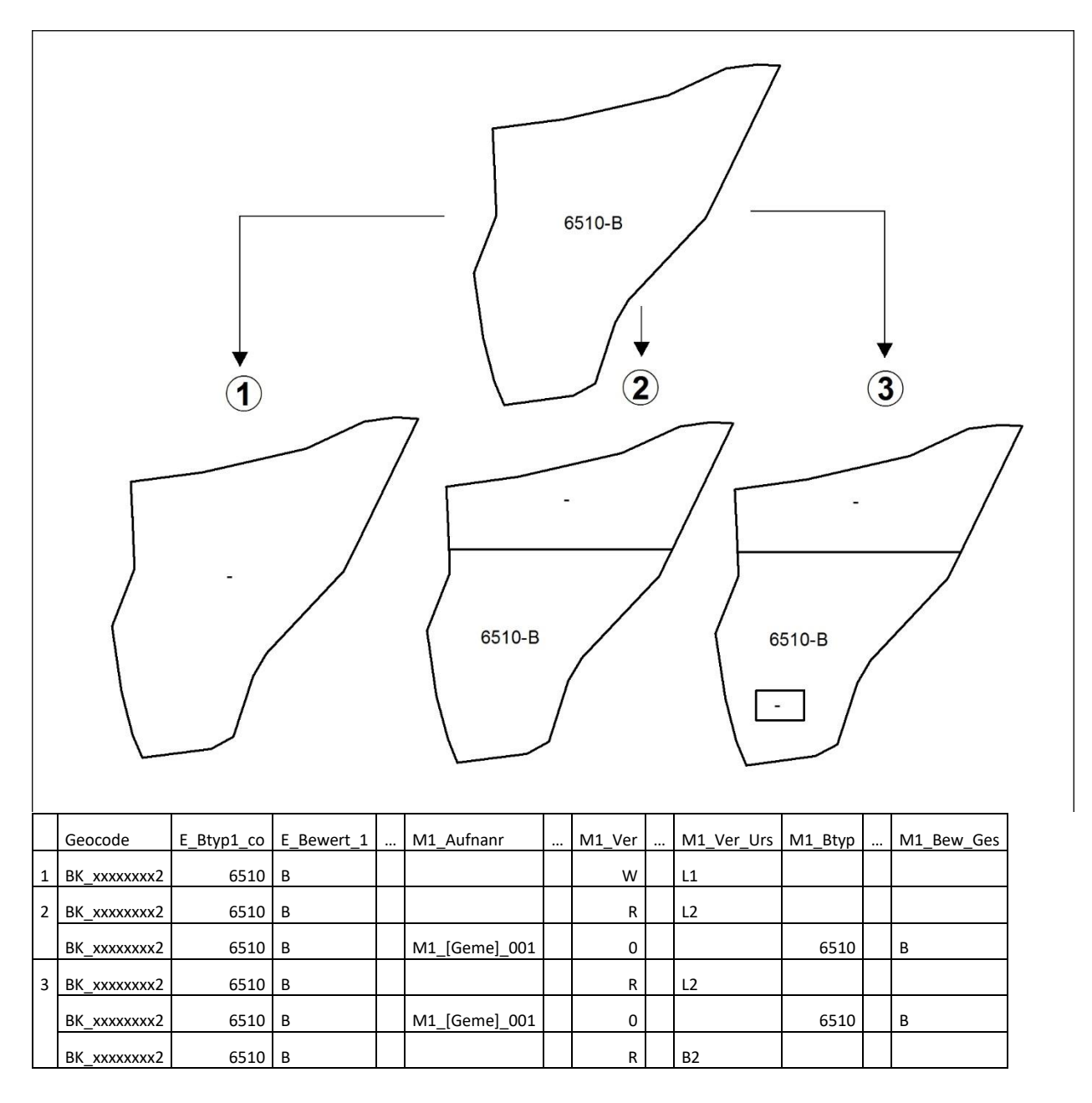

Figure 6 : Réduction (R) ou disparition complète (W) de biotopes

Exemple 1 : L'ensemble du biotope ne répond plus aux critères de mise sous protection, ni comme 6510, ni comme autre type de biotope. Exemple 2 : La zone nord ne répond plus aux critères de mise sous protection (p. ex. en raison d'un labourage et d'un réensemencement). Dans la colonne « M1\_Ver », le cartographe indique « R » ; les informations sur la cause sont notées dans la colonne « M1\_Ver\_Urs ». Exemple 3 : En plus du labourage et du réensemencement (voir exemple 2), un hangar a également été construit dans la zone sud du biotope. Étant donné que la perte du biotope est liée à deux causes différentes pour les deux sous-zones, elles sont traitées comme un polygone séparé dans le GIS.

## <span id="page-32-0"></span>*5.3.4. Changement d'attribution à un type de biotope*

Il est tout à fait possible que l'expert chargé du monitoring doive attribuer une surface ou partie de surface déjà recensée comme biotope de type XY à un autre type de biotope. Cela peut s'expliquer par des raisons méthodologiques. En outre, des améliorations ou des détériorations peuvent avoir eu lieu à la suite de changements d'exploitation. La fertilisation peut par exemple transformer une pelouse maigre calcaire (6210) en une prairie de fauche de basse altitude (6510). En revanche, les erreurs d'attribution commises par les botanistes précédents sont plutôt rares.

Dans de tels cas, l'expert botaniste remplit une fiche d'inventaire correspondant au nouveau type de biotope.

Dans la table d'attributs du shapefile, les champs suivants sont complétés (veuillez considérer les exceptions reprises entre parenthèses):

M1\_Jahr, M1\_Milieu, M1\_Origin, M1\_Kartier, M1\_Aufnanr, M1\_Ver, M1\_Ver\_Urs, M1\_Geocode, M1\_Btyp, (M1\_Subtyp), M1\_Bew\_Inv, M1\_Bew\_Str, M1\_Bew\_Bee, M1\_Bew\_Ges.

Dans le champ « M1\_Ver », on indique « M » pour le polygone (M = *modification*). Dans le champ « M1\_Btyp », on indique le nouveau type de biotope. En cas de changement d'attribution, les zones de biotope au sein d'un biotope déjà recensé ne doivent pas nécessairement présenter la taille minimale pour la cartographie du nouveau type de biotope. Exemple relativement fréquent d'un tel scénario : les changements (généralement) temporaires, dus aux conditions météorologiques, entre les prairies à humidité variable du *Calthion* (BK10) et les prairies humides d'*Arrhenatherum elatius* (6510), qui peuvent donc être marquées d'un « M », même si leur surface est inférieure à 1000 m<sup>2</sup>. Les changements ne doivent avoir lieu que s'ils sont vraiment justifiés. Veuillez tenir compte du seuil de tolérance pour prendre votre décision.

Si des zones qui ne sont pas encore répertoriées comme biotopes sont ajoutées, les directives figurant aux points 5.3.5. et 5.3.6. s'appliquent : les nouvelles zones ajoutées ne sont cartographiées que si elles remplissent la taille minimale mentionnée dans les critères de cartographie (surfaces directement voisines du même type incluses).

#### **Cas particulier : Le biotope en milieu ouvert devient une association forestière**

La mention « M » est utilisée uniquement dans le cas où un biotope en milieu ouvert s'est transformé en un autre biotope en milieu ouvert. Par « biotope en milieu ouvert », on entend tous les types de biotopes énumérés au chapitre 4. Le passage d'un biotope du milieu ouvert à un biotope forestier (broussailles, associations forestières diverses) est toujours indiqué par la mention « R » (*réduction*) ou « W » (disparition). Si un biotope en milieu ouvert devient un habitat d'intérêt communautaire forestier (p. ex. une magnocariçaie (BK04) est engloutie dans une forêt alluviale à *Alnus glutinosa* et *Fraxinus excelsior* (91E0)), il convient d'indiquer « E10 » sous « M1\_Ver\_Urs ».

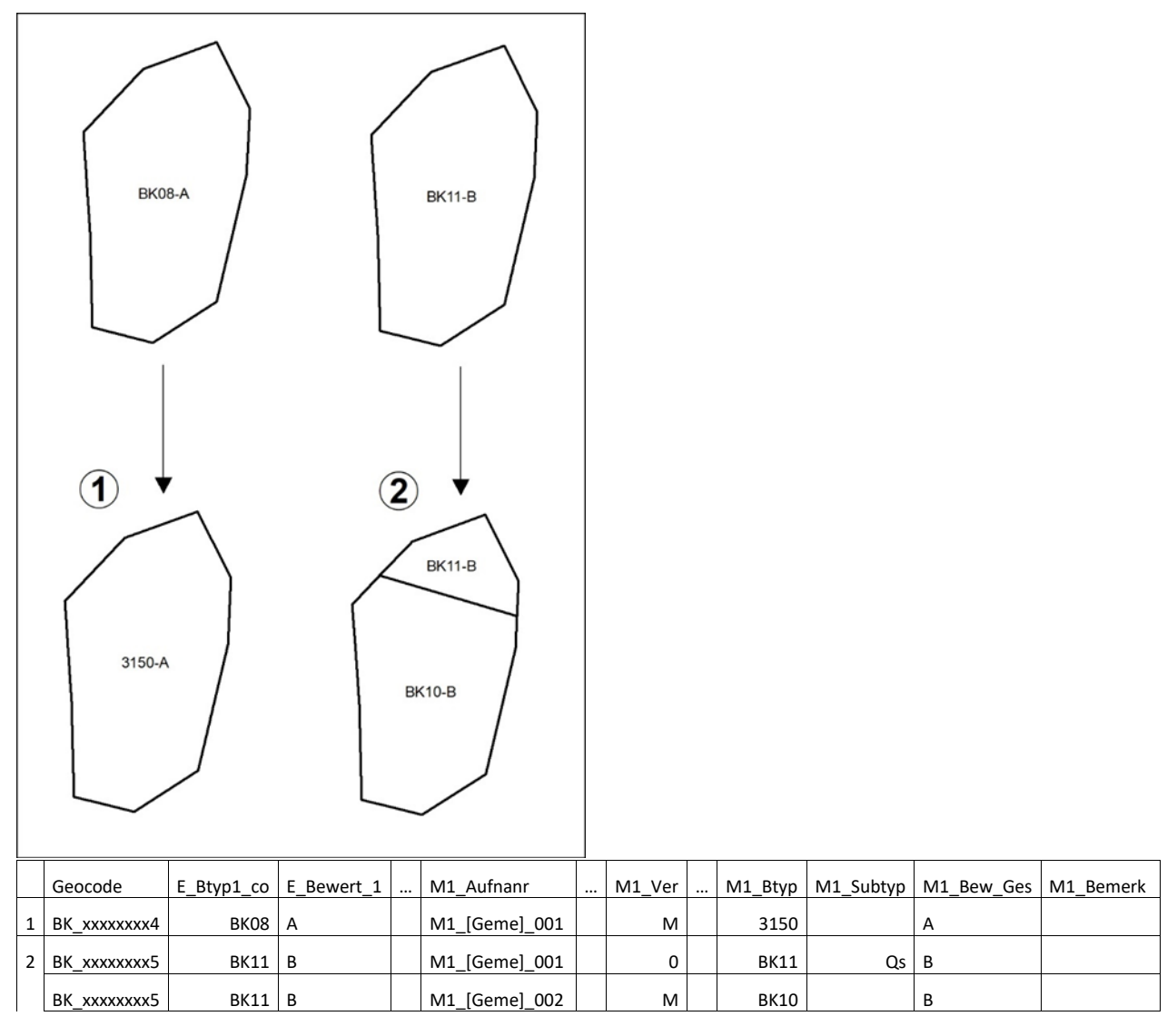

Figure 7 : Exemple 1 : L'ensemble du biotope change de type de biotope. Exemple 2 : Une partie du biotope change de type de biotope.

## <span id="page-33-0"></span>*5.3.5. Ajout de sous-surfaces de biotopes*

#### **Extensions d'un biotope de même type et présentant les mêmes caractéristiques**

La ou les extensions sont saisies dans la même fiche et sous le même numéro de relevé que le biotope d'origine.

#### **Extensions d'un biotope de même type mais présentant d'autres caractéristiques**

En revanche, les extensions de biotopes existants présentant d'autres caractéristiques sont considérées comme des biotopes autonomes et sont répertoriées sur une fiche distincte et reçoivent donc leur propre numéro de relevé.

Lors de la numérisation de la cartographie, dans les deux cas, un polygone est ajouté au polygone existant via l'outil « Trace Tool » ou par « Snapping ». Le polygone d'origine n'est pas modifié.

Dans la table d'attributs du shapefile, les champs suivants sont complétés (veuillez considérer les exceptions reprises en parenthèses) :

Gemeinde, M1 Jahr, M1 Milieu, M1 Origin, M1 Kartier, M1 Aufnanr, M1 Ver, M1 Ver Urs, M1\_Geocode, M1\_Btyp, (M1\_Subtyp), M1\_Bew\_Inv, M1\_Bew\_Str, M1\_Bew\_Bee, M1\_Bew\_Ges.

Dans le champ « M1\_Ver », l'expert botaniste indique « X » pour le nouveau polygone (X = *extension*). En outre, le géocode du biotope d'origine qui a été étendu est indiqué sous « M1\_Geo\_Par ».

Attention : Les nouvelles zones ajoutées d'un même type de biotope ne doivent pas avoir de taille minimale ; il suffit que toutes les surfaces directement voisines d'un même type de biotope remplissent cette taille minimale ensemble.

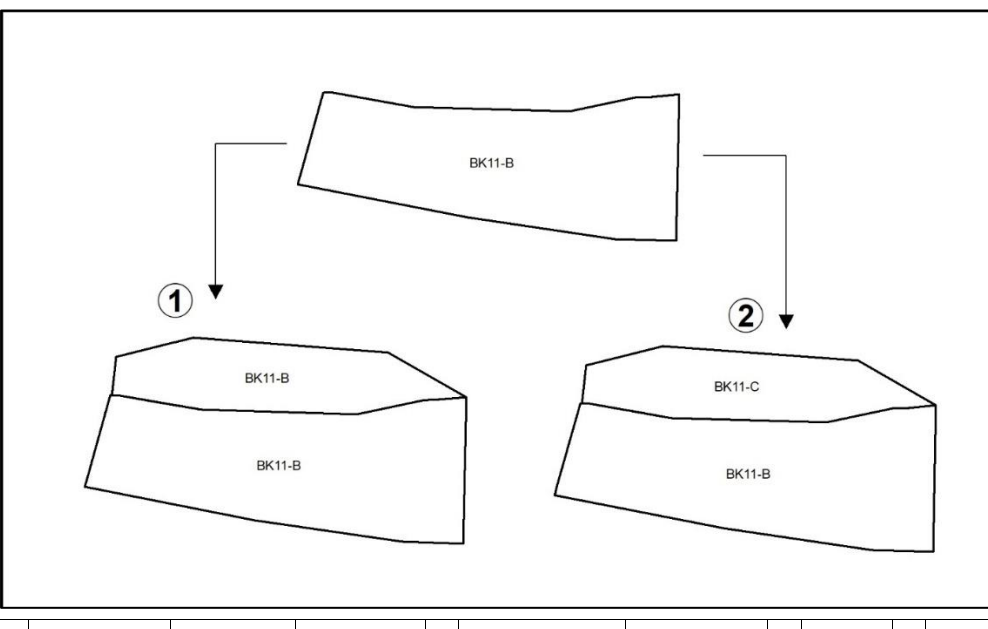

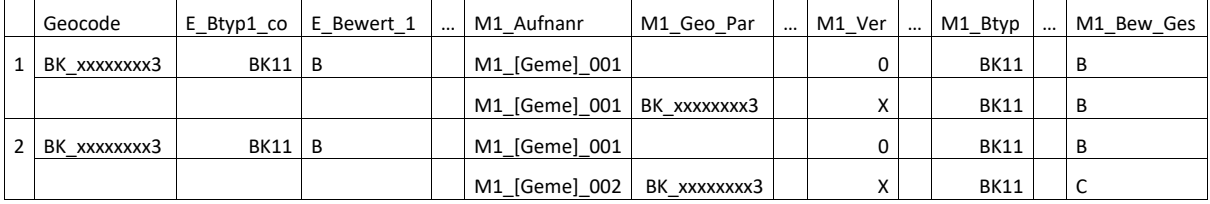

Figure 8 : Exemple 1 : Extension d'un biotope existant présentant les mêmes caractéristiques. L'extension est annexée, elle est répertoriée avec le biotope d'origine sur une même fiche et sous le même numéro de relevé. Elle est également documentée dans la table d'attributs GIS. Sous « M1\_Geo\_Par », l'expert indique le géocode du biotope d'origine qui a fait l'objet de l'extension. Exemple 2 : Extension d'un biotope existant présentant d'autres caractéristiques. L'extension est annexée, elle est répertoriée sur une fiche distincte et reçoit un numéro de relevé distinct. Elle est également documentée dans la table d'attributs GIS. Sous « M1\_Geo\_Par », le géocode du biotope d'origine qui a fait l'objet de l'extension est indiqué. Dans les deux cas, les nouvelles zones ajoutées d'un même type de biotope ne doivent pas avoir de taille minimale ; il suffit que toutes les surfaces directement voisines d'un même type de biotope remplissent cette taille minimale ensemble.

## <span id="page-34-0"></span>*5.3.6. Ajout de biotopes*

Pour plusieurs raisons, notamment en raison des dates de cartographie, il n'est pas totalement exclu que des biotopes à inclure dans le cadastre aient été oubliés lors de l'inventaire initial. Des biotopes protégés peuvent également avoir été créés entre-temps (p. ex. création de plans d'eaux stagnantes). En outre, il se peut que certaines prairies situées à l'intérieur de zones forestières et qui ne sont pas renseignées comme parcelles FLIK n'aient pas été recensées. Dans le cadre de l'inventaire des biotopes forestiers, ces zones n'ont été recensées que lorsqu'elles ont été répertoriées par erreur comme (broussaille ou) forêt sur la BD TOPO et/ou la cartographie des végétations forestières du Luxembourg.

Si, lors des visites de terrain à effectuer, les experts botanistes découvrent des surfaces de biotope à protéger conformément à l'article 17 de la loi modifiée sur la protection de la nature, qui n'ont pas encore été recensées et qui se trouvent à proximité immédiate de biotopes à contrôler, il convient de les signaler. Dans ce cas, l'inventaire initial de nouvelles surfaces de biotopes a lieu. Il n'est pas nécessaire de vérifier systématiquement si l'inventaire initial (ou les monitorings ultérieurs) était exhaustif, autrement dit il ne faut pas recartographier l'ensemble du territoire communal situé en dehors des zones forestières et de l'ancien périmètre de construction.

Les nouveaux biotopes de l'article 17 resp. les biotopes ignorés jusqu'à présent sont traités de la même manière que les nouvelles zones ajoutées. Les informations sont recueillies au moyen d'une fiche de relevé. Lors de la numérisation de la cartographie, un nouveau polygone est dessiné sur la base des orthophotos.

Dans la table d'attributs GIS les champs suivants sont complétés (veuillez considérer les exceptions reprises entre parenthèses) : Gemeinde, M1\_Jahr, M1\_Milieu, M1\_Origin, M1\_Kartier, M1\_Aufnanr, M1\_Ver, M1\_Ver\_Urs, M1\_Geocode, M1\_Btyp, (M1\_Subtyp), M1\_Bew\_Inv, M1\_Bew\_Str, M1\_Bew\_Bee, M1\_Bew\_Ges.

Dans le champ « M1\_Ver », on indique toutefois « N » (= *nouveau*) pour le polygone (voir aussi figure 9).

**Attention** : Si un nouveau biotope chevauche des zones d'un biotope existant, ces parties doivent être dotées de la lettre « M » (=*modification*) dans le champ « M1\_Ver » (voir figure 9, exemple 2). Ou formulé différemment : un biotope existant a changé de type et s'est agrandi. Dans le champs « M1\_Ver » de la partie originale, on encode "M" et dans le champ « M1\_Ver » de l'extension, on note "N" (voir également le chapitre 5.3.3pour les modifications de type de biotope).
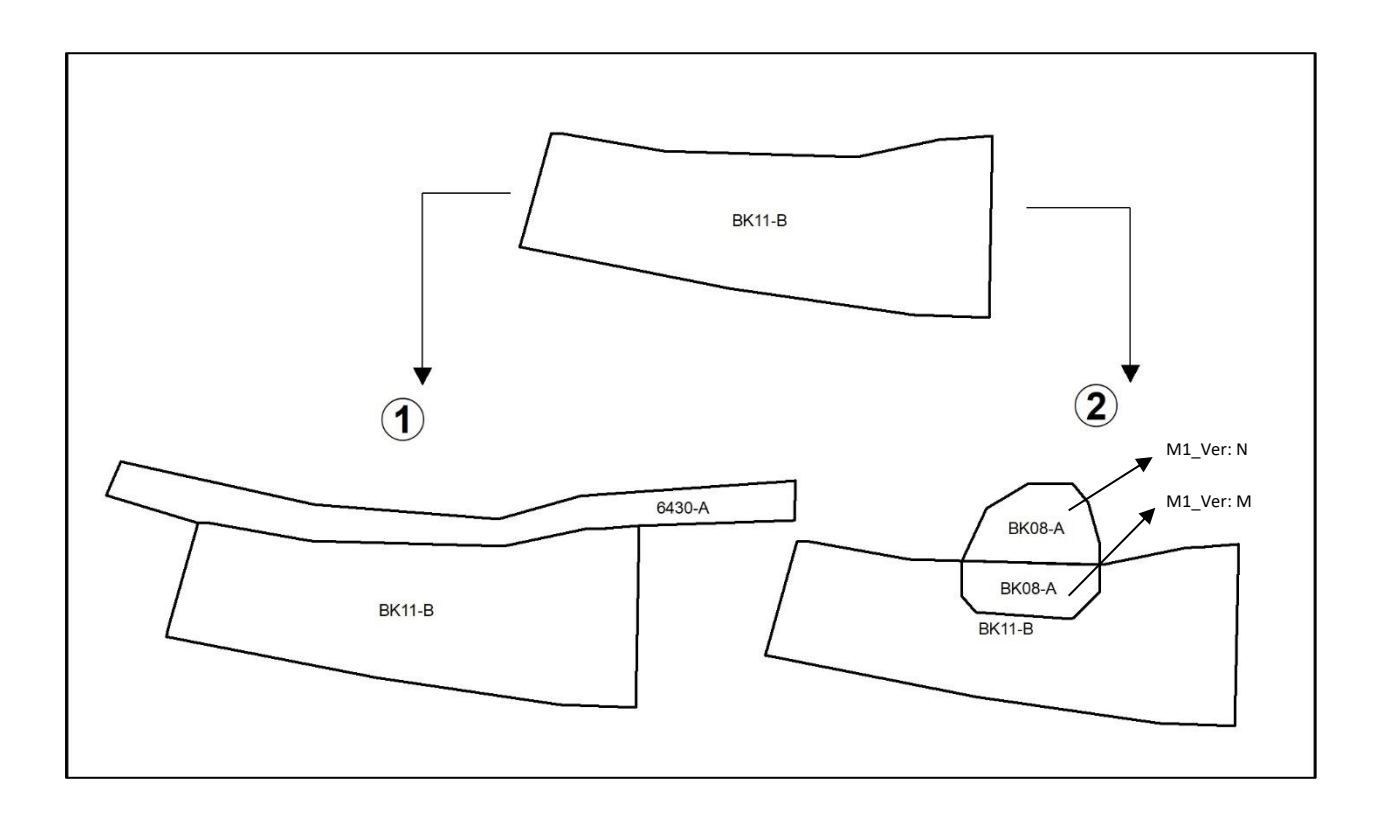

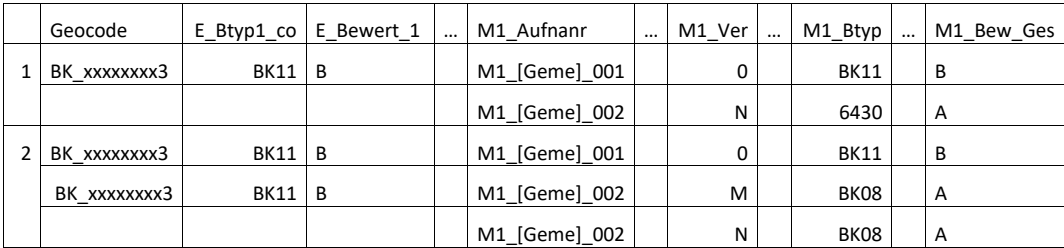

Figure 9 : Exemple 1 : Recensement d'un biotope ignoré jusqu'à présent ou apparu récemment (mégaphorbiaie, 6430) à côté d'un biotope existant. Un biotope indépendant qui est recensé pour la première fois doit remplir tous les critères minimaux de mise sous protection, y compris la taille minimale. Exemple 2 : Un nouvel étang qui répond aux critères minimaux (BK08) recouvre en partie une friche humide déjà recensée (BK11).

## *5.3.7. Transformation de biotopes de type point en biotopes de type surface*

Attention : dans ce cas, l'expert n'ajoute pas de M1 Aufnanr dans le shape !

Comme dit sous 4.2., seules les sources BK05 sont saisies et représentées comme biotopes de type point. Il peut arriver que des biotopes ne correspondant pas au type de biotope BK05 aient été numérisés sous la forme d'un point lors de l'inventaire initial (p. ex. 7220, 8220). Désormais, seules les sources (BK05) < 100 m<sup>2</sup> peuvent être numérisées en tant que point. Tous les autres biotopes doivent être numérisés sous forme de polygones.

Tous les biotopes numérisés sous forme de points, qui sont trouvés lors du monitoring et ne correspondent pas à BK05, doivent à nouveau être numérisés sous forme de surfaces. La conversion doit se faire de la manière suivante :

Dans le shape point, le cartographe indique « R » dans « M1\_Ver ». Sous « M1\_Ver\_Urs », il indique « K4 » et dans le champ « M1\_Bemerk », il indique : « Supprimer le point ».

La nouvelle délimitation est saisie de manière correcte dans le shape polygone. Sous « M1\_Ver », il indique A, D, 0, ou M en cas de changement supplémentaire du type de biotope. Sous « M1\_Ver\_Urs », il indique « K4 » et dans le champ « M1\_Bemerk », il indique « point converti en polygone ».

De plus, dans un tel cas, **toutes** les informations de l'inventaire initial (y compris le géocode) doivent être transférées du shape point vers le shape polygone !

## *5.3.8. Cas particulier : sources (BK05) et marais des sources (BK11)*

Attention : dans ce cas, l'expert n'ajoute pas de M1 Aufnanr dans le shape !

Comme la procédure de numérisation de ce complexe de biotope a subi de nombreux changements au fil des ans, on essaie, dans le cadre du monitoring, d'uniformiser autant que possible la représentation de ces biotopes. Désormais, les sources avec un marais de source < 100 m<sup>2</sup> devront être représentées par un <u>point</u> (BK05) tandis que les sources avec un marais de source ≥100 m<sup>2</sup> seront représentées par un polygone (BK11).

Sur le terrain, on observe fréquemment les cas suivants, que l'on peut désormais considérer comme des erreurs de saisie :

- 1. Un marais de source (BK11) a été numérisé sous forme de polygone ; le polygone contient symboliquement un ou plusieurs points sources (BK05) (exemple 3, figure 7) Dans les colonnes associées à la source (Shape « points »), le cartographe indique dans le champ « M1 Ver », la valeur « W » (W = Wegfall / disparition complète). Dans le champ « M1\_Ver\_Urs », il indique « K4 » (en cas de doute, il est également possible d'indiquer « K3 », voir codes à l'annexe 6). Dans le champ « M1\_Bemerk », il note « Supprimer point ». Dans la table d'attributs du polygone BK11, dans le champs « M1\_Subtyp », la valeur « Qs » pour marais des sources sera indiquée.
- 2. Un marais des sources (BK11) a été numérisé sous forme de polygone. À l'intérieur du polygone se trouve un polygone plus petit pour la source (BK05), bien que la zone entière BK11 soit source (exemple 2, figure 10).

Dans un tel cas, seule une fiche botanique de type BK11 sera complété. Le numéro de relevé et les indications standard habituelles sont saisis dans la table d'attributs GIS, dans les colonnes pour le polygone BK11 (voir tableau 2). Le sous-type « Qs » (marais des sources) sera indiqué dans le champs « M1\_Subtyp ».

Dans les colonnes associées à la source (Shape « polygones »), le cartographe indique M (= *modification*) dans le champ « M1 Ver ». Dans le champ « M1 Ver Urs », il indique « K4 » (en cas de doute, il est également possible d'indiquer « K3 », voir codes à l'annexe 6). Dans le champ « M1\_Bemerk », il indique « Merge ».

## **Attention :**

- a. Ceci n'est valable que pour la combinaison BK05 et BK11.
- b. Même si seul qu'un des biotopes fait partie de l'échantillon (pex. cas 1, seul la source (BK05)), les deux biotopes seront réévalués (pex. cas 1 : la source (BK05) sera enlevée (M1\_Ver. W) et le BK11 sera réinventorié)

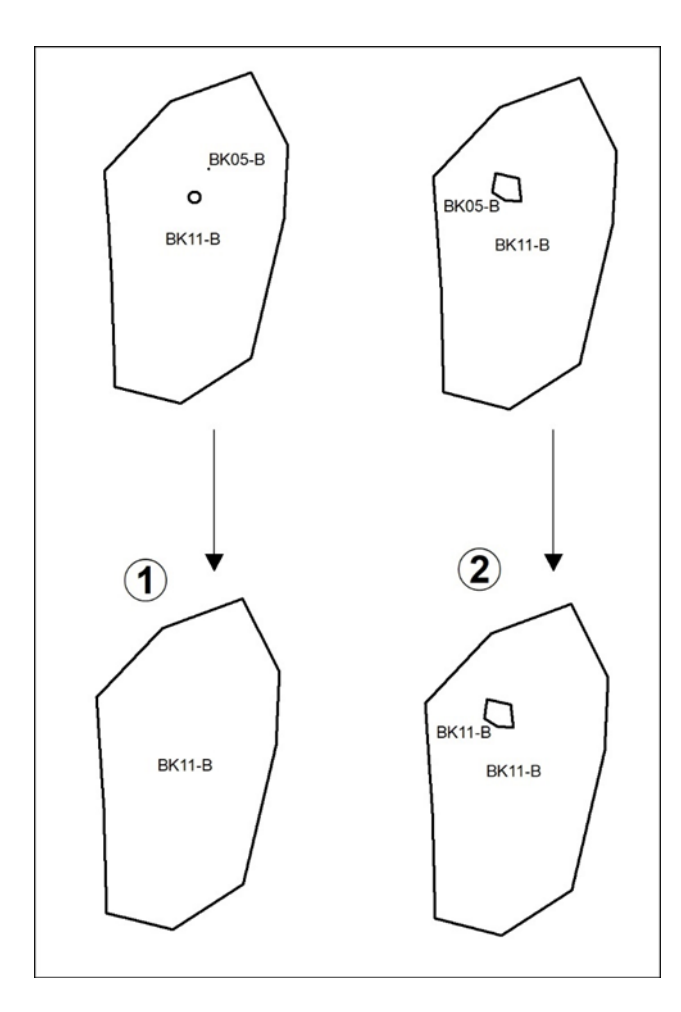

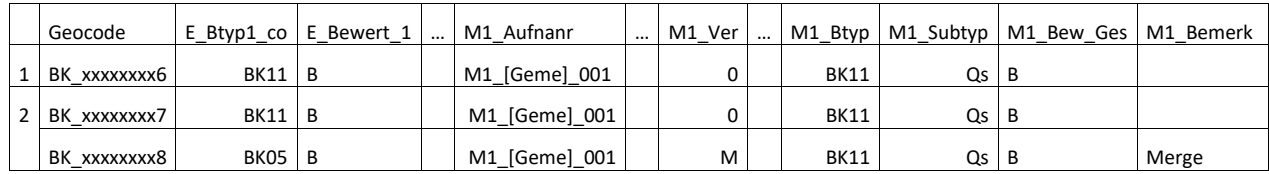

Figure 10 : Exemple 1 : Un point de source a été placé symboliquement dans le marais de source. Dans un tel cas, toutes les informations relatives à la source sont inscrites dans la fiche de relevé BK11. Dans la table d'attributs GIS, pour BK11 le botaniste indique « Qs » (marais de source) dans le champ « M1\_Subtyp ». Pour la source (Shape « points », non visible ici), il indique « W » dans le champ « M1\_Ver », « K4 » dans « M1\_Ver\_Urs » et « Supprimer point » dans « M1\_Bemerk ». Exemple 2 : Une source a été numérisée « symboliquement » dans le marais de source sous forme de polygone. Toutefois, cette délimitation n'est pas correcte, car toute la zone BK11 est une source. Dans ce cas également, les informations sur la source sont notées dans la fiche de relevé BK11 et les champs pour le polygone BK11 sont remplis comme dans l'exemple 1. Pour la source, on indique « M » dans le champ « M1 Ver », « K4 » (ou éventuellement « K3 ») dans « M1 Ver Urs » et « Merge » dans « M1\_Bemerk ».

#### **Conversion d'un polygone en un point**

La conversion de biotopes de type surface en biotopes de type point n'est autorisée que pour la combinaison BK05/BK11. En principe, les sources/marais de source d'une surface <100 m<sup>2</sup> doivent être numérisés sous forme de point, et les marais de source ≥ 100 m<sup>2</sup> sous forme de polygone. Ici aussi, la conversion ne doit avoir lieu que si elle est vraiment justifiée. Veuillez tenir compte des espèces indicatrices pour prendre votre décision.

La conversion doit se faire de la manière suivante :

Dans le shape polygone, on indique « R » sous « M1 Ver » et sous « M1 Ver Urs » la valeur « K4 ». Dans le champ « M1 Bemerk », on indique : « Renumérisation en tant que point ».

Dans le shape point, sous « M1 Ver », on indique A, D, 0, ou M en cas de changement supplémentaire du type de biotope. Dans le champ « M1\_Bemerk », on indique « Polygone converti en point ». Étant donné que dans ce cas, seules des modifications réelles de la taille de la surface devraient entraîner la conversion du polygone en un point, on indique sous « M1 Ver Urs » le code correspondant à la cause réelle de la modification, et dans les cas les plus rares, « K4 ».

#### *5.3.9. Erreurs grossières dans la localisation de biotopes*

Attention : dans ce cas, l'expert n'ajoute pas de M1 Aufnanr dans le shape !

Il est possible que lors de l'inventaire initiale une erreur a été commise dans la localisation du biotope au moment de la digitalisation.

#### **Biotopes de type surface**

Dans les shapefiles, les polygones présents peuvent uniquement être découpés selon les scénarios décrits plus hauts. Aucun polygone ne doit être modifié, déplacé ou supprimé dans le shapefile. Par conséquent, pour améliorer la position géographique d'un polygone, il convient de procéder comme suit :

1. Si l'emplacement correct ne chevauche pas l'emplacement dessiné :

En cas de polygone mal placé (saisie originale), on indique « R » sous « M1\_Ver » et « K3 » dans le champs « M1\_Ver\_Urs ». Dans le champ « M1\_Bemerk », on indique : « Emplacement erroné ».

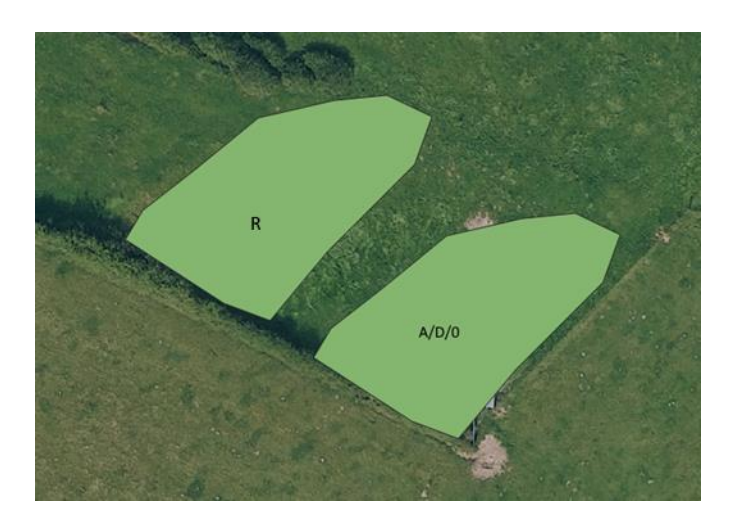

Ensuite, le polygone mal placé est copié afin de transférer **toutes**les informations de l'inventaire initial (y compris le géocode). Une fois la copie effectuée, le polygone peut être déplacé à son emplacement correct (Copy and Move Feature). Sous « M1\_Ver », on indique A, D, 0, ou M en cas de changement du type de biotope. Dans le champ « M1 Bemerk », on indique « Correction de l'emplacement ». Sous « M1\_Ver\_Urs », on indique le cas échéant « K3 ».

### 2. Si l'emplacement correct chevauche l'emplacement dessiné :

Si l'emplacement correct chevauche l'emplacement dessiné, il convient d'utiliser dans le champs « M1\_Ver » les mentions « X » et « R » comme jusqu'à présent. Le polygone peut être copié et déplacé pour ensuite le "clipser" selon les bordures originales. Le résultat est une surface « X » dans la position correcte, une surface « R » dans la mauvaise position et une surface « A/D/0/M » dans la position qui reste correcte (les entrées M1\_Ver\_Urs et M1\_Bemerk doivent être traitées comme sous 1).

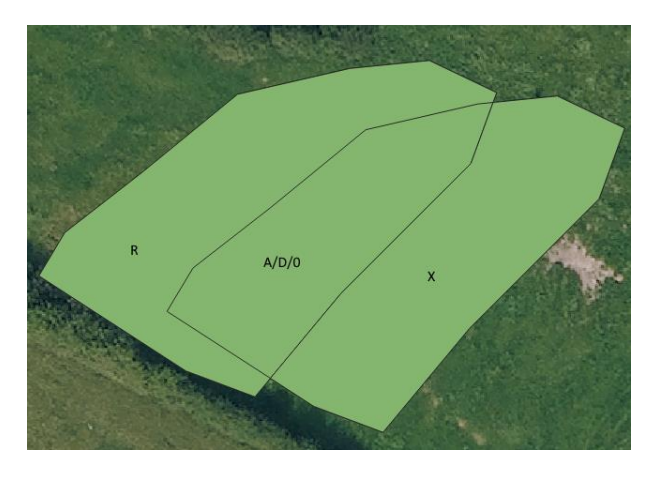

#### **Biotopes de type point**

En principe, la même procédure peut être utilisée pour les points dans le shape point, mais uniquement si l'on est entièrement sûr qu'il s'agit d'une erreur de numérisation.

Si le point BK05 s'est effectivement déplacé, le point mal placé doit être marqué d'un « R » et sous « M1\_Ver\_Urs » on indique « K3 ». A l'endroit correct, un nouveau point doit être placé. Sous « M1\_Ver » la valeur « A/D/0 » est encodée, sous « M1\_ver\_Urs » on indique « K3 » et dans le champs « M1\_Bemerk » on note « Correction de l'emplacement ».

## *5.3.10. Conversion de biotopes de type point en biotopes de type surface et erreurs grossières dans la localisation de biotopes*

Attention : dans ce cas, l'expert n'ajoute pas de M1 Aufnanr dans le shape !

Dans ces cas, que l'on espère très rares, on applique une combinaison des deux cas décrits ci-dessus :

Si le biotope mal positionné est un point :

Dans le shape point, on indique « R » sous « M1 Ver ». Dans le champ « M1 Bemerk », on indique : « Supprimer le point, emplacement erroné ».

Dans le shape polygone la nouvelle délimitation est saisie de manière correcte. Sous « M1\_Ver », on indique A, D, 0, ou M en cas de changement du type de biotope. Dans le champ « M1 Bemerk », on indique « Point converti en polygone, correction de l'emplacement ».

De plus, dans un tel cas particulier, **toutes**les informations de l'inventaire initial (y compris le géocode) doivent être transférées du shape point vers le shape polygone !

Si le biotope mal positionné est un polygone, la même procédure sera appliquée en sens inverse (les mots « polygone » et « point » sont à échanger dans les trois paragraphes ci-dessus).

## *5.3.11. Explications quant au nombre de fiches de relevé à utiliser*

Les figures ci-après résument dans quelles circonstances les experts botanistes doivent saisir plusieurs sous-surfaces dans une seule et même fiche de relevé et avec un seul numéro de relevé et dans quels cas ils doivent utiliser une fiche et un numéro distincts pour les différentes sous-surfaces (voir aussi 5.2.1.1). Le cas relativement simple de biotopes isolés géographiquement est présenté, ainsi que le cas un peu plus complexe de biotopes contigus ou proches les uns des autres.

Il est important de préciser que tous les biotopes représentés dans les figures de ce chapitre font partis de l'échantillon à monitorer ! Le cas des biotopes contigus, dont un seul doit être contrôlé lors du monitoring, est traité plus en détail au chapitre 5.3.12. ci-dessous.

En cas de disparition de biotopes (W) ou de sous-surfaces de biotopes (R) pour lesquels un non-respect de l'article 17 de la loi modifiée du 18 juillet 2018 concernant la protection de la nature et des ressources naturelles a été constatée, le formulaire « Constat destruction/réduction de biotope » doit être rempli et la cause de la disparition doit être indiquée dans le shape.

Pour les surfaces R et W pour lesquelles aucune infraction à l'article 17 de la loi modifiée du 18 juillet 2018 concernant la protection de la nature et des ressources naturelles n'a été constatée, la cause de la disparition doit être indiquée dans le shape !

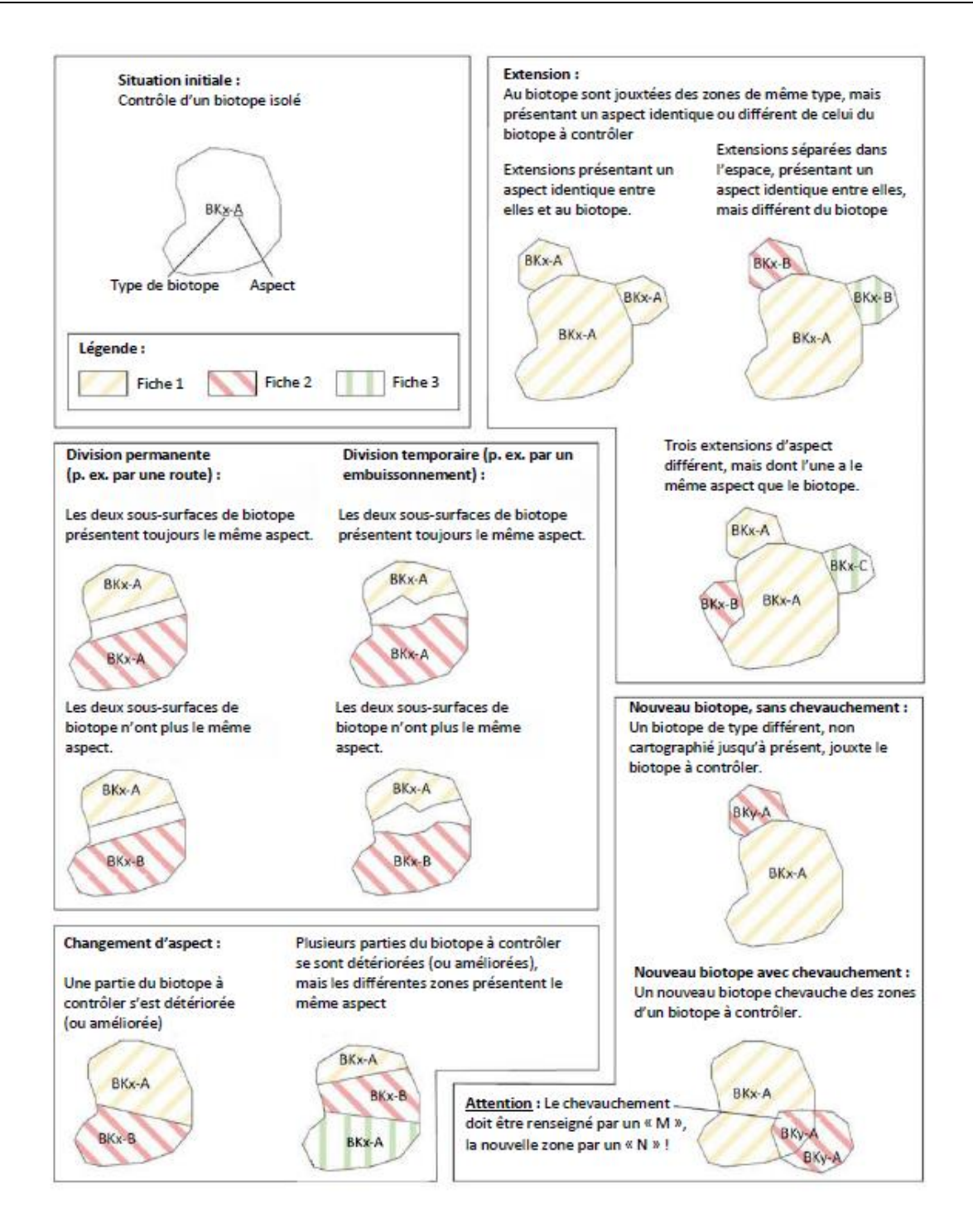

Figure 11 : Quand faut-il utiliser une fiche, quand faut-il en utiliser plusieurs (biotope isolé).

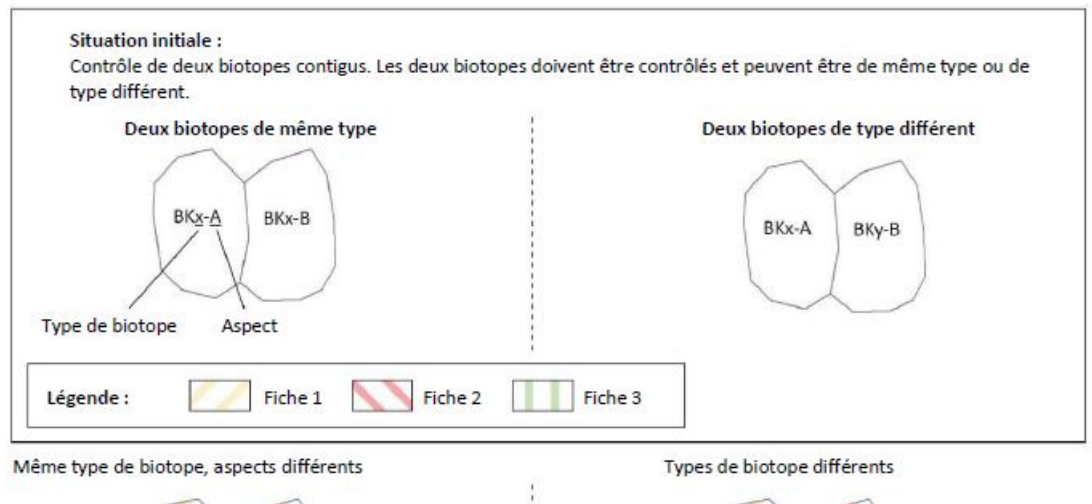

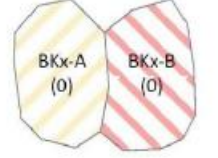

Si le type de biotope et l'aspect sont identiques, la partie du biotope de droite qui s'améliore est attribuée au biotope de gauche.

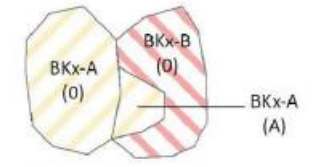

Si le type de biotope et l'aspect sont identiques, le biotope de droite qui s'améliore dans son ensemble est attribué au biotope de gauche.

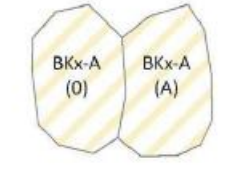

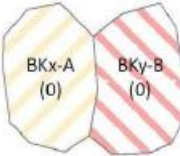

Si le type de biotope et l'aspect sont identiques, la partie du biotope de droite dont l'affectation au type de biotope a changé est attribuée au biotope de gauche.

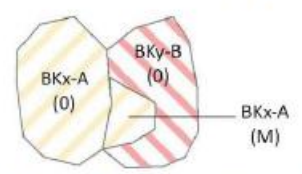

Si le type de biotope et les aspects sont identiques, le biotope de droite dont l'affectation au type de biotope a changé dans son ensemble est attribué au biotope de gauche.

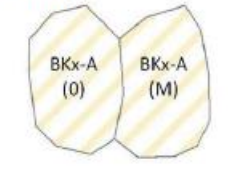

Figure 12 : Quand faut-il utiliser une fiche, quand faut-il en utiliser plusieurs (biotopes contigus).

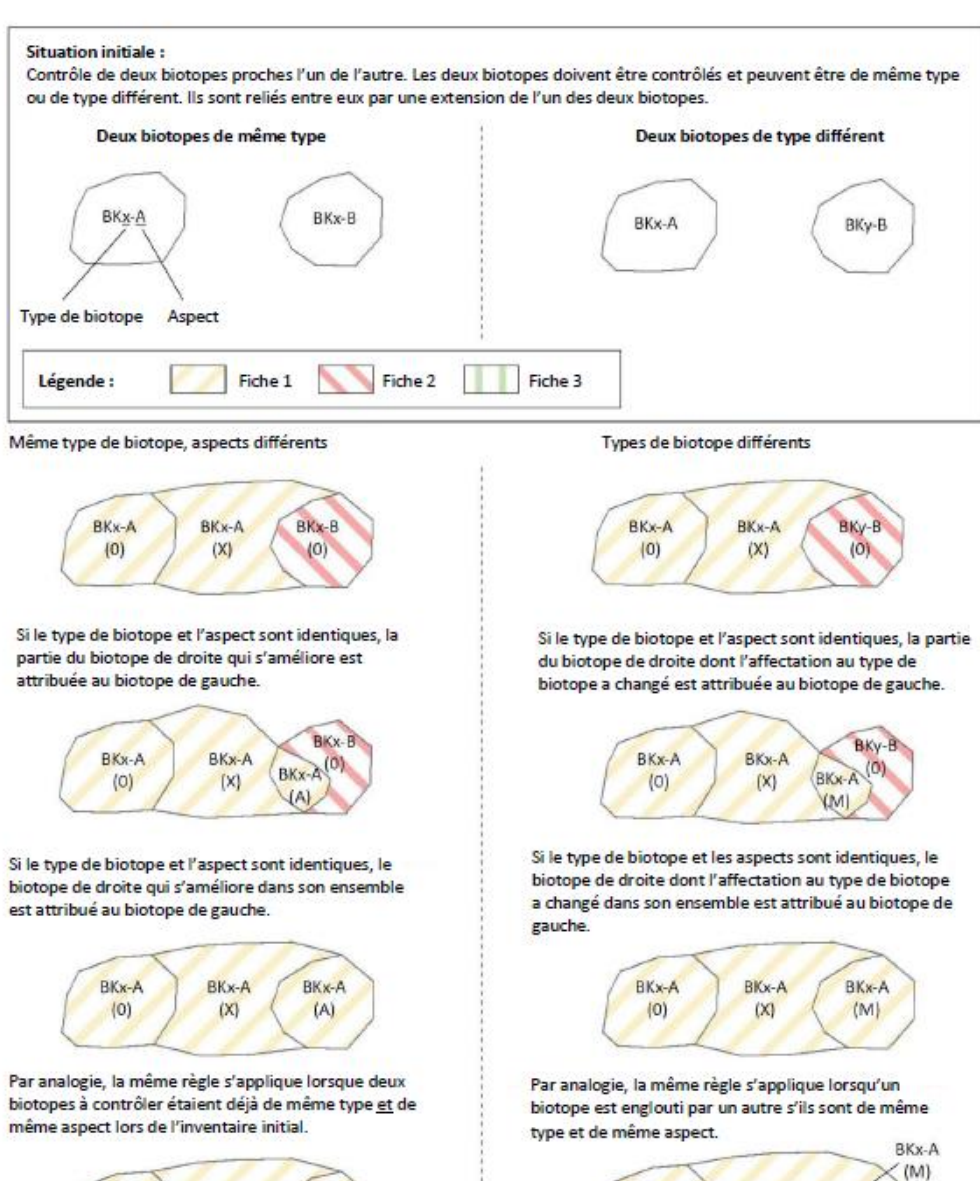

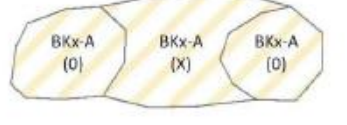

Figure 13 : Quand utiliser une fiche, quand faut-il en utiliser plusieurs (biotopes proches les uns des autres avec extension).

BKx-A

 $|0\rangle$ 

BKx-A

 $|X|$ 

## *5.3.12. Explications de la limite de cartographie*

En principe, on cartographie toujours la surface totale d'un biotope à contrôler. Au-delà de cette limite, on cartographie également :

- Les zones de biotope ignorées jusqu'à présent ou apparues récemment (X ou N). Par définition, ces zones de biotopes se trouvent toujours en dehors des biotopes déjà recensés lors de l'inventaire initial.
- Les agrandissements du biotope à étudier, basés sur des modifications réelles du type de biotope ou sur des délimitations erronées d'un biotope adjacent (M). Par définition, ces zones de biotopes se trouvent toujours au sein des biotopes déjà recensés lors de l'inventaire initial.

Si, dans le cadre du monitoring, l'expert est chargé d'étudier les deux (ou trois ou plus) biotopes contigus ou reliés par des extensions, il doit alors cartographier toute la surface des deux biotopes déjà délimitée lors du premier inventaire, ainsi que les éventuelles extensions ou les nouvelles zones de biotopes créées. Dans ce cas, toutes les sous-zones correspondant au type de biotope, aux caractéristiques, aux espèces rencontrées, etc. doivent être inventoriées dans une même fiche et avec un même numéro de relevé. Les sous-zones qui se distinguent des autres par un ou plusieurs éléments sont chacune saisies dans une fiche distincte (voir aussi figures au point 5.3.11.).

Si des zones précédemment recensées sous différents types de biotopes sont désormais regroupées de cette manière, la surface de référence est celle dont le type de biotope n'a pas changé.

Cependant, si seul un des deux (ou plusieurs) biotopes contigus ou reliés par des extensions doit être étudié, une limite de cartographie s'applique dans certaines circonstances, au-delà de laquelle le botaniste ne peut pas poursuivre la cartographie.

Si les biotopes proches les uns des autres ont été cartographiés sous le même type lors de l'inventaire initial, les limites de cartographie représentées dans les figures ci-dessous s'appliquent. La limite de cartographie (« point de rupture ») est toujours atteinte lorsqu'une zone à contrôler dans le cadre du monitoring, resp. l'agrandissement de cette zone, touche une zone qui ne doit pas être contrôlée et qui a déjà été cartographiée sous le même type de biotope lors de l'inventaire initial. La figure 14 illustrent ces limites de cartographie de biotopes voisins (de même type et de types différents) dont un seul est à réinventorier.

#### Seule exception :

La limite de cartographie peut (mais ne doit pas) être franchie lorsque la zone concernée est engloutie par le reste du biotope et qu'elle est facile à distinguer (p. ex. petits rochers dans une ceinture rocheuse plus importante, voir aussi figure 15).

Si la géométrie d'un biotope qui ne fait pas partie de l'échantillon est modifiée au-delà de la limite de cartographie en raison du développement d'autres biotopes, les entrées suivantes doivent être faites dans la table attributaire SIG pour le biotope non-échantillonné (voir aussi Figure 16.10):

- "M1\_Ver": E
- "M1\_Ver\_Urs" : S3

Les champs "M1\_Jahr", "M1\_Milieu", "M1\_Origin", "M1\_Kartier" et "M1\_Geocode" doivent être complétés.

Les multipolygones n'étant pas autorisés, un nouveau géocode doit donc être demandé si l'extension coupe le biotope ne faisant pas partie de l'échantillon (voir également Figure 16.11).

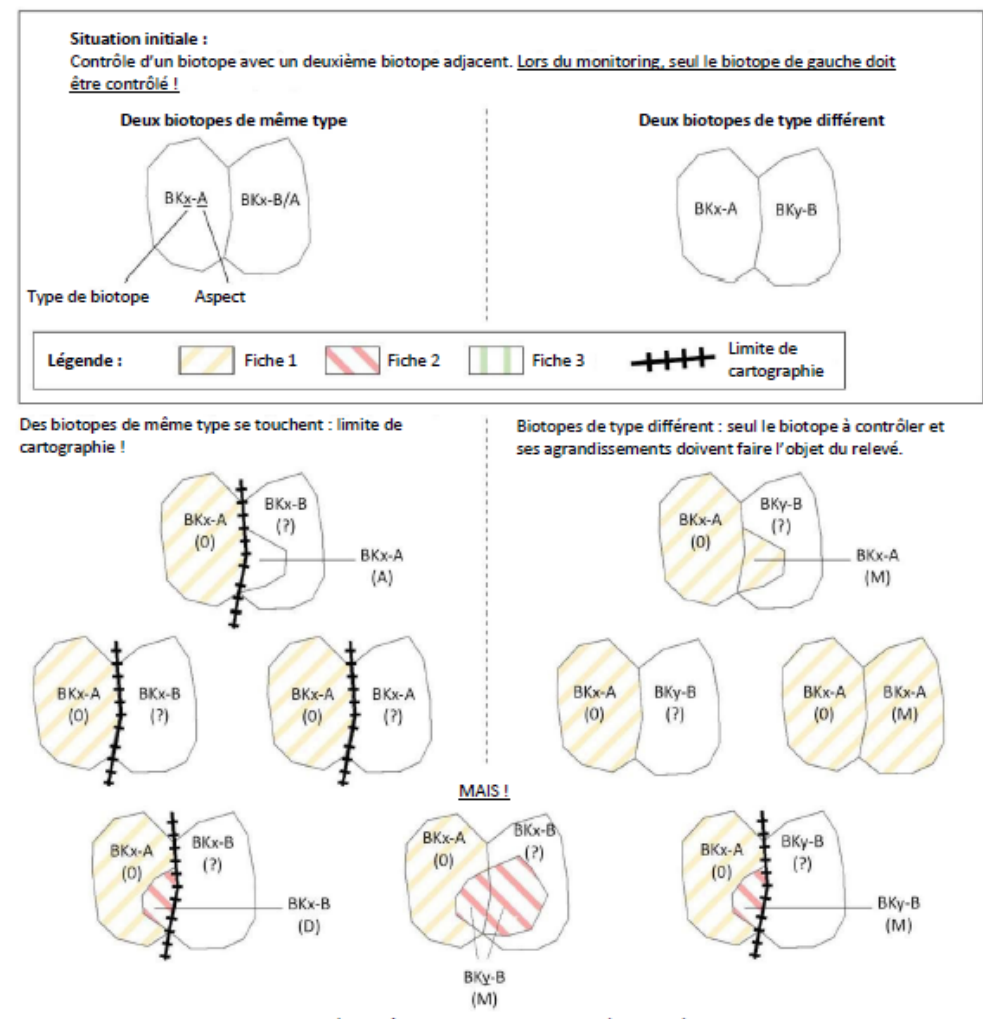

En principe, la surface totale d'un biotope à contrôler est toujours cartographiée. Au-delà de cette limite, on cartographie également les zones de biotopes (X ou N) qui ont été ignorées jusqu'à présent ou qui sont apparues récemment. De telles zones de biotope se trouvent, par définition, toujours en dehors de biotopes déjà recensés lors de l'inventaire initial. Sont également cartographiés les agrandissements du biotope à contrôler, basés sur des modifications réelles du type de biotope ou sur des délimitations erronées d'un biotope adjacent (M). De telles zones de biotope se trouvent, par définition, toujours à l'intérieur de biotopes déjà recensés lors de l'inventaire initial.

Si les biotopes contigus ont été cartographiés sous le même type lors de l'inventaire initial, les limites de cartographie présentées ci-dessus s'appliquent. La limite de cartographie (« point de rupture ») est toujours atteinte lorsqu'une zone à contrôler dans le cadre du monitoring, resp. l'agrandissement de cette zone, touche une zone qui ne doit pas être contrôlée et qui a déjà été cartographiée sous le même type de biotope lors de l'inventaire initial. C'est le cas à gauche, mais pas à droite, car les deux biotopes ont été recensés sous des types de biotope différents lors de l'inventaire initial.

Figure 14 : Limite de cartographie dans le cas de biotopes contigus dont un seul doit être cartographié.

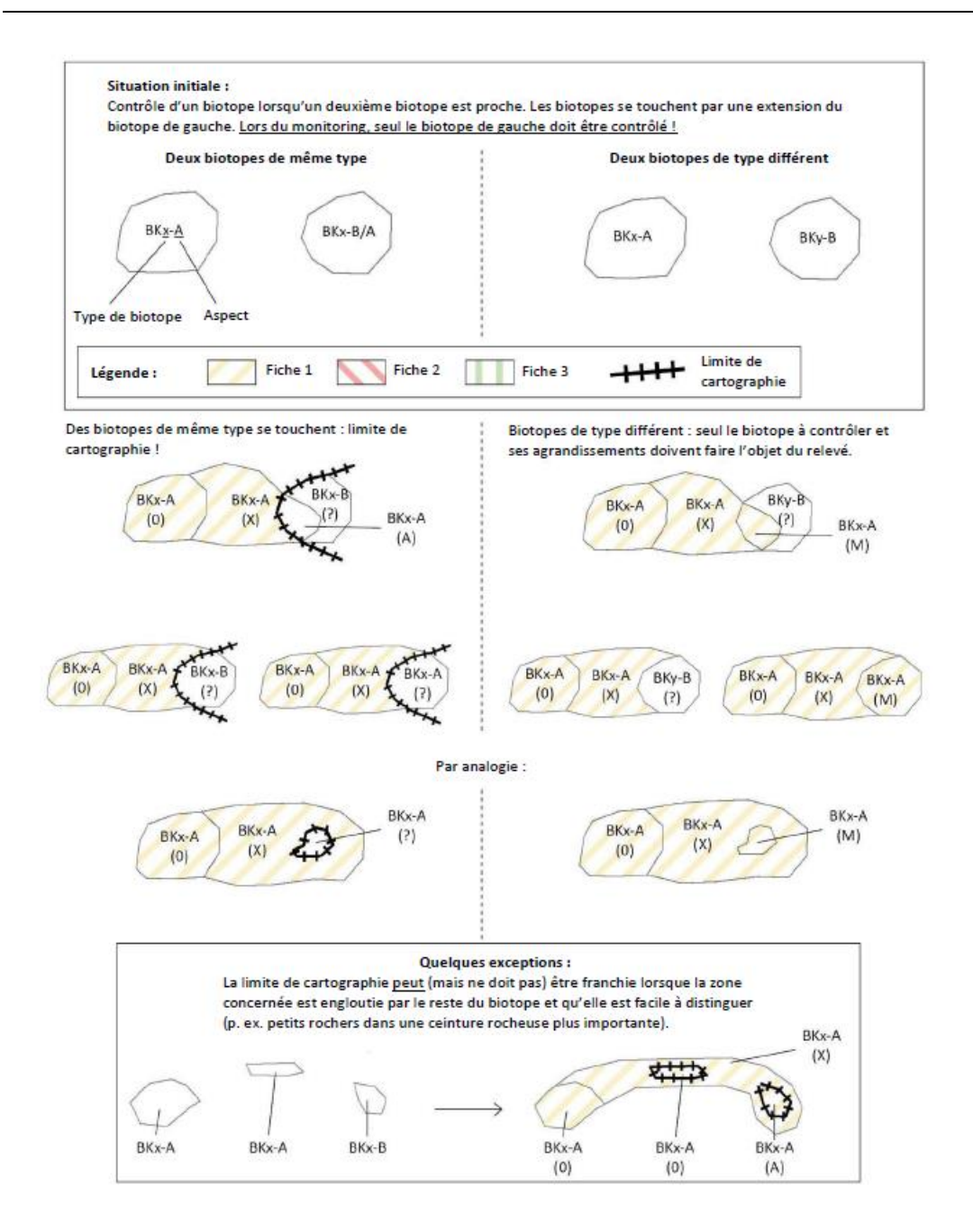

Figure 15 : Limite de cartographie en cas de biotopes proches les uns des autres, dont un seul doit être cartographié.

## **Explication pour l'attribution du M1\_Geocode**

Toutes les surfaces de biotopes réévaluées dans le cadre du monitoring possèdent un géocode (également appelé code de surface ou BK-ID) qui permet d'identifier clairement le biotope dans la base de données ANF. Comme le montrent les différents scénarios de cartographie, les surfaces de biotopes initiales peuvent être morcelées ou converties en deux (ou plusieurs) types de biotopes différents, de sorte que deux (ou plusieurs) fiches de relevé doivent être remplies. Chaque fiche d'inventaire possède son propre numéro de relevé (M1\_Aufnanr). Pour un enregistrement dans la base de données ANF, il faut également disposer d'un M1\_Geocode qui doit figurer à la fois sur la fiche de relevé numérique et dans la table d'attributs du shapefile. Depuis 2022, ces M1\_Geocodes sont attribués par les experts botanistes. Dans certains cas (p.ex. nouveau biotope), l'expert doit demander un nouveau géocode à l'aide de l'application web « Réservation de géocodes<sup>4</sup> ». Les règles d'attribution des M1\_Geocodes ainsi que quelques exemples sont présentés ci-dessous. Les instructions pour l'utilisation de l'application web se trouvent à l'annexe 8.

#### **Règles de base**

- 1. Il n'y a pas de biotope sans géocode.
- 2. Chaque biotope (qu'il s'agisse d'un point ou d'une surface) possède son propre géocode.
- 3. Le géocode est toujours hérité, sauf si le biotope disparaît complètement (M1\_Ver : W). Exception : Lors de la conversion d'un biotope de type point en un biotope de type surface et inversement (chapitres 5.3.7 et 5.3.8), toutes les informations de l'inventaire initial (y compris le géocode) doivent être transférées du shape point au shape polygone (ou inversement).
- 4. Un nouveau biotope (M1\_Ver : N) reçoit toujours un nouveau géocode (M1\_Geocode), sauf si la zone N fait partie d'un biotope modifié (voir Fig. 16.5).
- 5. En cas de morcellement d'un biotope et en cas de corrections de multipolygones datant du premier inventaire :
	- a) La partie avec « M1 Ver:0 » hérite du géocode (M1 Geocode = Geocode)
	- b) S'il y a plusieurs sous-parties avec « M1 Ver:0 », la plus grande sous-partie hérite du géocode.
	- c) S'il n'y a pas de sous-partie avec « M1\_Ver:0 », l'ordre d'héritage est défini comme suit : d'abord « M1 Ver:A », puis « M1 Ver:D ». S'il y a par exemple plusieurs sousparties avec « M1\_Ver:A », c'est la sous-partie présentant la plus grande surface qui reçoit le géocode.
	- d) S'il n'y a pas de sous-partie avec « M1\_Ver:0/A/D », c'est la sous-partie avec « M1\_Ver:M » qui hérite du géocode.
- 6. Fusion d'une sous-partie ou d'une surface de biotope complète avec une surface voisine. Si la surface du biotope change complètement ou seulement partiellement (division de la surface en deux ou plusieurs parties), la surface ou la partie de surface qui a les mêmes caractéristiques (même M1\_Btyp et mêmes évaluations (M1\_Bew\_Ges)) qu'une surface voisine contiguë obtient le M1\_Geocode de cette surface voisine. En règle générale, ces biotopes sont recensés dans une même fiche de relevé (M1\_Aufnanr).
- 7. En règle générale, le géocode suit le biotope lors de la conversion de biotope de type surface en biotope de type point.

<sup>4</sup> https://www.espaces-naturels.lu/reservations-bk-id/reservation

Figure 16 : Exemples d'attribution du M1\_Geocode

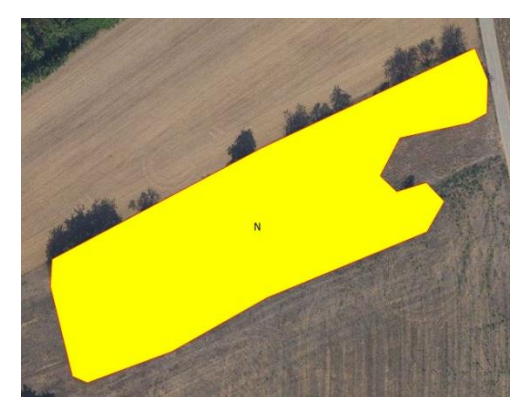

Fig. 16.1.) Pour un tout nouveau biotope (M1\_Ver : N), il faut toujours demander un nouveau géocode via l'application (voir règle 4).

Comme il n'y a pas de géocode, seuls le numéro de relevé et le M1\_Geocode sont indiqués sur la fiche de relevé.

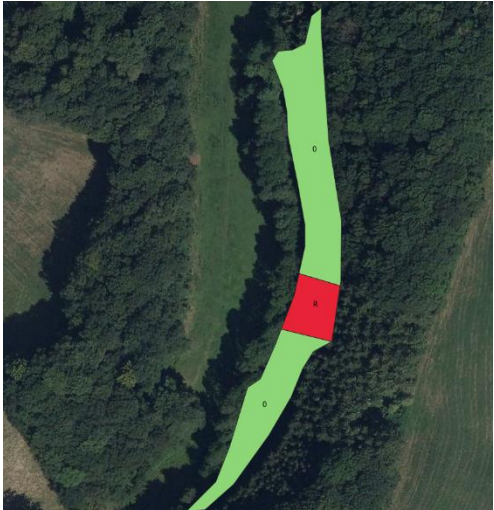

Fig. 16.2) La surface de biotope initiale a été divisée en 2 surfaces, car la partie centrale (en rouge) a disparu. Comme les deux surfaces de biotope sont « M1\_Ver:0 », il convient de suivre la règle 5.b qui prévoit que la plus grande surface hérite du géocode (M1\_Geocode = Geocode). Pour l'autre surface, le cartographe doit demander un nouveau géocode via l'application web et l'enregistrer dans la table d'attributs sous M1\_Geocode ainsi que dans la fiche de relevé.

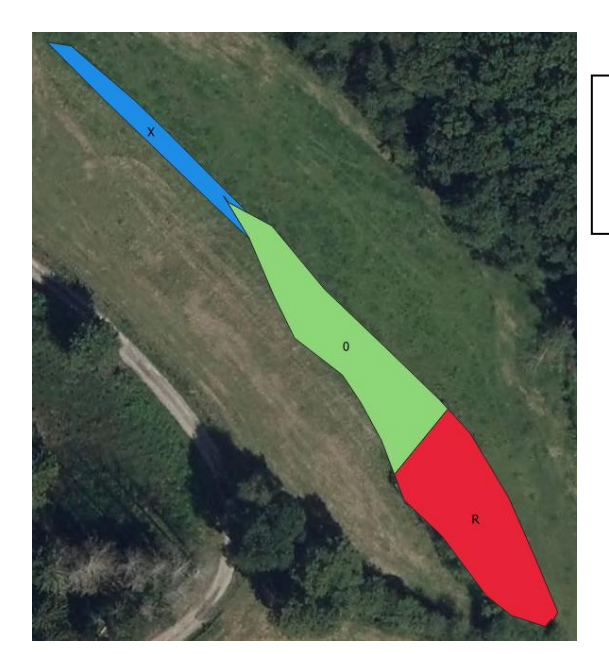

Fig. 16.3) Dans le cas d'une extension (X) d'un biotope existant (en vert), il n'est pas nécessaire de demander un nouveau géocode. La partie bleue hérite du géocode du biotope parent (M1\_Geocode = Geocode = M1\_Geo\_Par).

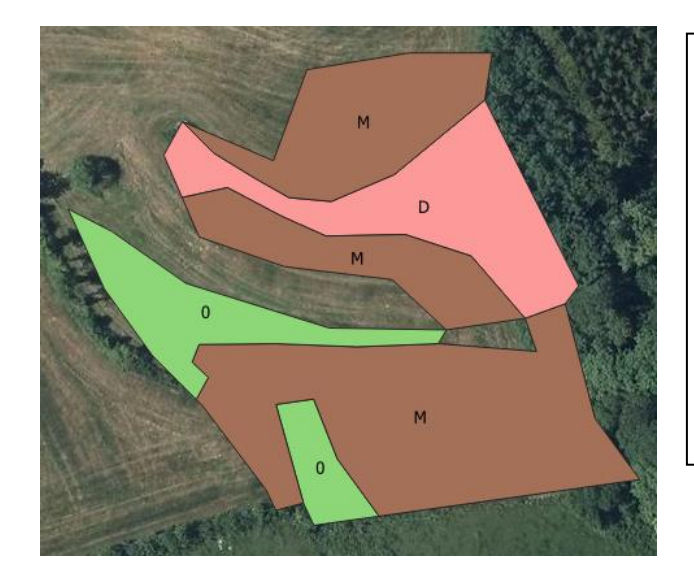

Fig. 16.4) Cette surface de biotope présente une évolution complexe et nécessite l'attribution de 5 M1\_Geocodes différents. On commence par identifier la surface qui hérite du géocode initial (M1\_Geocode = Geocode). Selon la règle 5.b, il s'agit de la partie présentant la plus grande surface avec « M1\_Ver:0 » (surface verte tout à gauche). Pour la deuxième surface verte, ainsi que pour la surface rose (« M1\_Ver: D »), il faut demander un nouveau géocode via l'application web. Étant donné que pour les 3 surfaces marquées de « M1\_Ver:M » (en brun), 3 fiches de relevé distinctes et différentes des surfaces voisines ont été remplies, il faut également demander 3 nouveaux géocodes pour ces surfaces.

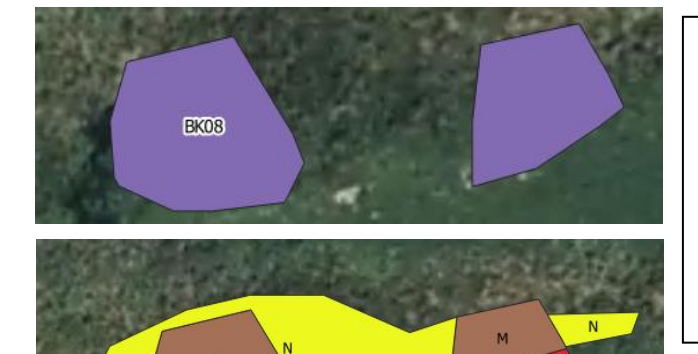

Fig. 16.5) Un plan d'eaux stagnantes (BK08), recensé en 2010 sous forme d'un multipolygone, s'est agrandi et transformé en friche humide (BK11).

Comme toutes les parties présentent le même « M1\_Btyp » et la même « M1\_Bew\_Ges » et qu'elles ont été recensées dans une seule fiche de relevé, elle forme une seule et même surface de biotope qui hérite du géocode initial (M1\_Geocode = Geocode), voir règle 5.d.

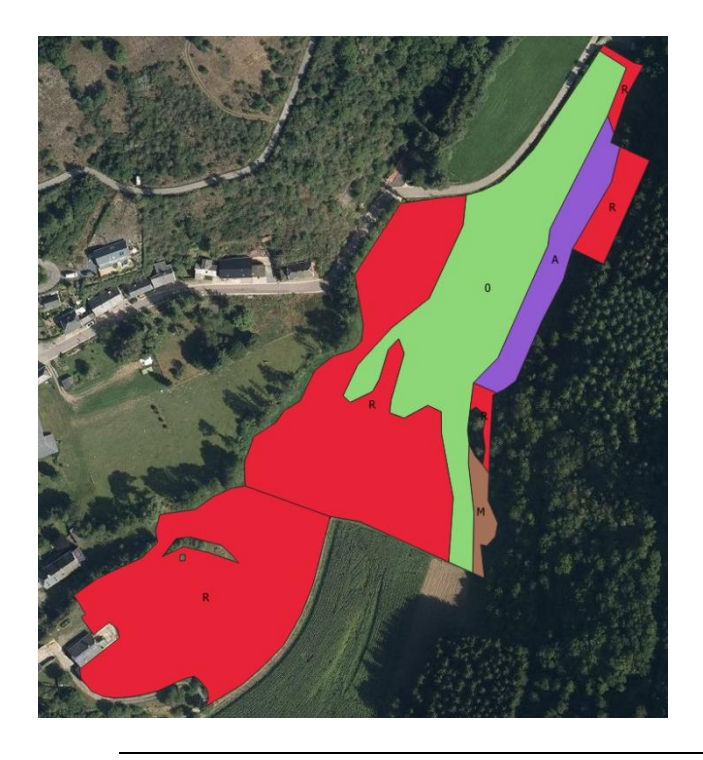

Fig. 16. 6) De grandes parties de la prairie 6510 (B) initiale ont disparu (« M1 Ver: R », en rouge). La surface de biotope « M1\_Ver: 0 » (en vert) hérite du géocode. Les 2 surfaces « M1 Ver: A » (en mauve) et « M1 Ver: M »

(en brun) doivent recevoir un nouveau géocode.

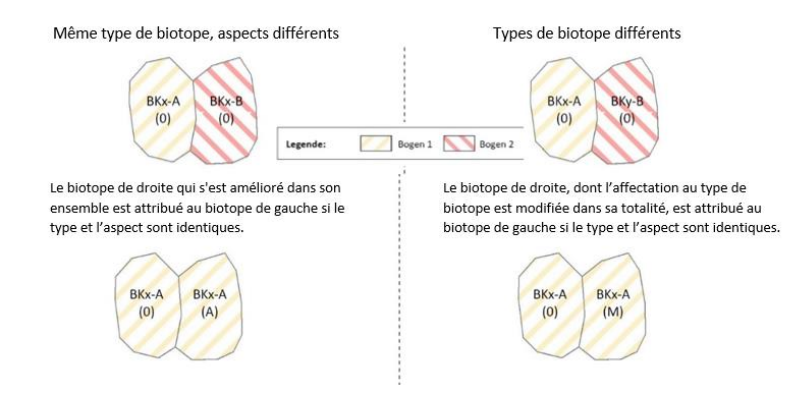

Fig. 16. 7) Situation initiale : contrôle de deux biotopes contigus. Les deux biotopes sont à contrôler et peuvent être de même type ou de type différent.

Selon la règle 6, dans les deux cas, le biotope de droite obtient le même géocode que le biotope de gauche. Ainsi, dans la colonne M1\_Geocode du biotope de droite, on saisit le géocode du biotope de gauche.

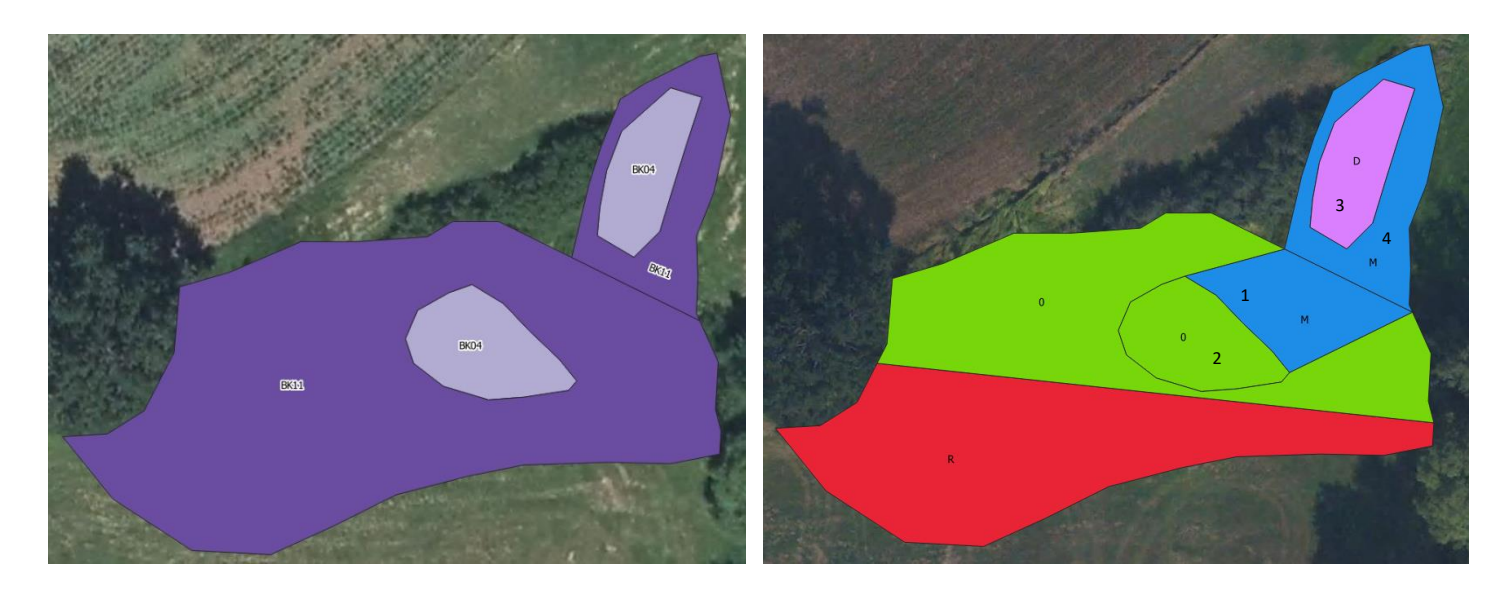

Fig. 16. 8) Voici un autre exemple qui illustre la règle 6. L'image de gauche (2010) montre 4 surfaces de biotope différentes. Comme les deux biotopes BK11 avaient une évaluation globale différente en 2010, ils ont été recensés de manière distincte. Image de droite (2021) : Une grande partie du BK11 sud a disparu (R), la surface restante inchangée (en vert, M1\_Ver: 0 ») hérite du géocode (M1\_Geocode = Geocode). Un changement de type de biotope a été constaté dans la partie (1) (en bleu, M1\_Ver: M »). Comme cette partie présente les mêmes caractéristiques (même M1\_Btyp et même M1\_Bew\_Ges) que la partie voisine (2, en vert) et qu'elle a été recensée avec la même fiche de relevé (M1\_Aufnanr), cette partie (1) reçoit le même M1 Geocode que la partie (2).

Le BK11 nord (4) est désormais un BK04 (en bleu, M1 Ver: M »). Si cette zone était complètement isolée, elle hériterait de son géocode initial. Mais comme elle présente les mêmes caractéristiques et a le même M1\_Aufnahmenummer (numéro de relevé) que la partie (1), elle lui est attribuée et reçoit donc le même M1\_Geocode que la partie (2).

L'état de conservation du BK04 nord (3, en mauve) s'est dégradé. Comme l'évaluation globale n'est pas la même que celle de la partie (4), la partie (3) n'est pas ajoutée à la partie (4), mais elle conserve son géocode d'origine (M1 Geocode = Geocode). Il ne faut donc pas demander un nouveau géocode via l'application.

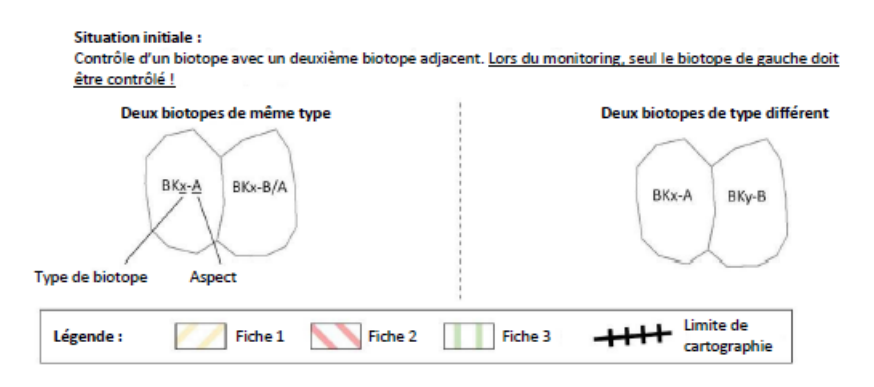

**Situation après le monitoring :** 

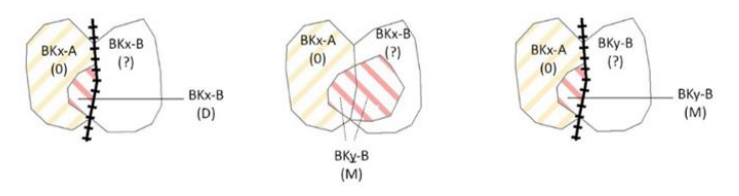

Fig. 16. 9) Dans les 3 cas, le biotope de gauche hérite du géocode initial (M1\_Geocode = Geocode). Comme le biotope de droite n'a pas fait l'objet d'un nouveau recensement, son attribution à un biotope et son état de conservation sont inconnus. Un nouveau géocode est donc demandé dans les 3 cas pour les surfaces partielles hachurées en rouge (fiche 2) et indiqué sous M1\_Geocode.

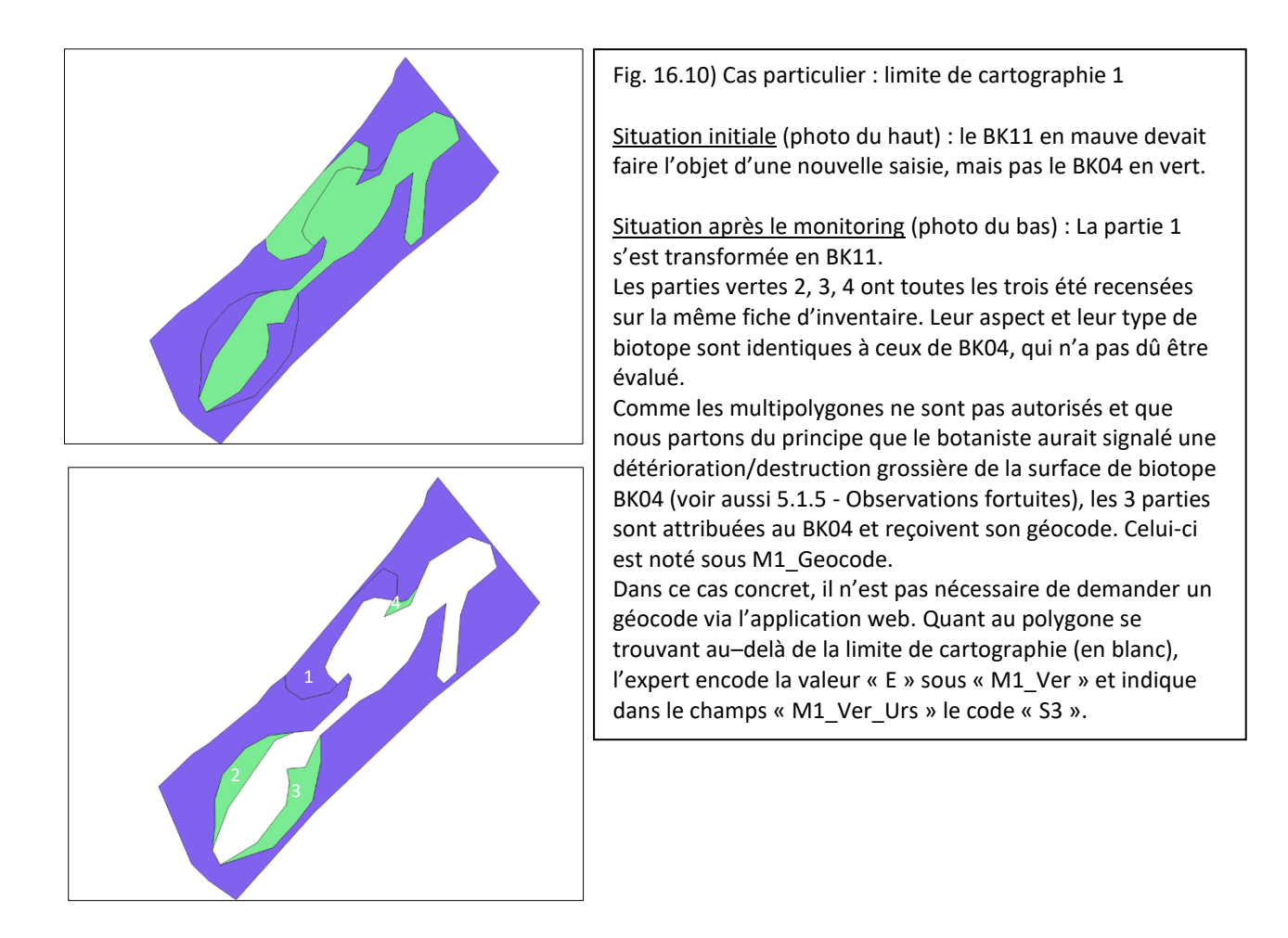

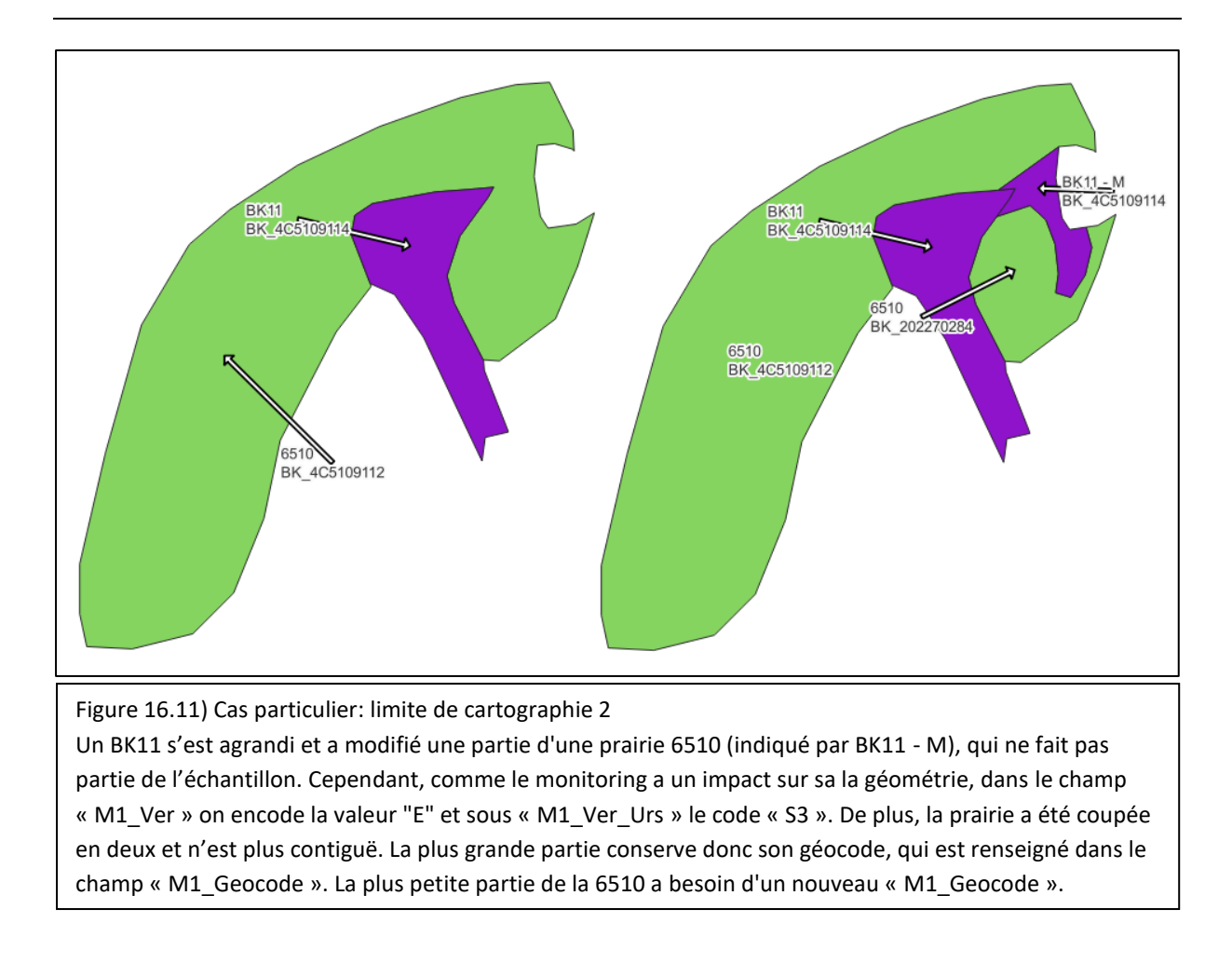

## **6. Procédure de saisie des données dans Recorder**

Jusqu'en 2021, les experts saisissaient les espèces inventoriées par biotope ainsi que leur fréquence dans la base de données Recorder du Musée National d'Histoire Naturelle. Les fiches de relevé numériques qui sont utilisées depuis 2021 permettent une lecture automatique des données et simplifient ainsi le processus de travail. Depuis 2021, cette tâche est réalisée par l'ANF et n'incombe plus aux botanistes.

## **7. Bibliographie**

ANONYME (2018b). *[Règlement grand-ducal modifié du 1er août 2018 établissant les biotopes protégés,](http://legilux.public.lu/eli/etat/leg/rgd/2018/08/01/a774/jo)  [les habitats d'intérêt communautaire et les habitats des espèces d'intérêt communautaire pour](http://legilux.public.lu/eli/etat/leg/rgd/2018/08/01/a774/jo)  lesq[uelles l'état de conservation a été évalué non favorable, et précisant les mesures de réduction, de](http://legilux.public.lu/eli/etat/leg/rgd/2018/08/01/a774/jo)  [destruction ou de détérioration y relatives.](http://legilux.public.lu/eli/etat/leg/rgd/2018/08/01/a774/jo)* Mémorial A- N°774 de 2018. https://legilux.public.lu/eli/etat/leg/rgd/2018/08/01/a774/jo

COLLING, G. (2005). *Red List of the Vascular Plants of Luxembourg*. - Ferrantia 42, Luxembourg.

LAMBINON, J., DELVOSALLE, L. & DUVIGNEAUD, J. (2012). *Nouvelle Flore de la Belgique, du Grand-Duché de Luxembourg, du Nord de la France et des Régions voisines*. Sixième édition, Meise.

MEnv (Ministère de l'Environnement, 2008). *Erfassung der geschützten Offenlandbiotope nach Art. 17 des luxemburgischen Naturschutzgesetzes - Kartieranleitung – Teil 2: Digitalisierung (Stand: März 2008).* – Bearbeitung: C. Walzberg in Zusammenarbeit mit S. Naumann.

MEnv (Ministère de l'Environnement, 2008). *Erfassung der geschützten Offenlandbiotope nach Art. 17 des luxemburgischen Naturschutzgesetzes - Kartieranleitung – Teil 1: Geländekartierung (Stand: April 2008).* – Bearbeitung: S. Naumann in Zusammenarbeit mit D. Bauer, C. Junck, Y. Krippel, S. Schneider, I. Schrankel & C. Walzberg.

MEnv (Ministère de l'Environnement, 2009). *Erfassung der geschützten Offenlandbiotope nach Art. 17 des luxemburgischen Naturschutzgesetzes - Kartieranleitung – Teil 1: Geländekartierung (Stand: Mai 2009).* – Bearbeitung: S. Naumann in Zusammenarbeit mit D. Bauer, C. Junck, Y. Krippel, S. Schneider, I. Schrankel & C. Walzberg.

MDDI (Ministère du Développement durable et des Infrastructures, 2012). *Anleitung für die Nachkartierung und Bewertung der Grünlandflächen des FFH-Biotoptyps "Magere Flachlandmähwiese 6510" und der "Sumpfdotterblumenwiesen (Calthion) BK10" in der Bewertungskategorie B.* – Bearbeitung: S. Schneider, A. Schopp-Guth & S. Naumann.

#### **8. Annexes**

#### **Annexe 1 - Saisie des données au moyen des fiches de relevé numériques**

Le remplissage des fiches de relevé numériques (pdf) est réalisé à l'aide de tablettes Androïd (Samsung Galaxy Tab Active). Il est toutefois possible d'utiliser des tablettes d'autres fabricants ainsi que des téléphones portables. Pour remplir les formulaires, il est nécessaire d'installer certaines applications sur la tablette. Les applications gratuites AdobeReader et Xodo conviennent parfaitement.

#### **Préparation**

- 1. Enregistrer les formulaires originaux vides dans un dossier sur l'appareil
- 2. Dans le gestionnaire de fichiers de l'appareil, créer un nouveau dossier pour les formulaires traités et le nommer en fonction de la commune en question, p. ex. « CommuneXY ».
- 3. Sélectionner le formulaire souhaité parmi les originaux, le déplacer dans le dossier « CommuneXY » et le renommer avec le numéro de biotope

#### **Saisie des données**

Un champ est édité lorsque l'on y saisit quelque chose. Pour quitter un champ, il faut cliquer avec la souris en dehors du champ. Le champ change alors de couleur et le curseur ne clignote plus à cet endroit. Ce n'est que lorsqu'un champ a été modifié qu'il est enregistré automatiquement en arrièreplan.

Si un formulaire est sauvegardé avec des informations préremplies comme le nom du botaniste ou de la commune, ces informations ne doivent pas être saisies à chaque fois. Il est possible de passer d'une page de la fiche à l'autre en faisant défiler la page vers le haut ou vers le bas. Il est désormais possible de modifier les champs dans n'importe quel ordre.

#### Les différents types de champs d'un formulaire

Critères d'évaluation (évaluation des espèces, de la structure, des détériorations et évaluation globale) : Sur certains formulaires (ex. BK08, BK13) il n'y a pas de case à cocher, mais la valeur (A/B/C) est sélectionnée dans un menu déroulant. La note globale est créée automatiquement à partir de la version 2023.

Zones de texte : Possibilité de saisir du texte libre, p. ex. nom du botaniste, n° de photo, remarques, etc. Il est également possible de saisir un texte libre pour l'« inventaire des espèces » des biotopes en milieu ouvert, car la cartographie des biotopes en milieu ouvert exige des indications de fréquence.

Cases à cocher : Peuvent être activées ou désactivées, par exemple pour les détériorations, les mesures d'entretien et de développement ou pour les espèces végétales des fiches de biotopes en milieu forestier.

Champs facultatifs : Un seul de ces types de champs peut être sélectionné, p. ex. champs d'évaluation espèces, structures, détériorations, types de forêts BK13.

Liste déroulante : La commune cartographiée peut être sélectionnée dans un menu déroulant.

Date : Il est préférable d'indiquer la date dans le menu du calendrier qui apparaît dans AdobeReader lorsque l'on clique dessus. Dans Xodo, seule la saisie libre est possible, en respectant impérativement le format dd.mm.yyyy.

## **Annexe 2 - Codes « Cadre du relevé » (« E/M1\_Origin »)**

- EA évaluation initiale
- COMP Mesure compensatoire
- DA Décision administrative ANF/MECDD
- MO Monitoring
- RE Réévaluation effectuée à la demande du service Nature de l'ANF

#### ZPIN Zones protégées d'intérêt national

Dans le cadre du monitoring, le code utilisé pour « M1\_Origin » est toujours MO.

## **Annexe 3 - Codes « Utilisations » (indication uniquement pour les types de biotopes « prairies ») (« M1\_Nutz »)**

- M Utilisation annuelle régulière en tant que prairie de fauche
- MW Utilisation annuelle régulière en tant que pâturage de fauche
- W Utilisation annuelle régulière en tant que pâturage
- UM Utilisation irrégulière pour fauchage
- UW Utilisation irrégulière pour pâturage
- A Utilisation pour des cultures arables
- Br Pas d'utilisation

#### **Annexe 4 - Codes « Sous-types » pour l'attribut « M1\_Subtyp »**

#### BK06 – Roselière

- ScRoe Phragmitae
- RgRoe Phalaridaie
- SoRoe Roselière autre

#### BK11 – Marais

- NBr Friche humide
- Qs Marais des sources
- Nmo Bas marais
- Ksr Végétation à petites laîches

#### BK13 – Peuplement avec plus de 50% de feuillus

- 1 Jeune peuplement dominé par des feuillus
- 2 peuplement actuellement exploité en taillis
- 3 taillis en libre évolution
- 5 forêt de succession
- 7 autre forêt de feuillus

#### BK23 – Futaies mélangées de chênes

- 4 futaie issue d'un taillis
- 6 futaie mélangée de chênes

#### **Annexe 5 - Codes « Changements » (« M1\_Ver »)**

- X Extension
- R Réduction de la surface
- W Disparition complète de la surface de biotope
- M Modification du type de biotope
- N Nouveau biotope recensé, à l'exception des surfaces d'extension
- A Amélioration de l'état de conservation
- D Détérioration de l'état de conservation
- 0 État de conservation stable pour un type de biotope inchangé (0=nombre)
- E Modification de la géométrie, autorisé uniquement si le biotope ne fait pas partie de l'échantillon

## **Annexe 6 - Codes « Changements - Causes » (« M1\_Ver\_Urs »)**

#### **Travaux de construction**

- B1 Extension d'une zone résidentielle/zone d'activité économique
- B2 Construction de bâtiments en dehors d'une zone résidentielle (étables, abris, éoliennes, etc.)
- B3 Construction de tracés, routes, chemins

#### **Aménagement / Altération des cours d'eau**

- G1 Aménagement de cours d'eau : modification de la trajectoire, aménagement du lit, mise sous tuyau, dérivation, déplacement, retenue, chute, consolidation des berges
- G2 Remblayage
- G3 Dérivation des eaux, p. ex. pour les abreuvoirs à bétail
- G4 Introduction de nutriments/polluants

#### **Intensification de l'exploitation agricole**

- L1 Conversion en terre arable
- L2 Labourage et réensemencement avec un mélange de semences de graminées productives et/ou de légumineuses
- L3 Fertilisation / Apport d'engrais
- L4 Apport de nutriments/polluants de surfaces agricoles adjacentes
- L5 Première exploitation avancée à une date inadaptée
- L6 Augmentation de la fréquence d'utilisation (nombre de fauchage dépassant le niveau habituel/toléré)
- L7 Réensemencement / Sursemis
- L8 Surpâturage (et dégâts de piétinement qui en résultent)
- L9 Drainage / Évacuation des eaux
- L10 Remblayage avec de la terre
- L11 Fauche sans enlèvement du produit de la fauche
- L12 Entreposage de balles de foin, d'équipements et de matériel agricoles pendant une trop longue période
- L13 Affourage
- L14 Circulation sur un sol trop humide et/ou avec des engins trop lourds / Dommages causés par le passage des véhicules
- L15 Utilisation de produits phytosanitaires (Round up) sur une grande étendue

#### **Utilisation resp. entretien agricole insuffisant**

- L16 Fauchage trop peu fréquent
- L17 Sous-pâturage
- L18 Non-utilisation / Jachère / friche
- L19 Embuissonnement
- L20 Vieillissement, enherbement des landes
- L21 Ombrage
- L22 Arbres fruitiers / Vergers : absence de coupes d'entretien / d'assainissement
- L23 Absence de nouvelles plantations

#### **Mesures d'exploitation forestière**

- F1 Reboisement
- F2 Circulation d'engins lourds (ornières), débardage de bois
- F3 Entreposage de bois, d'équipements et de matériel forestiers pendant une trop longue période
- F4 Plantations d'essences non indigènes/non adaptées au site

#### F5 Mise à blanc

#### **Activités de chasse**

- J1 Aménagement d'une culture à gibier
- J2 Création d'un point d'affourage/d'agrainage
- J3 Circulation (fréquente)
- J4 Entreposage de matériel
- J5 Dégâts causés par le gibier

#### **Autre utilisation / perturbation anthropique**

- A1 Dépôt d'ordures
- A2 Prélèvement de plantes (p. ex. orchidées)
- A3 Pêche
- A4 Autres activités de loisirs : escalade, randonnée, sports moteurs, sports nautiques, spéléologie…
- A5 Fermeture des entrées (grottes)
- A6 Extraction de pierres/gravier/sable
- A7 Dégâts de sécheresse causés par la gestion forestière

#### **Succession / Changements naturels**

- E1 Chablis
- E2 Érosion
- E3 Glissement de terrain
- E4 Effondrement
- E5 Envasement
- E6 Autre succession naturelle / évolution libre
- E7 Feu
- E8 Présence accrue d'espèces envahissantes
- E9 Persistance d'un temps sec / assèchement naturel
- E10 Habitat forestier d'intérêt communautaire
- E11 Augmentation du bois mort
- E12 Inondation

#### **Mesures de protection de la nature**

- N1 Débroussaillage
- N2 Retrait de la couche de végétation / Choppering
- N3 Réintroduction d'eau
- N4 Démantèlement des aménagements de berges / du radier, canalisations, captages.../ Renaturation
- N5 Reprise d'une utilisation/d'un entretien approprié
- N6 Création d'une zone tampon
- N7 Extensification de l'utilisation sur la surface
- N8 Extensification des surfaces environnantes
- N9 Dragage ou désherbage de plans d'eaux stagnantes
- N10 Suppression d'essences étrangères au site/non indigènes
- N11 Lutte contre les espèces envahissantes
- N12 Suppression des fermetures d'accès, pose de grilles de protection (grottes)

#### **Pratique de la cartographie**

K1 Nouveau biotope apparu depuis l'inventaire initial (ou depuis la dernière cartographie/le dernier monitoring)

- K2 Biotope probablement ignoré lors de l'inventaire initial (ou de la dernière cartographie)
- K3 Doute quant à l'exactitude de la délimitation effectuée lors de l'inventaire initial (ou de la dernière cartographie). Il convient de tenir compte du fait que la délimitation a été difficile en raison de la qualité de

l'orthophoto utilisée (ombres portées). Par ailleurs, les modifications jugées nécessaires dans la délimitation des surfaces de biotope peuvent être dues aux différences de qualité des orthophotos (prises à des années différentes).

K4 Correction d'entrées erronées (probablement) dues à des modifications des critères de cartographie / de numérisation

### **Divers**

- S1 Cause inconnue
- S2 Autre cause (veuillez l'indiquer dans le champ de commentaire)
- S3 Adaptation de la géométrie en raison de modifications d'un biotope adjacent

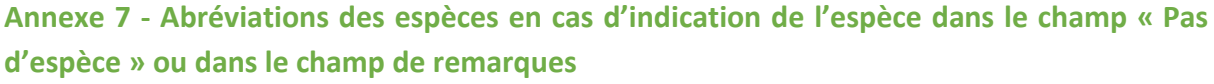

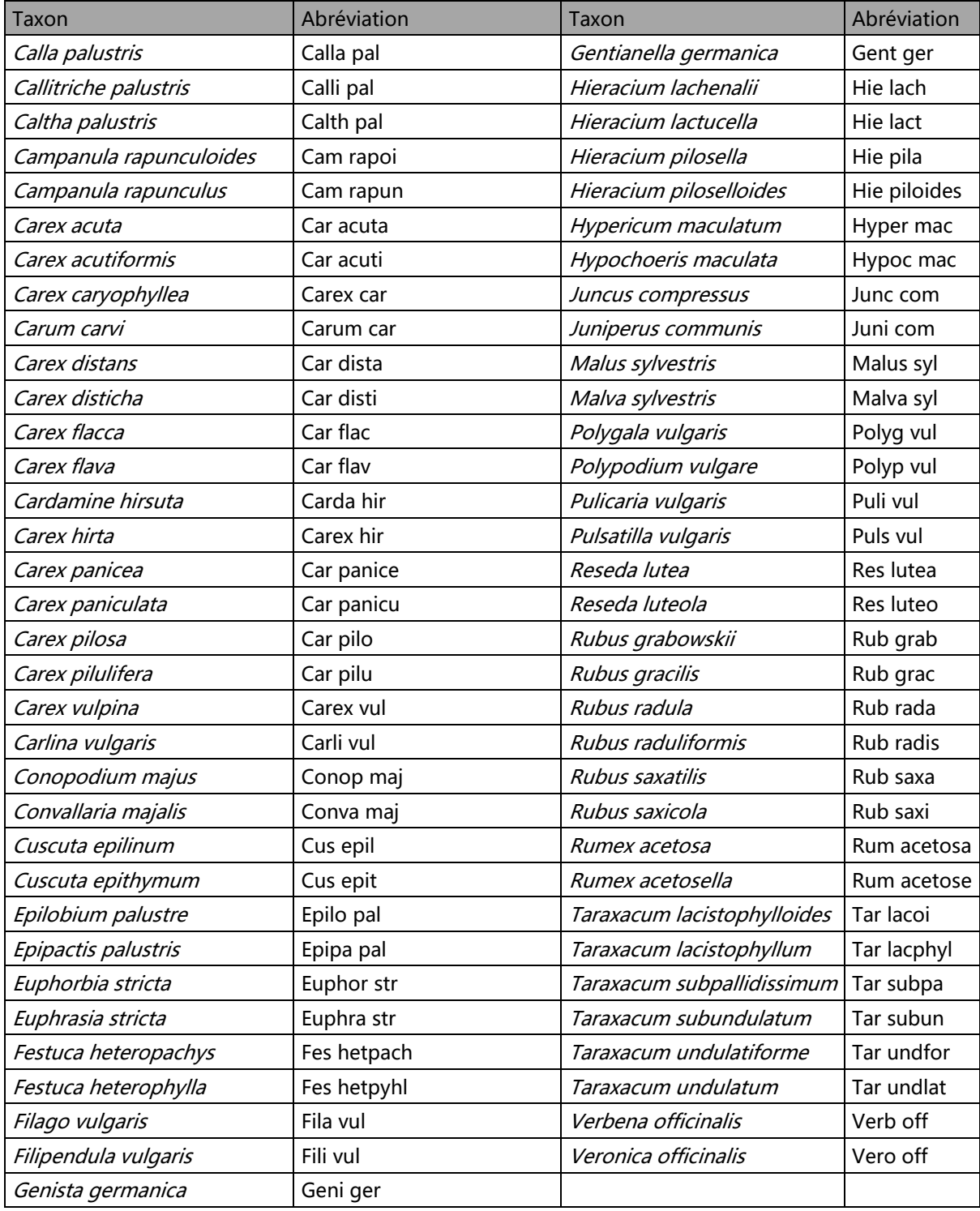

Si une espèce ne figure pas dans ce tableau, elle doit être abrégée comme suit : 4 premières lettres du genre suivies des 4 premières lettres de l'espèce. P.ex : SPARemer pour *Sparganium emersum*

## **Annexe 8 – Application permettant d'attribuer les géocodes**

#### **Introduction**

L'application se trouve sur le portail de l'ANF : https://www.espaces-naturels.lu. L'accès au portail nécessite une connexion VPN à vpn.etat.lu via Cisco AnyConnect.

Pour se connecter, veuillez indiquer le nom d'utilisateur et le mot de passe que l'ANF vous a attribués. En cliquant sur « Réservations BK\_IDs/Reservierung Geocodes », la page suivante apparaît :

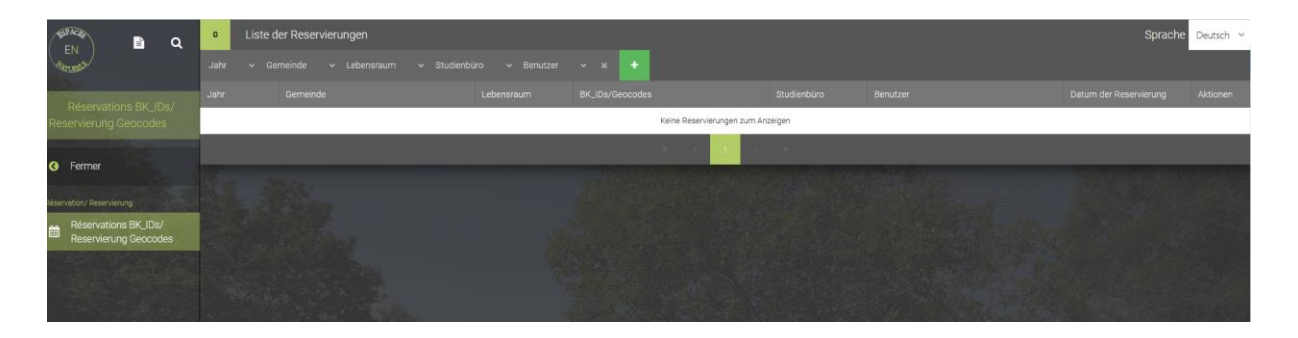

Il est possible de changer de langue (Deutsch/Français) dans le coin supérieur droit de l'écran.

La liste des réservations, de chaque cartographe/bureau d'étude s'affiche.

Les colonnes suivantes apparaissent :

- ✓ Année : année de recensement (cartographie) du biotope sur le terrain
- ✓ Commune / Fusion de communes : commune dans laquelle se trouve la surface de biotope
- $\checkmark$  Habitat : Milieu ouvert Milieu forestier Milieu urbain
- ✓ BK\_IDs/Géocodes : Géocodes (BK\_CCCCYYNNN)
- ✓ Bureau d'études
- ✓ Utilisateur
- ✓ Date de la réservation
- ✓ Actions

La fonction de filtrage permet de filtrer les données par « année », par « commune/Fusion de communes » et par « habitat ».

#### **Réservation d'un géocode**

En cliquant sur l'icône verte avec un « + » blanc, il est possible de faire une demande de réservation.

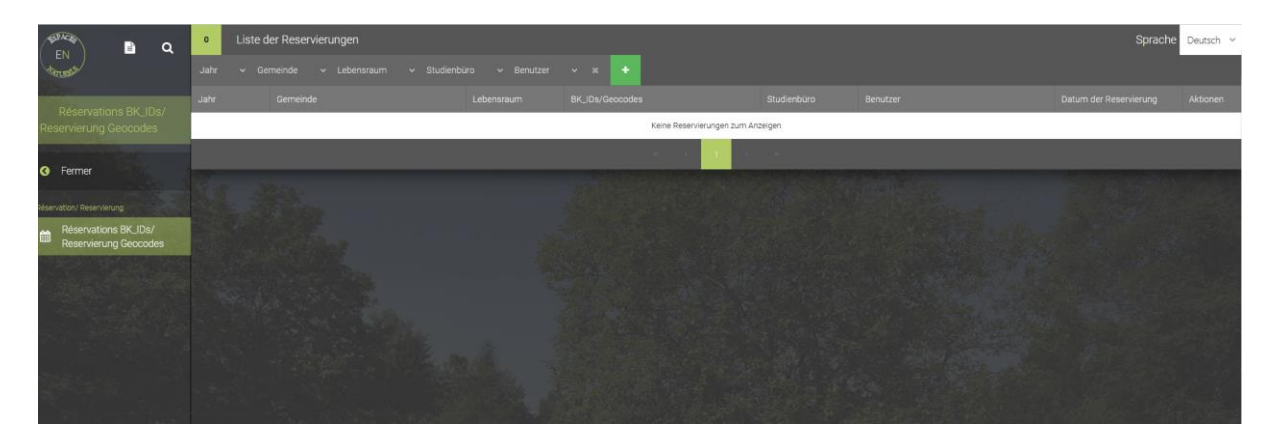

#### La fenêtre suivante s'affiche :

Reservierung BK\_IDs/Geocodes

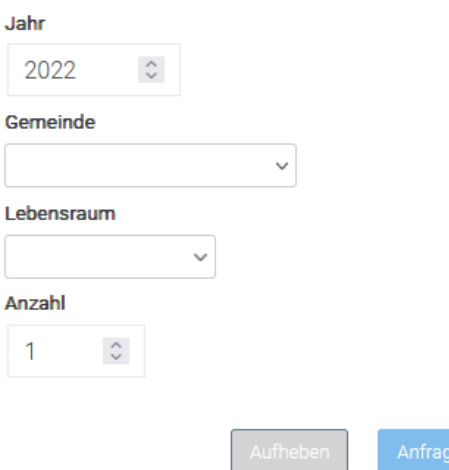

Tous les champs doivent être remplis :

- ✓ Année : année de recensement (cartographie) du biotope sur le terrain. Attention : l'année en cours s'affiche par défaut.
- ✓ Commune : sélectionnez, dans la liste déroulante, la commune dans laquelle se trouve le biotope.
- $\checkmark$  Habitat : dans le cas du monitoring des biotopes en milieu ouvert, il faut choisir « milieu ouvert ».
- ✓ Nombre : nombre de géocodes requis. Le maximum est de 50 (en une seule fois).

Pour annuler la demande, cliquez sur « Annuler ».

Après avoir cliqué sur « Demander », la fenêtre suivante apparaît :

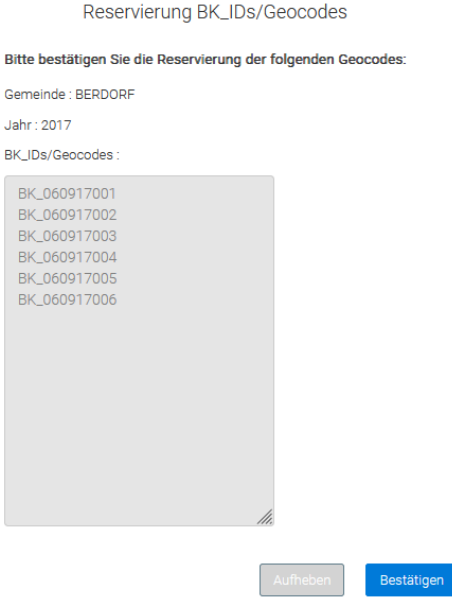

Il s'agit d'un aperçu de la réservation.

Pour annuler la demande, cliquez sur « Annuler ».

En cliquant sur « Confirmer », la demande devient définitive. Les géocodes sont désormais réservés et la demande ne peut plus être annulée !

# La fenêtre suivante s'affiche :

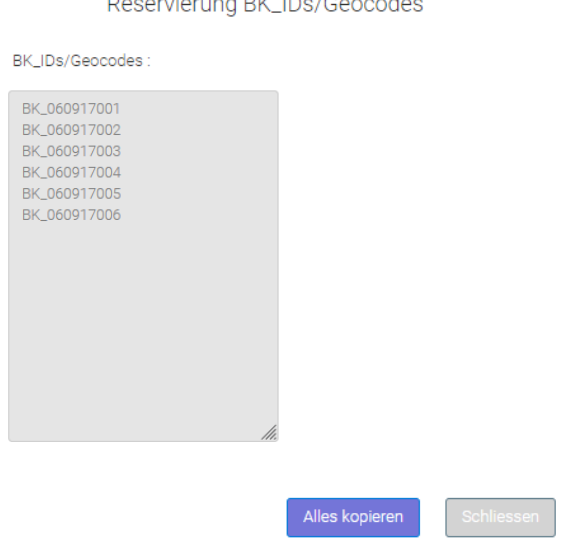

La fonction « Tout copier » permet d'enregistrer les géocodes réservés et de les copier dans une feuille de calcul Excel, un document Word, etc. (Ctrl + V).

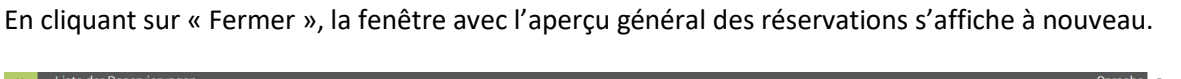

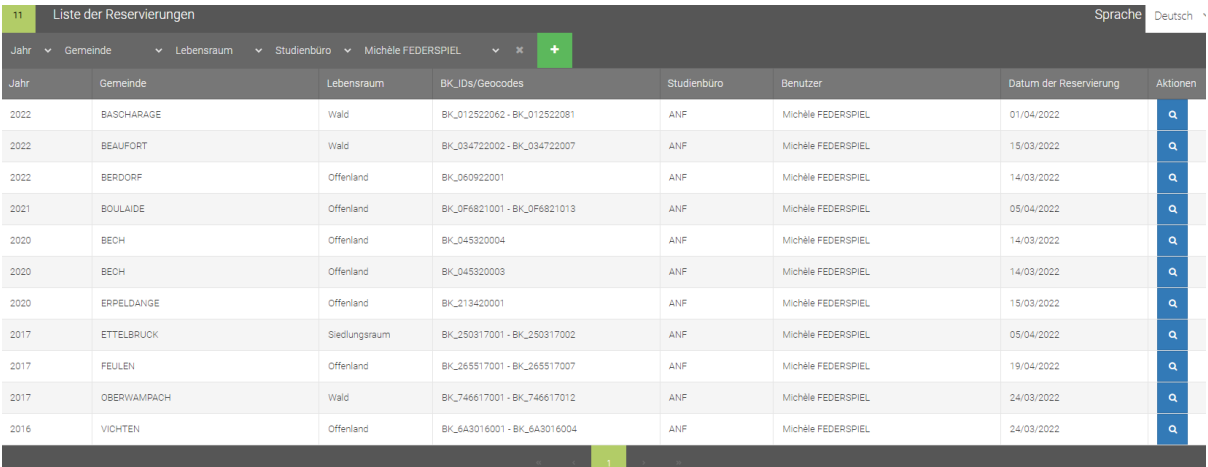

La loupe bleue dans la colonne « Actions » permet de voir en détail les réservations effectuées et, le cas échéant, de les copier à nouveau.

Si vous avez d'autres questions ou si vous rencontrez des problèmes avec l'application, veuillez envoyer un e-mail à [obk@anf.etat.lu.](mailto:obk@anf.etat.lu)

## **Annexe 9 – Abréviations des noms de commune**

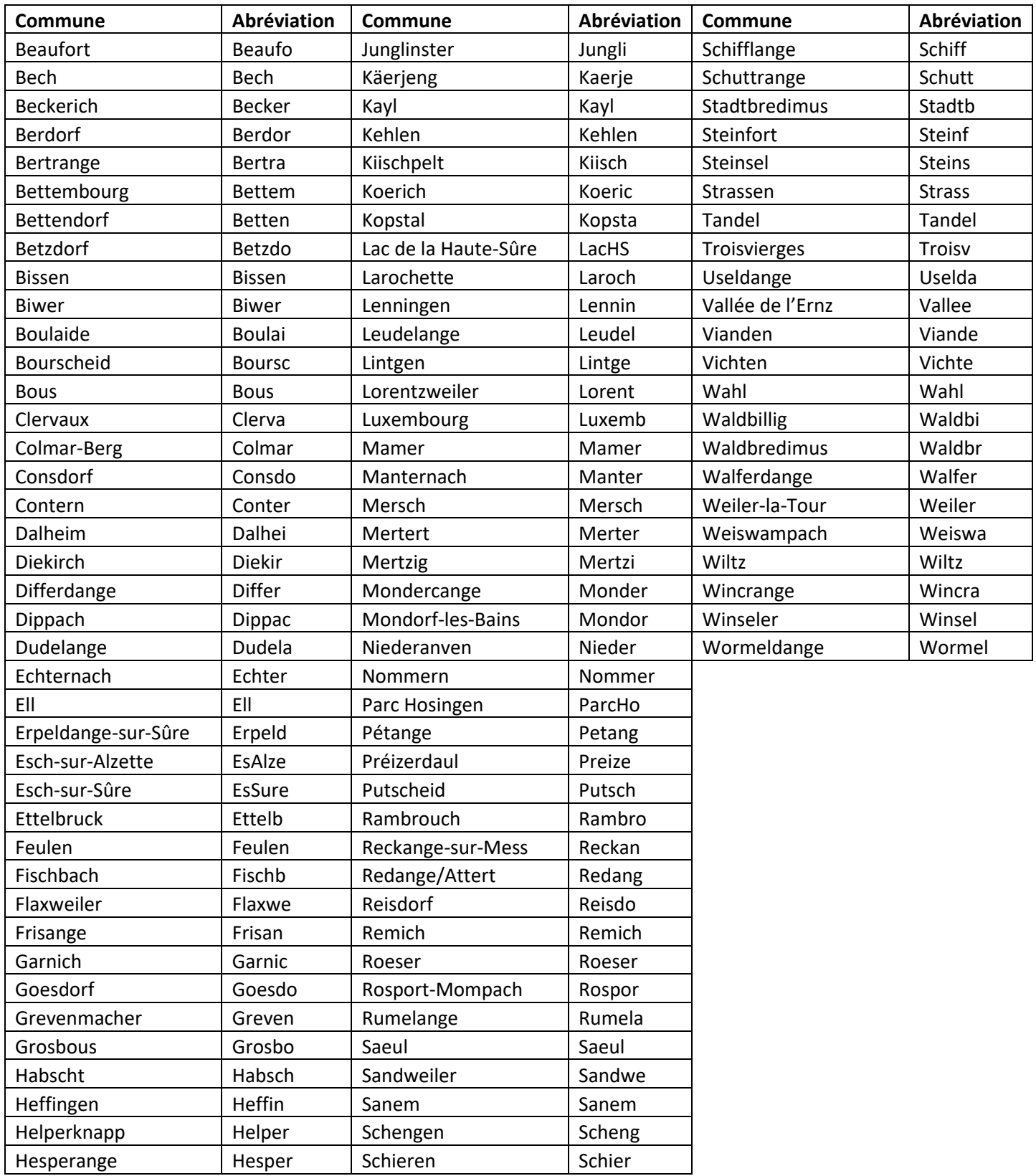

**Annexe 10 – Spécifications des shapefiles requises pour les fichiers cartographiques liés au monitoring des biotopes** 

(mise à jour 2023)

## **Ministère de l'Environnement, du Climat et du Développement durable du Grand-Duché de Luxembourg**

**Administration de la nature et des forêts**

**Spécifications des Shapefiles requises pour les fichiers cartographiques liés monitoring des biotopes**

Document réalisé par :

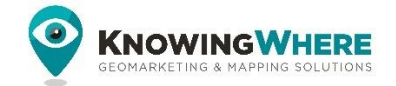

info@knowingwhere.be

## Cadastre des biotopes du milieu ouvert - Méthodologie du monitoring (V2.0. - Avril 2023)

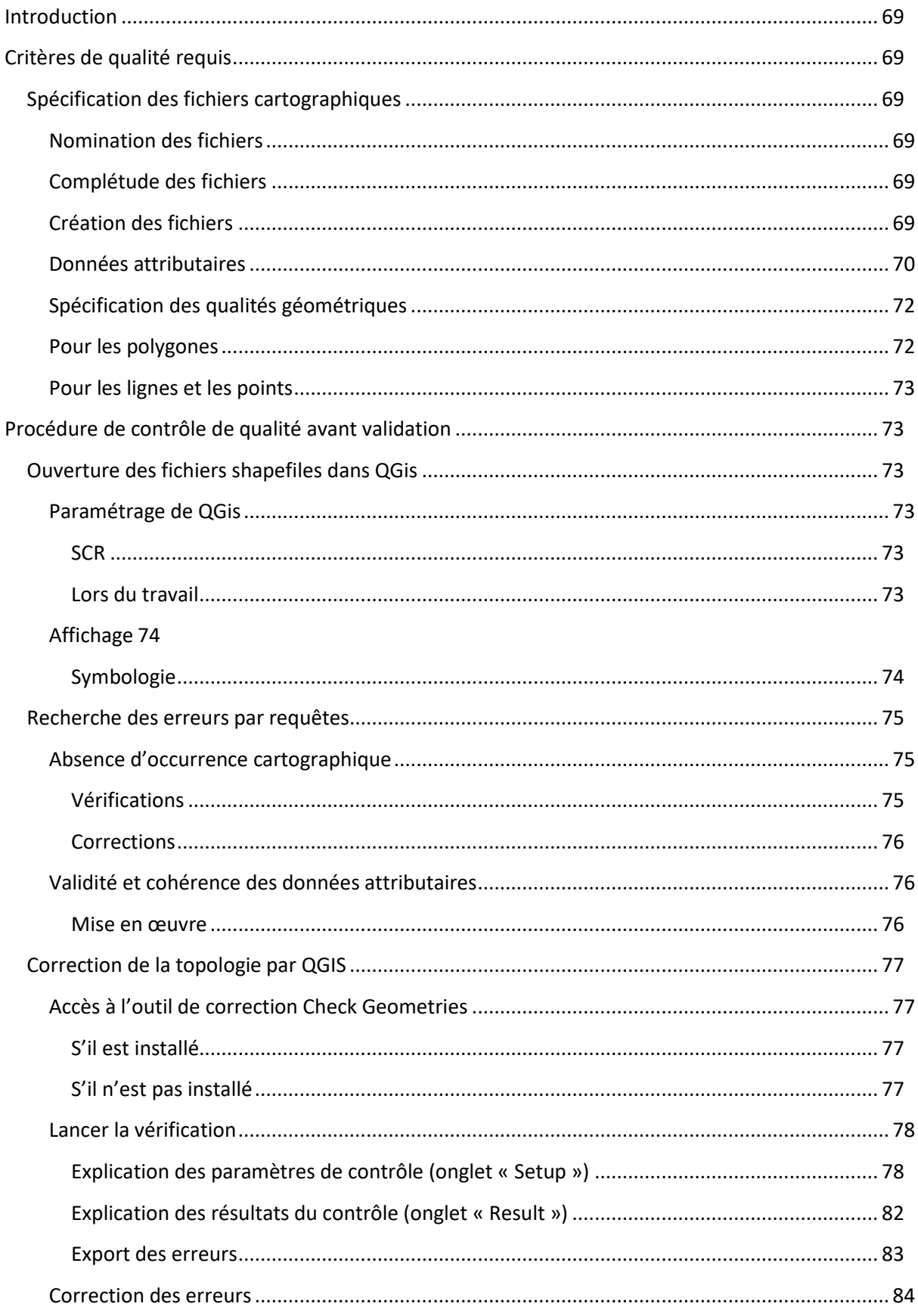

## <span id="page-68-0"></span>**1. Introduction**

Ce document est réalisé dans le cadre du monitoring des biotopes.

Il est largement inspiré d'autres travaux déjà réalisés dans le cadre des procédures de contrôle de qualité des caractéristiques topologiques de travaux remis à l'Administration.

Il est composé des deux parties :

- Spécifications des critères de qualité requis
- Présentation des contrôles qui sont effectués avant validation.

L'outil de référence pour la manipulation et la vérification des éléments vectoriels est QGis 3.22. QGis est un logiciel Open Source, répondant aux standards de l'OGG. Il est téléchargeable gratuitement à l'adresse suivante :<https://www.qgis.org/fr/site/forusers/download.html>

## <span id="page-68-2"></span><span id="page-68-1"></span>**2. Critères de qualité requis**

## **Spécification des fichiers cartographiques**

#### <span id="page-68-3"></span>*2.1.1. Nomination des fichiers*

La nomination des fichiers cartographiques reprenant les biotopes en relation avec les fiches et les photos doit suivre une règle explicite :

- M1 Aufnanr YY X, où
	- o M1\_ : obligatoire, E = première évaluation 2007 à 2012 (terminé), M1 = première réévaluation, à adapter selon la réalité
	- o Aufnanr\_ : nom de la commune entre 4 et 6 caractères, avec le premier caractère en majuscule, le reste en minuscules non accentué
	- o YY : 2 caractères relatifs à l'année du réinventaire
	- $O X = P$ , S ou F
		- $\blacksquare$  F (points),
		- S (verger),
		- P (tous les autres types de polygones)

Ainsi : M1\_Peta\_19\_F

## <span id="page-68-4"></span>*2.1.2. Complétude des fichiers*

Il y aura donc 1 à 3 fichiers shp par commune, selon la nature des biotopes. Des fichiers opérationnels pourront concaténer ces fichiers communaux qui doivent être conservés, représentant les « briques » de départ.

Par commune, la couverture cartographique des biotopes doit être complète, incluant ceux à monitorer (Stichprobe) ou non.

Notez qu'un shape est composé de plusieurs fichiers avec un même nom et une extension différente. L'entrée est le shp.

L'idéal serait, pour chaque année, de disposer de la cartographie exhaustive des biotopes S, F et P par commune, ainsi que d'un fichier S, F et P fusionné de l'ensemble des communes de l'inventaire de l'année, ou du pays complet.

## <span id="page-68-5"></span>*2.1.3. Création des fichiers*

• Le shapefile doit être un Shape en **2D** (interdit en 2 D+ ou 3D avec coordonnées Z) ;

- La projection doit être la **Projection Luxembourg 1930/Gauss EPSG 2169** (Attention avec les projections ArcGis 2013 pour le Luxembourg il peut y avoir un décalage de quelques mètres, ce type de fichier prj est à proscrire) ;
- Les objets multiparts seront refusés.

## <span id="page-69-0"></span>*2.1.4. Données attributaires*

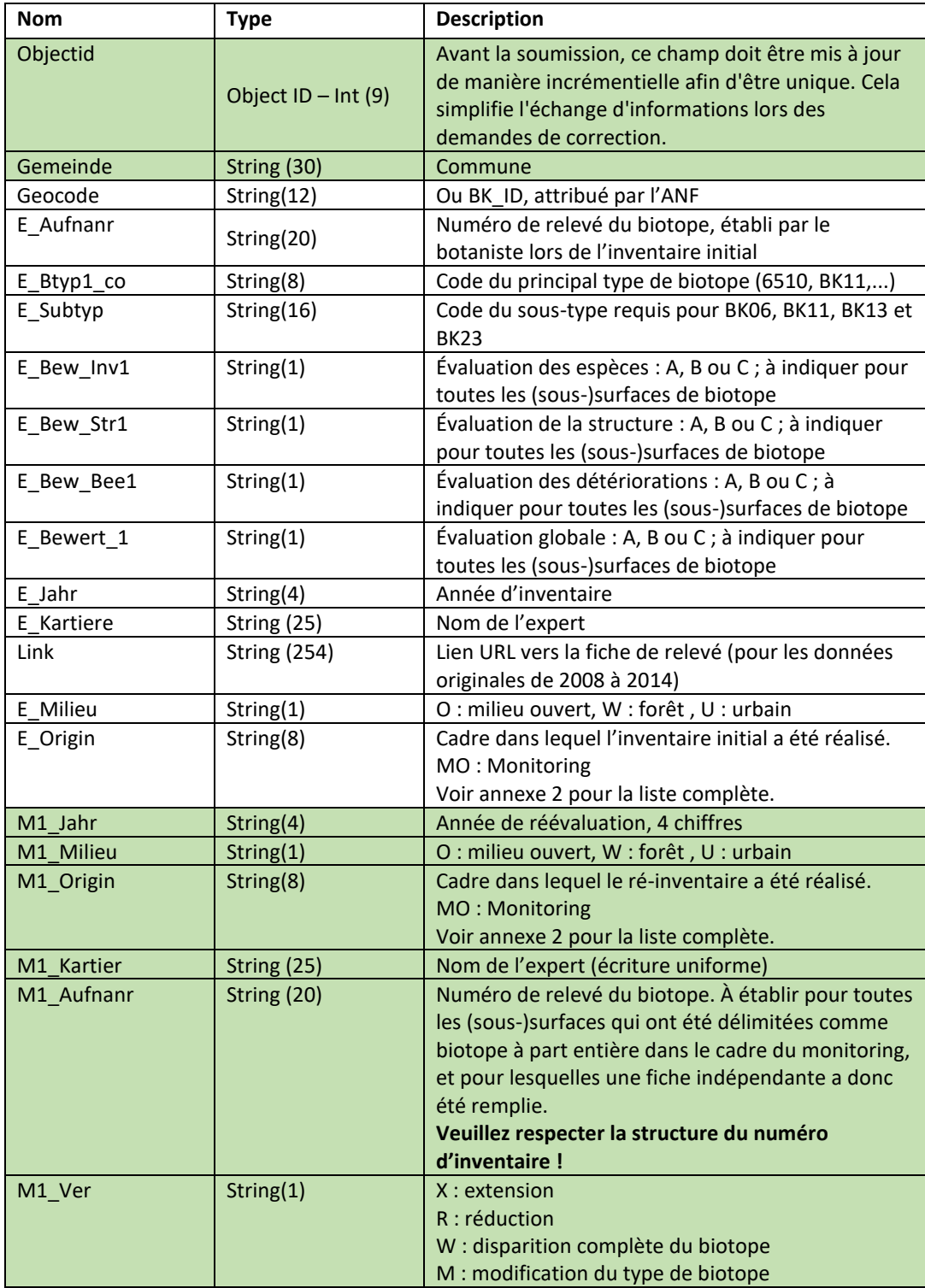

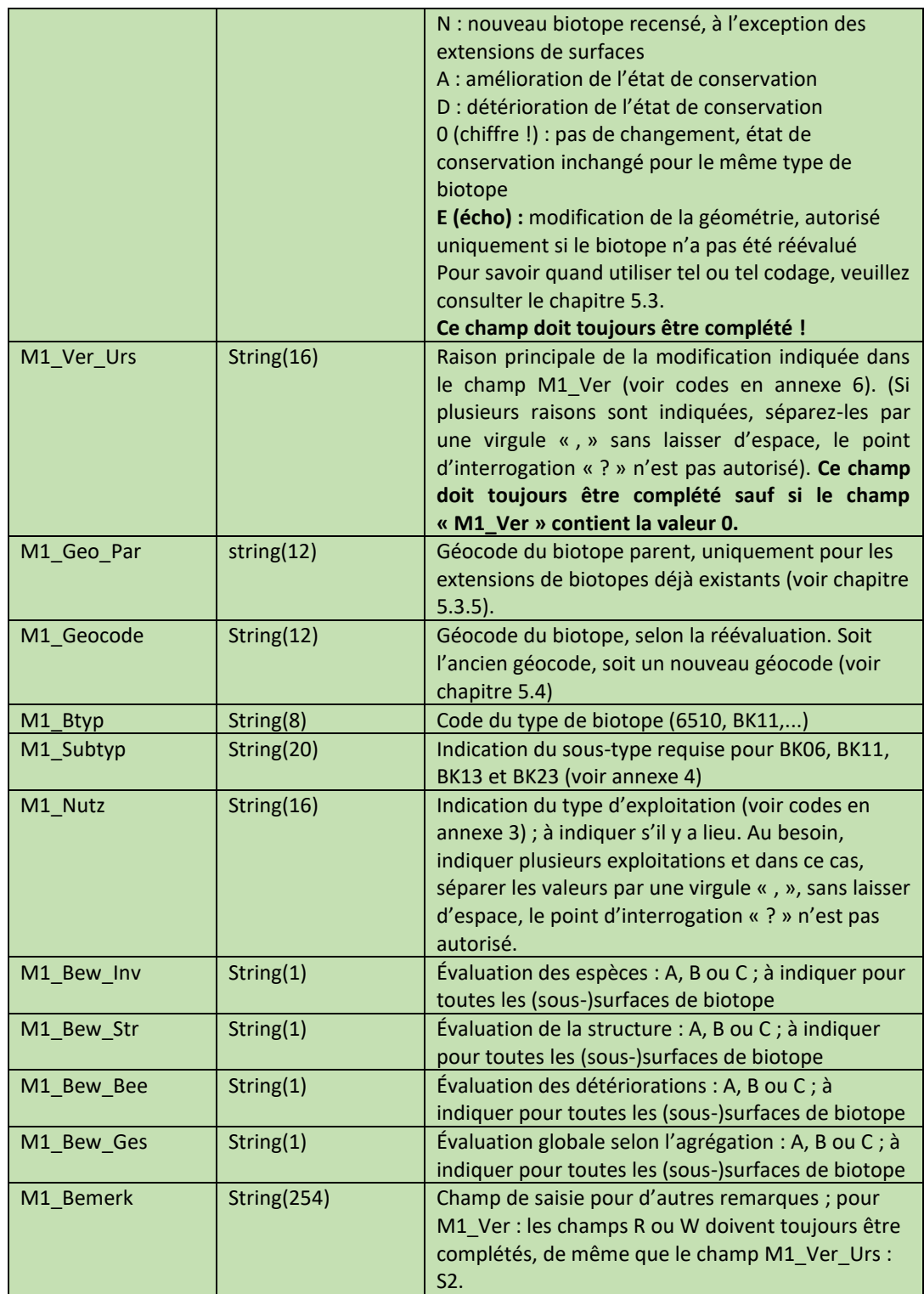

La présence des attributs complétés selon le contexte est requise pour tout type de données géométriques.

La sémantique des données est présentée dans le document « Biotopkadaster Luxemburg. Monitoring des Erhaltungszustands der nach Artikel 17 des Naturschutzgesetzes geschützten Offenlandbiotope. Kartieranleitung (Stand: April 2022) ».

## <span id="page-71-0"></span>*2.1.5. Spécification des qualités géométriques*

#### <span id="page-71-1"></span>*Pour les polygones*

Les polygones doivent être conformes aux spécifications OGC SFS, dont quelques-unes sont détaillées ci-dessous.

- Les **shapefiles** envoyés ne doivent pas contenir des superpositions d'éléments, c'est-à-dire que deux objets ne peuvent se superposer.
- Les **shapefiles** ne doivent pas comporter de trou ni de mauvaise digitalisation, ni de digitalisation en flux.
- Tous les **shapefiles** doivent être topologiquement corrects (accrochage de tous les nœuds). La frontière commune à deux polygones jointifs doit être unique et les nœuds, communs. Aucune carence de recouvrement ne peut exister (jointure incorrecte, présence de trous) dans des biotopes jointifs.
- Sur une limite de deux polygones jointifs, il ne peut y avoir de points qui n'appartiennent pas aux deux polygones
- L'aire minimale d'un polygone est de  $1 \text{ m}^2$ , surface terrain
- Il ne peut y avoir de superposition **des points de digitalisation** ;
- Les nœuds d'une même ligne ou d'un même polygone **ne peuvent être rapprochés de moins de 0.5m** (échelle terrain) ;
- La topologie des éléments cartographiques doit être correcte :
	- o Pas de va-et-vient

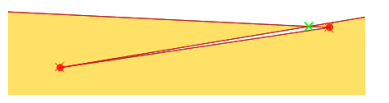

o Aucune superposition

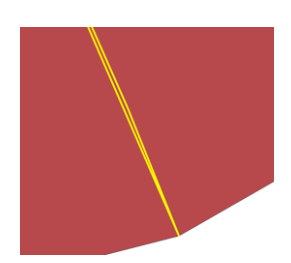

o Pas de lacune

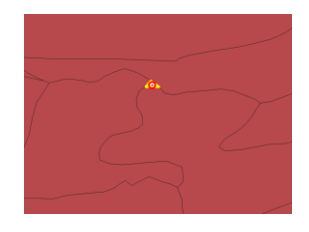

- o Pas de points superposés
- o Seules les sources BK05 de taille < 100m2 sont à digitaliser en tant que point
- o Il ne peut y avoir d'enregistrements sans occurrence cartographique
## *Pour les lignes et les points*

Les lignes et les points ne sont pas considérés comme ayant « une emprise au sol ». Elles ne peuvent représenter des informations de surface (dimension inférieure à 2). Par conséquent, elles ne peuvent par définition présenter d'erreurs topologiques.

# **3. Procédure de contrôle de qualité avant validation**

Les paragraphes suivants proposent une méthodologie visant à vérifier certains des critères indiqués plus haut. Dans un deuxième temps, il proposera une assistance pour la correction des fichiers proposés par les requérants en vue de les rendre conformes aux spécifications de l'ANF.

## **Ouverture des fichiers shapefiles dans QGis**

Nous partons de l'hypothèse que les fichiers Shapefiles sont déjà existants et doivent être vérifiés. Ils peuvent être produits dans QGis, ARCGis ou un autre outil d'édition cartographique. D'un autre 3.1. format, ils peuvent être transformés en Shapefiles par des outils tels que FME, par des outils d'importation et de transformation des différents logiciels ou directement lus par QGis.

## *Paramétrage de QGis*

Avant de commencer à travailler, il est absolument impératif de paramétrer correctement QGis.

#### *SCR*

Les options relatives au SCR (Système de Coordonnées de Référence) sont accessibles dans le menu Settings > Option, onglet CRS ; configurer avec les valeurs proposées :

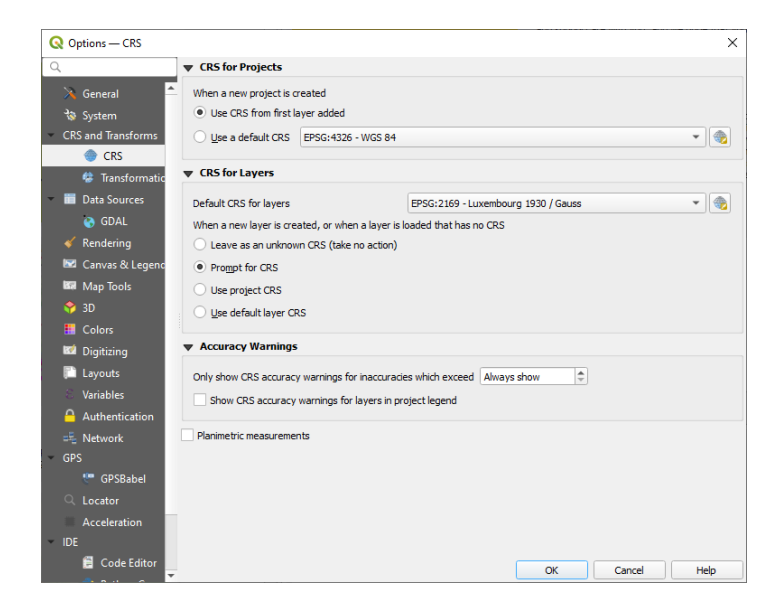

#### *Lors du travail*

À tout moment, la projection du projet (Project > Properties, onglet CRS doit indiquer les valeurs EPSG :2169).

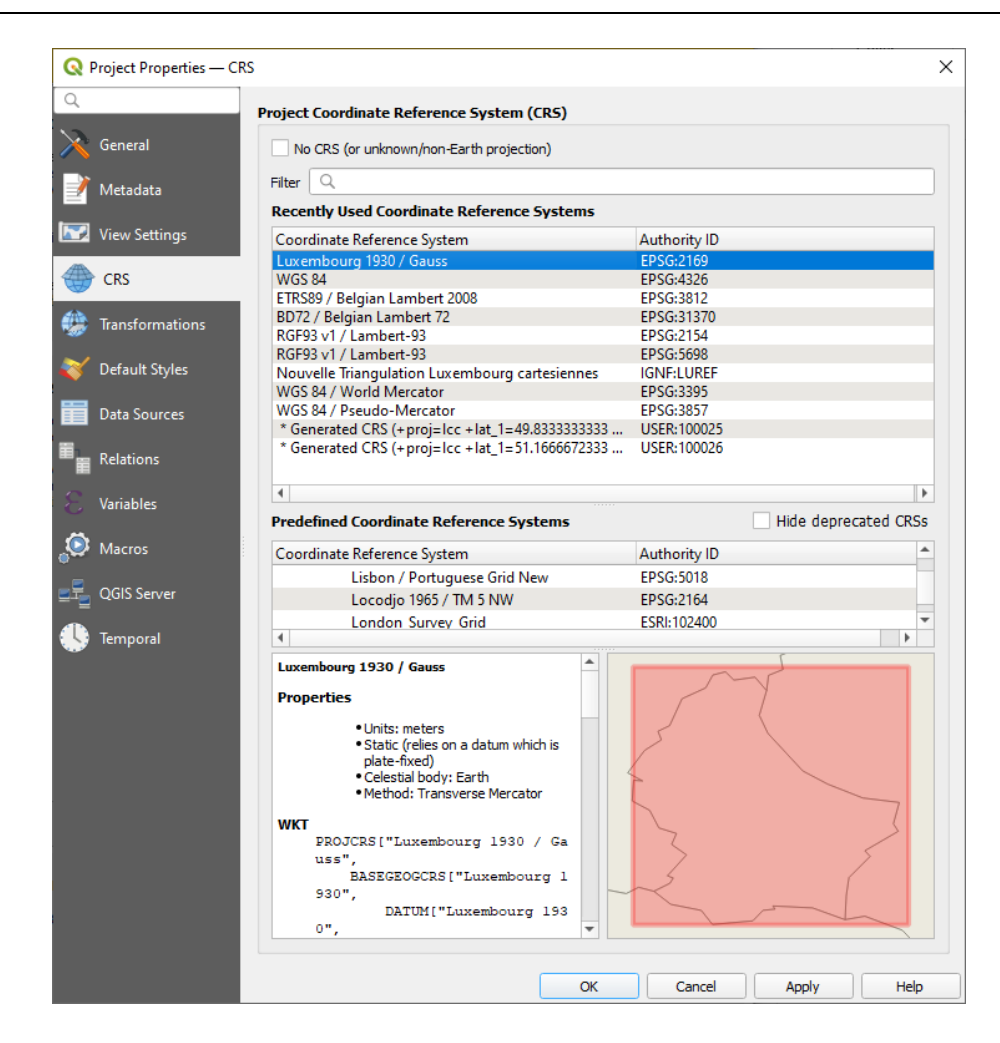

#### *Affichage*

Après avoir créé un nouveau projet QGis, votre fichier shp peut être affiché. Menu Layer > Add Layer > Add Vector Layer…

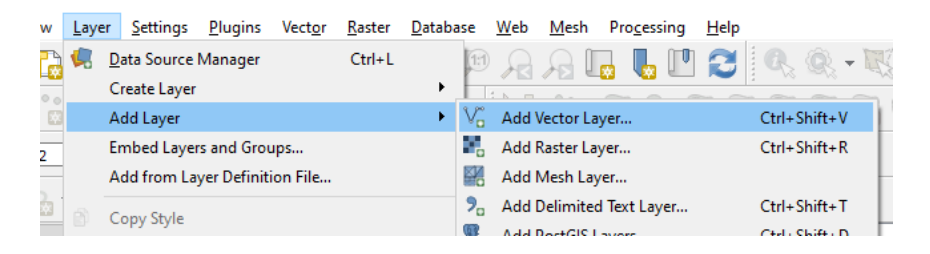

Il est possible d'ouvrir plusieurs fichiers simultanément sans refermer la fenêtre en cliquant sur Add avant de cliquer sur Close (au moins une fois nécessaire).

*Symbologie*

Pour individualiser les erreurs topologiques, il est plus efficace d'afficher les polygones par des trames, par exemple (menu accessible par un double clic sur le symbole du gestionnaire de layers) :

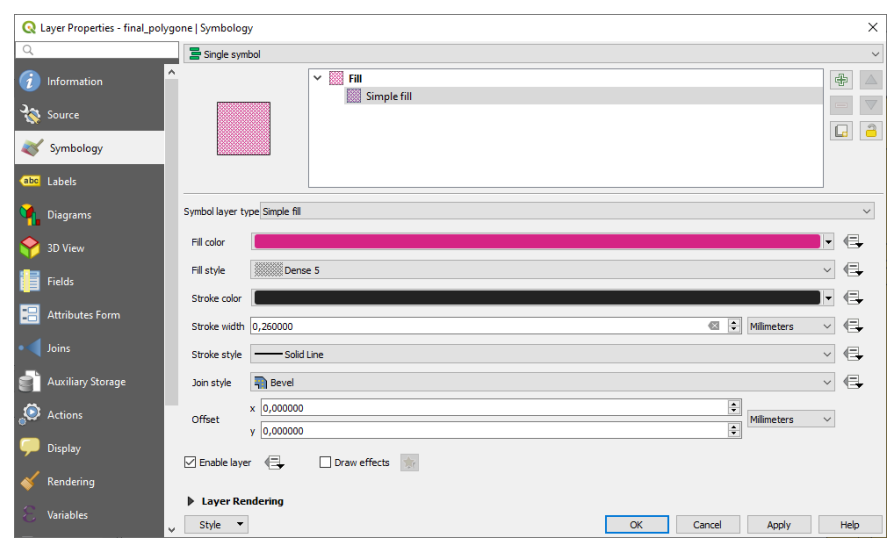

## **Recherche des erreurs par requêtes**

# *Absence d'occurrence cartographique*

La vérification globale du travail implique la vérification, pour chaque objet alphanumérique, d'une occurrence cartographique.

*Vérifications*

1. Sélectionner graphiquement l'ensemble des objets et vérifier dans la table que toutes les entités soient sélectionnées. Attention, ne pas sélectionner l'ensemble des entités de manière

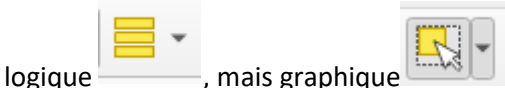

Puis vérifier que tous les enregistrements de la table soient bien sélectionnés (ce qui n'est pas le cas dans l'exemple, donc il existe des entités sans géométries).

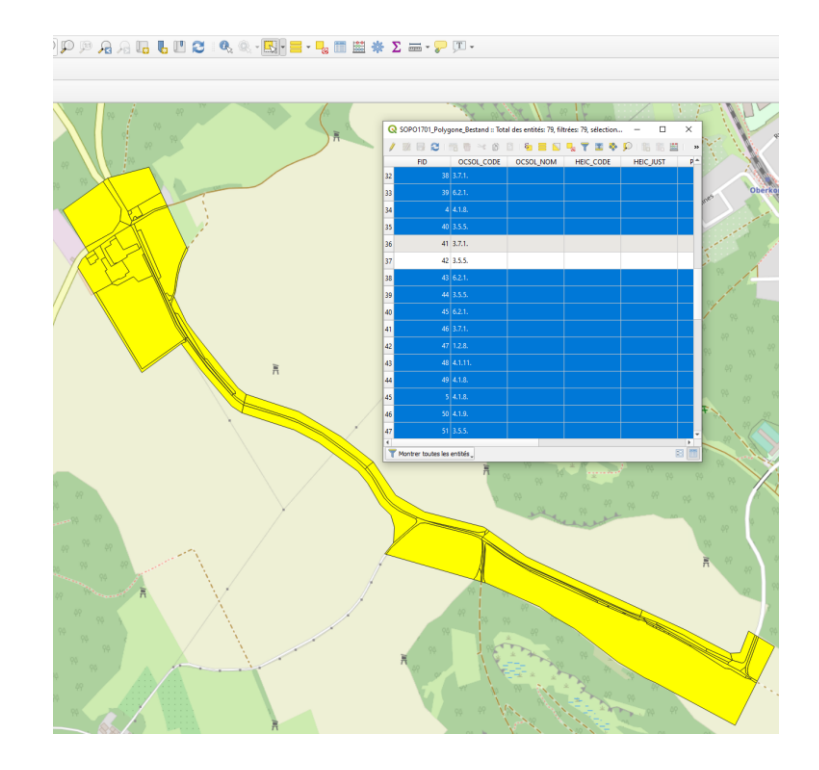

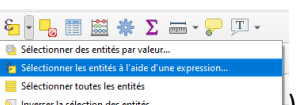

2. Sélectionner les entités à partir d'une expression  $\left(\frac{1}{2} \frac{1}{\text{log}(2)} \frac{1}{\text{log}(2)} \frac{1}{\text{log}(2)} \frac{1}{\text{log}(2)} \frac{1}{\text{log}(2)} \frac{1}{\text{log}(2)} \frac{1}{\text{log}(2)} \frac{1}{\text{log}(2)} \frac{1}{\text{log}(2)} \frac{1}{\text{log}(2)} \frac{1}{\text{log}(2)} \frac{1}{\text{log}(2)} \frac{1}{\text{log}(2)} \$ 

 $\varepsilon$ dans la table d'attributs.

Introduire la formule suivante : \$geometry is NULL

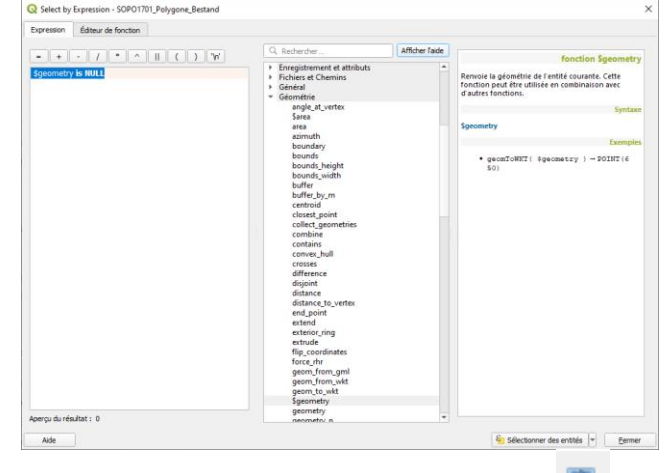

Les entités sans géométries seront sélectionnées. Le bouton les met en évidence sur le haut de la table d'attributs.

Avec « = 0 » ou « <> 1 » la formule ne permet pas d'afficher les objets sans géométrie.

#### *Corrections*

En mode d'édition, suppression des objets sélectionnés

## *Validité et cohérence des données attributaires*

Pour vérifier certains aspects de la validité et de la cohérence des données attributaires, un script a été développé par l'ANF.

Ce script est régulièrement amené à évoluer. Il peut être obtenu auprès des responsables du projet à l'ANF.

Voici la marche à suivre pour faire usage du script. Alternativement, cette étape peut être exécutée en série via la console python (voir détail dans le fichier script). *Mise en œuvre*

1. Accéder au tableau des attributs de la couche :

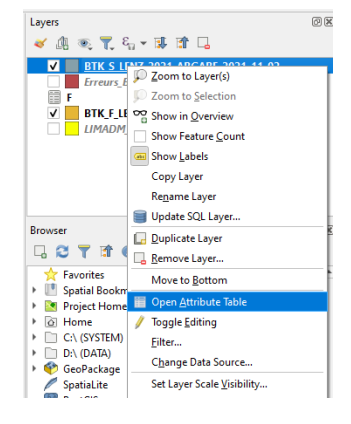

- 2. Accéder au « Calculateur de champs  $(\frac{12}{12})$
- 3. Ajouter une colonne virtuelle « Check » :

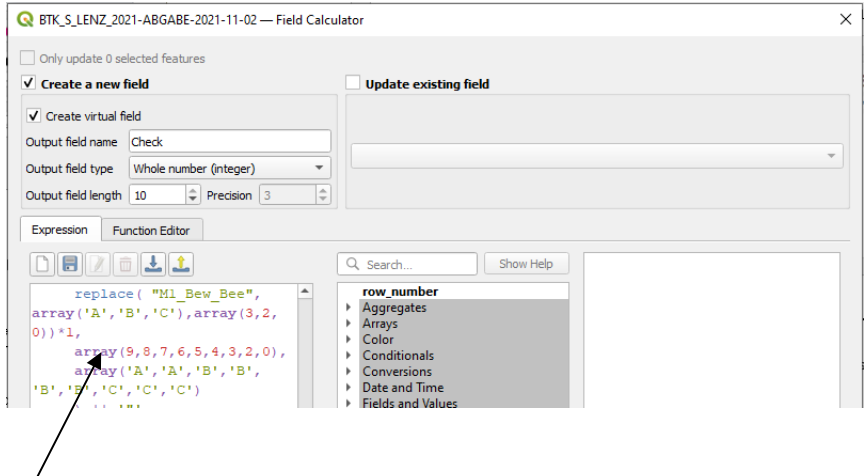

- 4. Copier/coller le code contenu dans le fichier du script.
- 5. Vérifier le contenu de la colonne Check et éventuellement, adapter les attributs des objets identifiés.

## **Correction de la topologie par QGIS**

#### $3.3.$

QGis ne propose que peu de documentation relative à l'utilisation des outils de correction topologique. Ce présent document cherche à apporter un complément d'informations relatif aux outils proposés par QGis dans le domaine.

## *Accès à l'outil de correction Check Geometries*

#### *S'il est installé*

• Vector > Check Geometries… (l'ordre du menu peut varier)

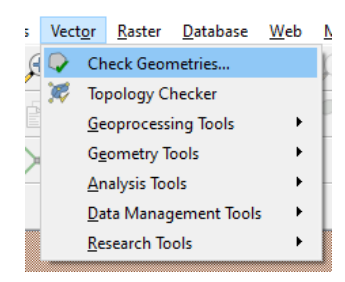

#### *S'il n'est pas installé*

• Menu Plugins > Manage and Install Plugins…

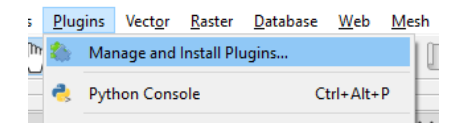

• Rechercher le plugin qui nous intéresse

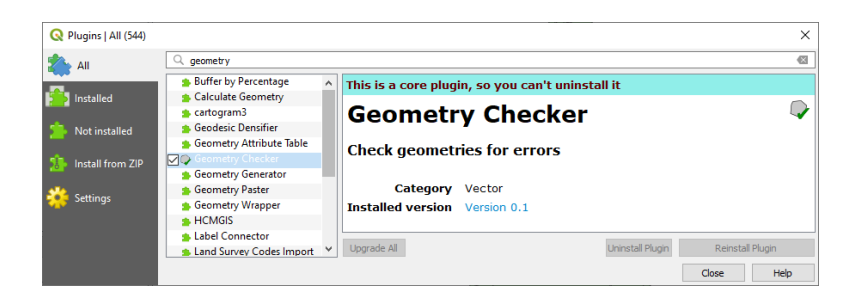

- Upgrade all
- Il doit maintenant apparaître dans le menu Vector

## *Lancer la vérification*

*Explication des paramètres de contrôle (onglet « Setup »)*

- **Input vector layers** : il s'agit ici simplement de choisir le fichier que vous voulez vérifier avant de le transmettre à l'ANF. L'ensemble des fichiers ouverts dans votre projet sont présentés. Il faut cocher le fichier à vérifier
	- o **Only selected features** vous permet de ne faire les vérifications que sur les objets sélectionnés (du layer sélectionné lui aussi)
- **Allowed geometry types** : le choix proposé ici permet de n'accepter que certains types de géométries. Celles qui sont grisées ne sont pas disponibles pour le type de fichier sélectionné plus haut. Dans notre cas, vous ne devez voir que « Polygon » ou Multipolygon »
- **Geometry validity :** les aberrations les plus courantes sont ici reprises. Les erreurs ici détectables sont des erreurs propres à chaque objet pris individuellement. Il ne s'agit pas réellement de topologie puisque la topologie régit la relation spatiale des polygones entre eux.
	- o **Self-intersection :** le contour du polygone forme une boucle ;

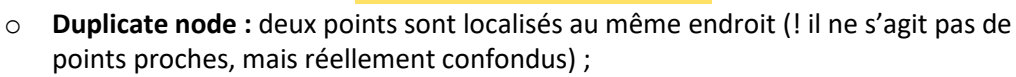

o **Self-contact :** un point est sur un côté du même polygone :

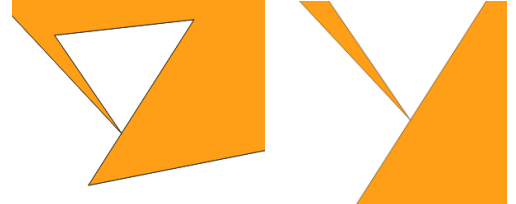

- o **Polygon with less than 3 nodes :** normalement impossible, mais il peut y avoir des aberrations de la base de données, ou le système à l'origine de l'édition n'est pas suffisamment strict.
- **Geometry properties:** Il s'agit ici de vérifier certaines contraintes sur les objets numérisés. Ces contraintes ne sont pas nécessairement relatives à des erreurs.
	- o **Polygons and multipolygons may not contain any holes:** cette option doit être retenue selon le projet (terrain autour d'un autre,…) ; polygone inférieur. Notez que les deux polygones situés au-dessus forment un seul objet (=multipolygone)

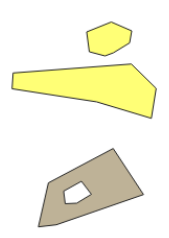

- o **Multipart objects must consist of more than one part:** signifie que les objets multiples (peuvent être un groupe de points, ou de polygones) doivent bien être constitués de plusieurs parties.
- o **Lines must not have dangles:** un "dangle" ou pas avant/arrière est une aberration géométrique qui ne concerne normalement que des polylignes (lignes composes de plusieurs segments). Exemples de dangle arrière et avant :

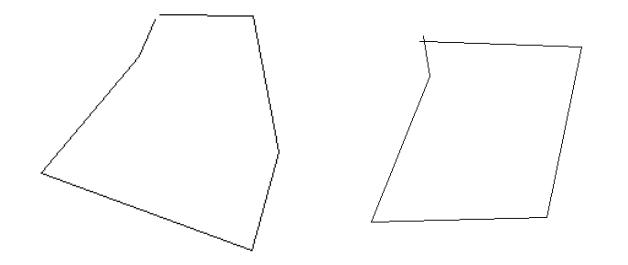

**Ca** Brainet Branactics | Mariable

- **Geometry conditions:** à l'instar de « Geometry properties », les geometry conditions permettent la vérification de certaines contraintes **variables** sur les objets numérisés. Ces contraintes ne sont pas nécessairement relatives à des erreurs, mais à une tolérance.
	- o **Minimal segment lenght (map units) :** définit la taille minimale d'un segment de polygone (ou de lignes ou de polylignes). Evite ainsi la surcharge de points trop proches. Les maps units sont précisées dans « Project > Properties :

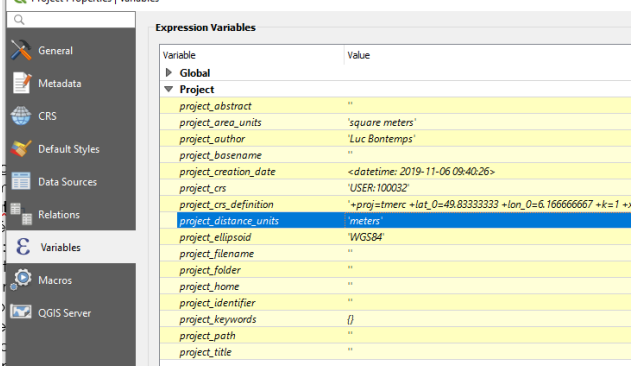

Elles sont relatives aux unités spécifiées dans Settings > MapTools > Options :

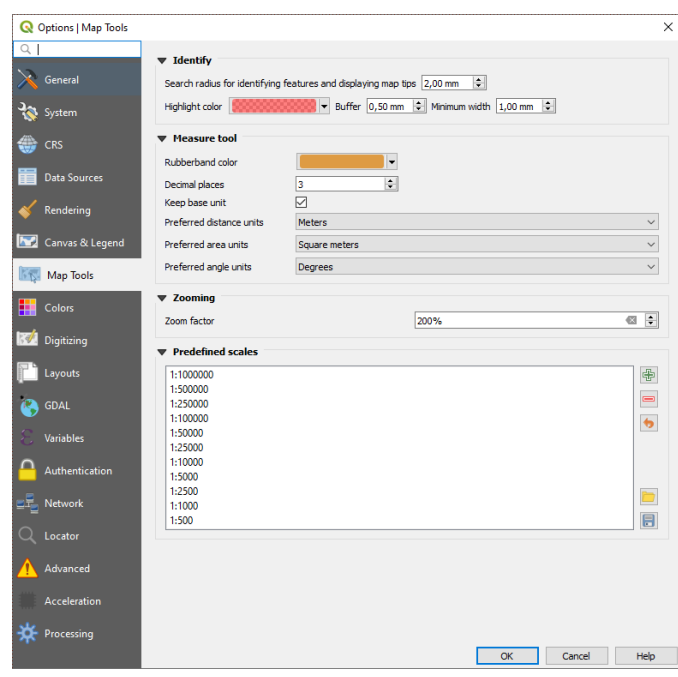

- o **Minimum angle between segments (deg)** : valeur d'angle minimal entre les segments ;
- o **Minimal polygon area** : permet d'isoler les surfaces créées par erreur et dont l'aire est insignifiante ;
- o **No sliver polygons :** pour rappel des sliver polygons sont des polygones, souvent petits et étroits. Et involontaires. Ils peuvent être le résultat d'une méthode de numérisation incorrecte, ou de valeurs de paramètres incorrects. Cette option permet leur détection, en définissant un ratio de superficie du polygone conscrit et du polygone susceptible d'être un sliver. Il est également nécessaire d'entrer une valeur d'aire absolue.
- **Topology Checks:** il s'agit ici vraiment des erreurs provoquées par la situation relative de polygones entre eux.
	- o **Check for duplicates :** polygones identiques ;
	- o **Check for features within other features:** recherche d'objets insérés dans d'autres objets;
	- o **Check for overlaps smaller than:** recherche de superpositions de polygones plus petits que la valeur d'aire mentionnée en map units ;
	- o **Check for gaps smaller than :** recherche de "trous" inférieurs à la valeur mentionnée ;
	- o **Polygons must follow boundaries of layer :** les polygones doivent s'ajuster à d'autres polygones;
- **Output vector layers:** choix des couches résultant de la vérification. Attention, la valeur par défaut du format est geopackage et on a vite tendance d'oublier de le modifier. Le fichier de destination doit être écrit dans un autre répertoire que celui d'origine. Lors de la vérification, il crée un fichier appelé par défaut Errors qui est en tout point semblable à celui d'origine. Il s'agit d'un artefact pour faire ses vérifications.

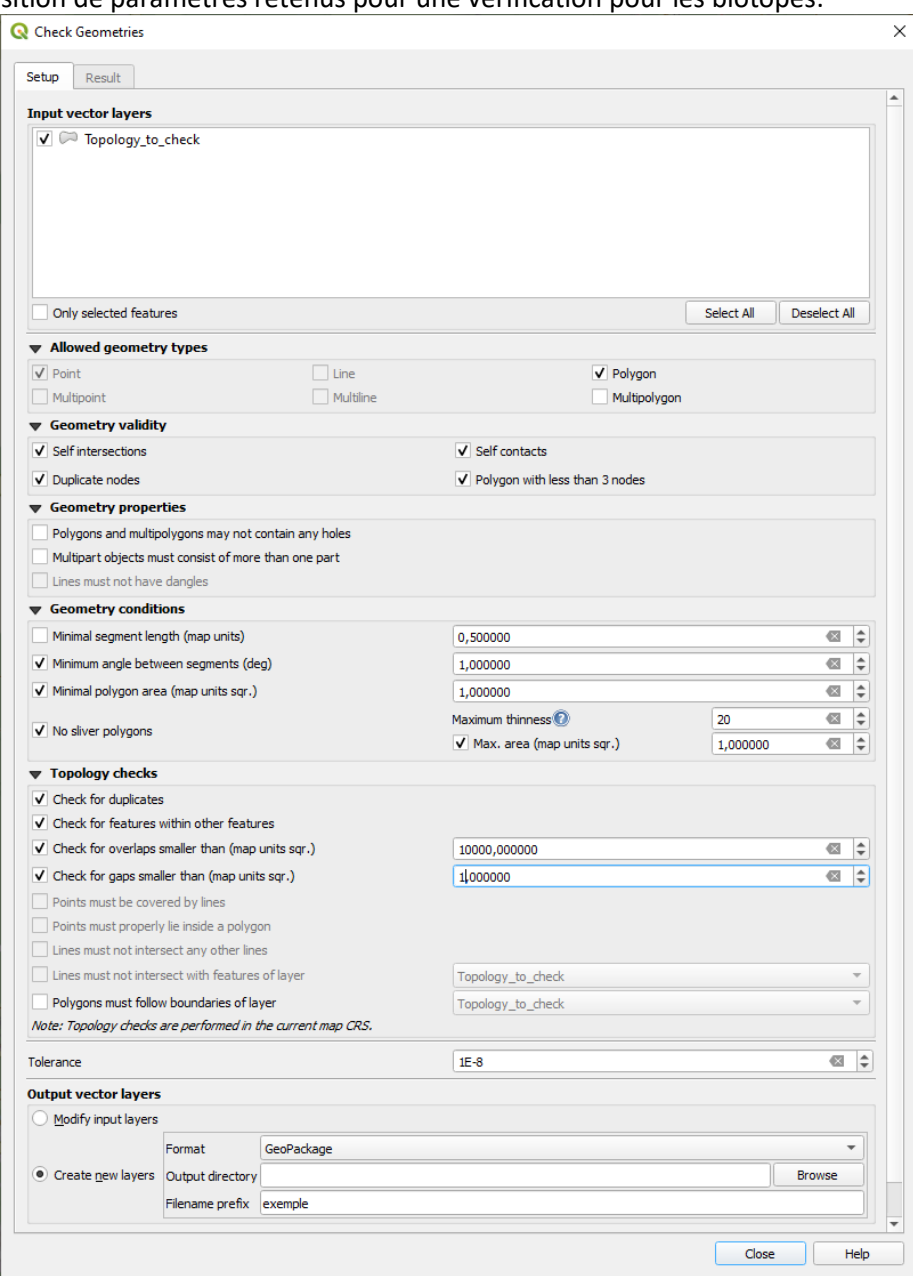

Proposition de paramètres retenus pour une vérification pour les biotopes:

La validation du bouton « Run » entraîne la vérification.

Un rapport de travail est affiché. Il vous indique les géométries non valides, et donc les opérations de contrôle sur ces géométries qui ne peuvent être effectuées. Dans l'exemple suivant, les géométries 33 et 19 ne sont pas valides.

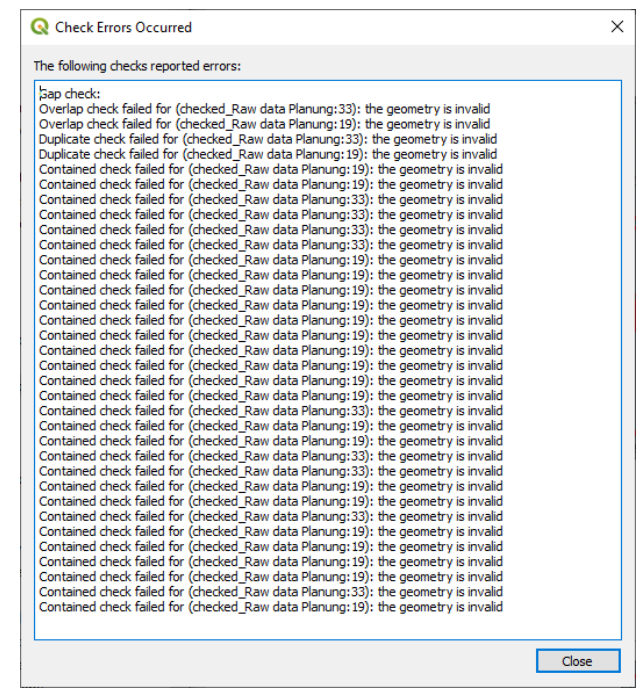

Ce qui signifie qu'elles ne sont pas correctement encodées. Le plus simple est de les redessiner en utilisant les outils de snapping. Dans QGis, utiliser la barre d'outils ci-dessous :

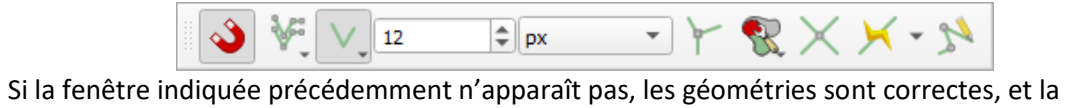

correction topologique sera exhaustive.

*Explication des résultats du contrôle (onglet « Result »)*

Les erreurs sont listées dans la partie supérieure de la fenêtre.

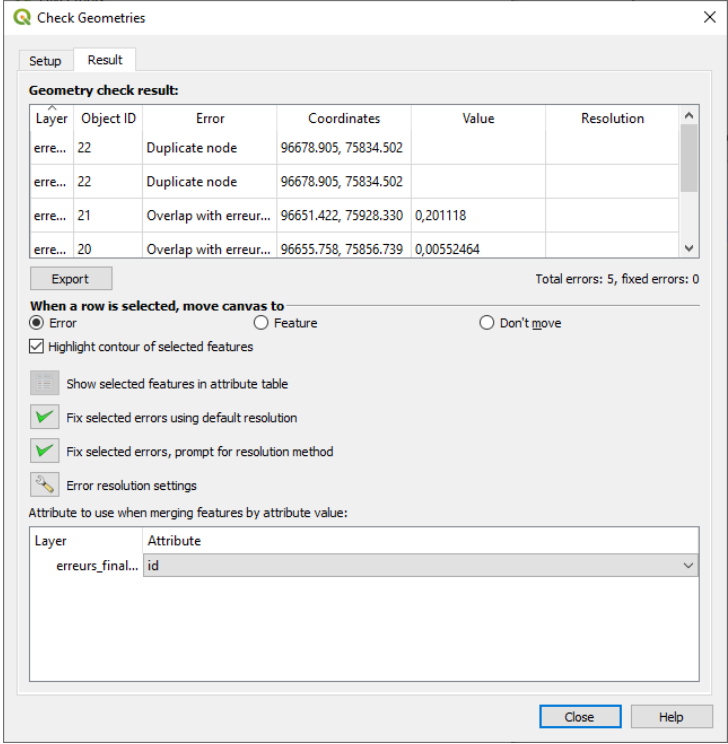

Elles peuvent être les suivantes :

• **Self contact** ou self intersections ou boucles : aller-retour sur un point

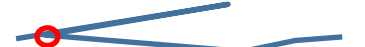

Attention, le segment en aller-retour (supérieur sur le dessin) peut être invisible.

- **Duplicate nodes** : L'erreur la plus facile à résoudre. Deux points au même endroit : Il suffit de fixer par l'outil
- **Geometry type** : un multipolygone est dessiné à la place d'un polygone simple.
- **Gap** : il s'agit d'un espace entre deux géométries.
- **Overlap with** : superposition de limites de polygones.

Il existe une dynamique entre les lignes d'erreurs et la fenêtre cartographique. La sélection d'une ligne peut, sur la carte, afficher l'erreur.

Les erreurs géométriques et topologiques peuvent être exportées par le bouton « export ». Un fichier de points est créé, dont les attributs sont ceux du tableau de rapport.

**L'analyse des résultats** est assistée par les options suivantes :

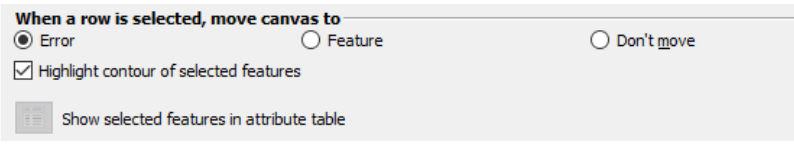

- **Error** : la carte se centre sur l'erreur. Attention dans le cas de **Geometry type**, elle se centre sur la géométrie, sans montrer d'anomalie. Elle n'est pas visible comme telle.
- **Feature** : centré sur l'objet lui-même ;
- **Don't move** : pas de réaction à la sélection d'une erreur.

#### *Export des erreurs*

Il est possible de créer un fichier reprenant :

- Une géométrie (point) indiquant la localisation de l'erreur (attention, le point est situé sur le centroïde du polygone conscrit, donc souvent un peu à côté de l'erreur ellemême)
- Le type d'erreurs dans les attributs.

**Attention** : l'export des erreurs peut ne pas se dérouler correctement et faire bugger QGis. Ceci paraît dû à une corruption du fichier Shape.

La corruption peut être de plusieurs ordre :

- Record sans feature ;
- Feature sans record alphanumérique ;
- Un pointeur erroné vers des données en mémoire vive ;
- Un index ne correspondant pas aux enregistrements...

L'export d'un fichier d'erreurs peut être très utile pour la correction manuelle sur le fichier original. Les attributs des points d'erreurs exportés indiquent le type d'erreur trouvé.

#### *Correction des erreurs*

Les autres options sont utiles pour la correction des objets en fonction des erreurs reprises plus haut, via les options suivantes :

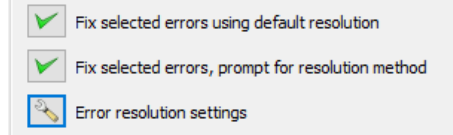

La deuxième option est interactive. A chaque fois, il est demandé le mode de résolution, avec propositions. Ces propositions sont reprises dans la fenêtre accessible par le troisième bouton :

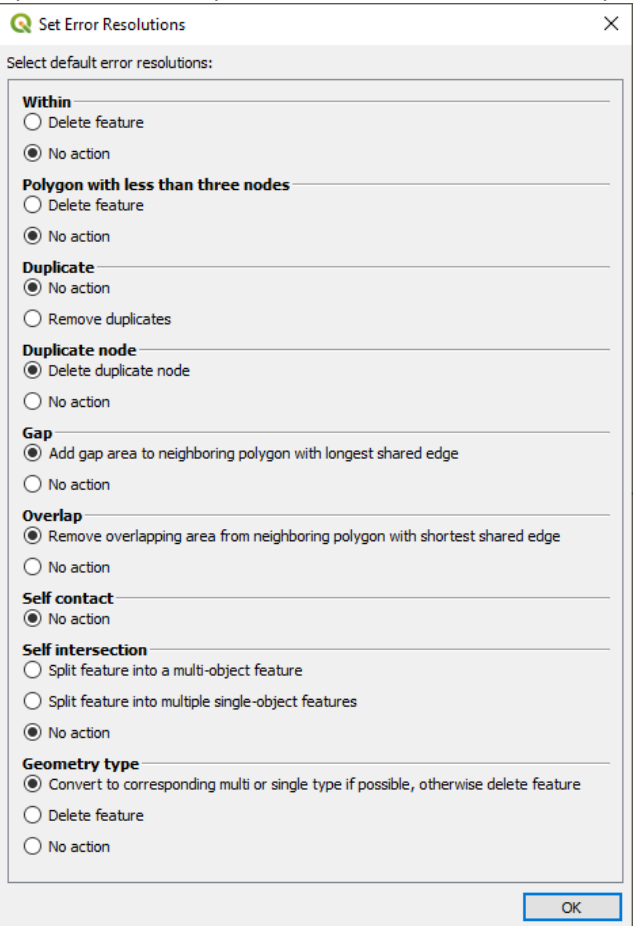

La première option fait directement appel à ces mêmes règles.

**Attention** : la correction d'une erreur peut en emmener d'autres. Pas de quoi s'effrayer, tout va se régler tout seul.

La séquence utilisée est la suivante (à privilégier pour d'autres actions) :

- Corrections manuelles (voir plus haut) ;
- Duplicate nodes : effacement des points dupliqués
- Geometry type : sélection multiple « Fix selected errors using default resolution ». Deux passes.
- Geometry type : idem : sélection multiple « Fix selected errors using default resolution ». Deux passes.
- Gap : idem : sélection multiple « Fix selected errors using default resolution ». Deux passes.
- Overlap : sélection multiple « Fix selected errors using default resolution ». Deux passes.

Il est nécessaire de faire plusieurs passes de check geometry/Fix errors (parfois 5 ou 6) avant d'avoir un fichier propre.

En effet la correction d'une erreur peut en provoquer de nouvelles.